# $\frac{d\ln\ln}{d}$

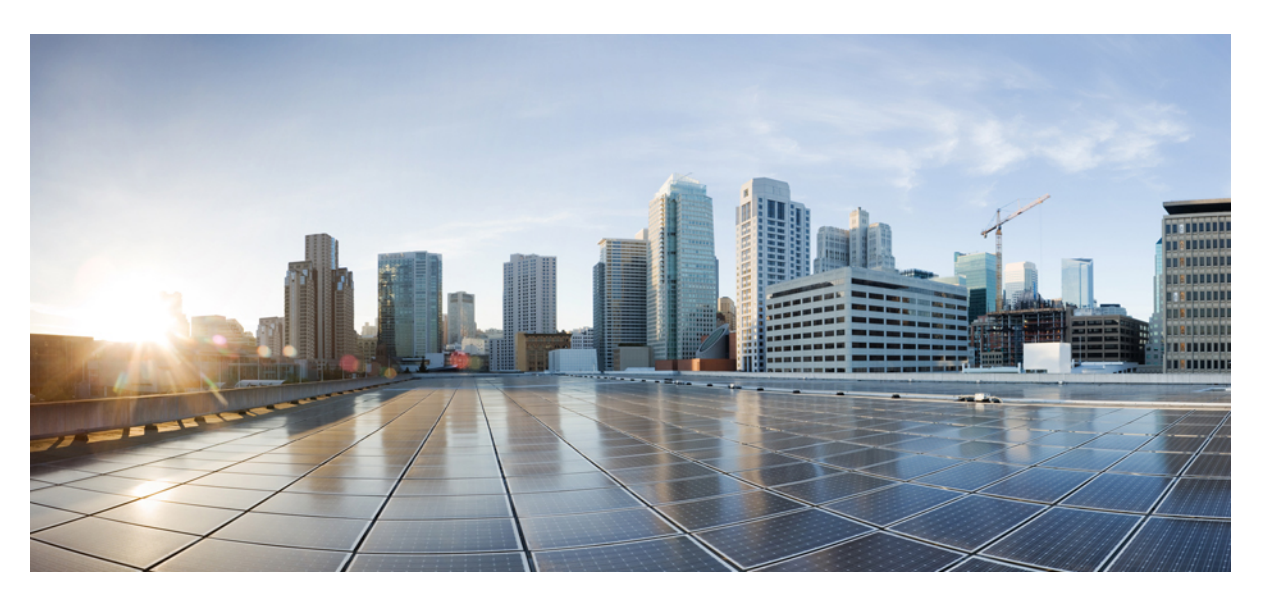

## **Cisco IP Phone 6800 Series Multiplatform telefon szolgáltatási útmutató**

**Els**ő **kiadás:** 2017-11-22 **Utolsó módosítás:** 2019-01-30

### **Americas Headquarters**

Cisco Systems, Inc. 170 West Tasman Drive San Jose, CA 95134-1706 USA http://www.cisco.com Tel: 408 526-4000 800 553-NETS (6387) Fax: 408 527-0883

THE SPECIFICATIONS AND INFORMATION REGARDING THE PRODUCTS IN THIS MANUAL ARE SUBJECT TO CHANGE WITHOUT NOTICE. ALL STATEMENTS, INFORMATION, AND RECOMMENDATIONS IN THIS MANUAL ARE BELIEVED TO BE ACCURATE BUT ARE PRESENTED WITHOUT WARRANTY OF ANY KIND, EXPRESS OR IMPLIED. USERS MUST TAKE FULL RESPONSIBILITY FOR THEIR APPLICATION OF ANY PRODUCTS.

THE SOFTWARE LICENSE AND LIMITED WARRANTY FOR THE ACCOMPANYING PRODUCT ARE SET FORTH IN THE INFORMATION PACKET THAT SHIPPED WITH THE PRODUCT AND ARE INCORPORATED HEREIN BY THIS REFERENCE. IF YOU ARE UNABLE TO LOCATE THE SOFTWARE LICENSE OR LIMITED WARRANTY, CONTACT YOUR CISCO REPRESENTATIVE FOR A COPY.

The following information is for FCC compliance of Class A devices: This equipment has been tested and found to comply with the limits for a Class A digital device, pursuant to part 15 of the FCC rules. These limits are designed to provide reasonable protection against harmful interference when the equipment is operated in a commercial environment. This equipment generates, uses, and can radiate radio-frequency energy and, if not installed and used in accordance with the instruction manual, may cause harmful interference to radio communications. Operation of this equipment in a residential area is likely to cause harmful interference, in which case users will be required to correct the interference at their own expense.

The following information is for FCC compliance of Class B devices: This equipment has been tested and found to comply with the limits for a Class B digital device, pursuant to part 15 of the FCC rules. These limits are designed to provide reasonable protection against harmful interference in a residential installation. This equipment generates, uses and can radiate radio frequency energy and, if not installed and used in accordance with the instructions, may cause harmful interference to radio communications. However, there is no guarantee that interference will not occur in a particular installation. If the equipment causes interference to radio or television reception, which can be determined by turning the equipment off and on, users are encouraged to try to correct the interference by using one or more of the following measures:

- Reorient or relocate the receiving antenna.
- Increase the separation between the equipment and receiver.
- Connect the equipment into an outlet on a circuit different from that to which the receiver is connected.
- Consult the dealer or an experienced radio/TV technician for help.

Modifications to this product not authorized by Cisco could void the FCC approval and negate your authority to operate the product.

The Cisco implementation of TCP header compression is an adaptation of a program developed by the University of California, Berkeley (UCB) as part of UCB's public domain version of the UNIX operating system. All rights reserved. Copyright © 1981, Regents of the University of California.

NOTWITHSTANDING ANY OTHER WARRANTY HEREIN, ALL DOCUMENT FILES AND SOFTWARE OF THESE SUPPLIERS ARE PROVIDED "AS IS" WITH ALL FAULTS. CISCO AND THE ABOVE-NAMED SUPPLIERS DISCLAIM ALL WARRANTIES, EXPRESSED OR IMPLIED, INCLUDING, WITHOUT LIMITATION, THOSE OF MERCHANTABILITY, FITNESS FOR A PARTICULAR PURPOSE AND NONINFRINGEMENT OR ARISING FROM A COURSE OF DEALING, USAGE, OR TRADE PRACTICE.

IN NO EVENT SHALL CISCO OR ITS SUPPLIERS BE LIABLE FOR ANY INDIRECT, SPECIAL, CONSEQUENTIAL, OR INCIDENTAL DAMAGES, INCLUDING, WITHOUT LIMITATION, LOST PROFITS OR LOSS OR DAMAGE TO DATA ARISING OUT OF THE USE OR INABILITY TO USE THIS MANUAL, EVEN IF CISCO OR ITS SUPPLIERS HAVE BEEN ADVISED OF THE POSSIBILITY OF SUCH DAMAGES.

Any Internet Protocol (IP) addresses and phone numbers used in this document are not intended to be actual addresses and phone numbers. Any examples, command display output, network topology diagrams, and other figures included in the document are shown for illustrative purposes only. Any use of actual IP addresses or phone numbers in illustrative content is unintentional and coincidental.

All printed copies and duplicate soft copies of this document are considered uncontrolled. See the current online version for the latest version.

Cisco has more than 200 offices worldwide. Addresses and phone numbers are listed on the Cisco website at www.cisco.com/go/offices.

Cisco and the Cisco logo are trademarks or registered trademarks of Cisco and/or its affiliatesin the U.S. and other countries. To view a list of Cisco trademarks, go to this URL: [www.cisco.com](www.cisco.com/go/trademarks) go [trademarks.](www.cisco.com/go/trademarks) Third-party trademarks mentioned are the property of their respective owners. The use of the word partner does not imply a partnership relationship between Cisco and any other company. (1721R)

© 2019 Cisco Systems, Inc. Minden jog fenntartva.

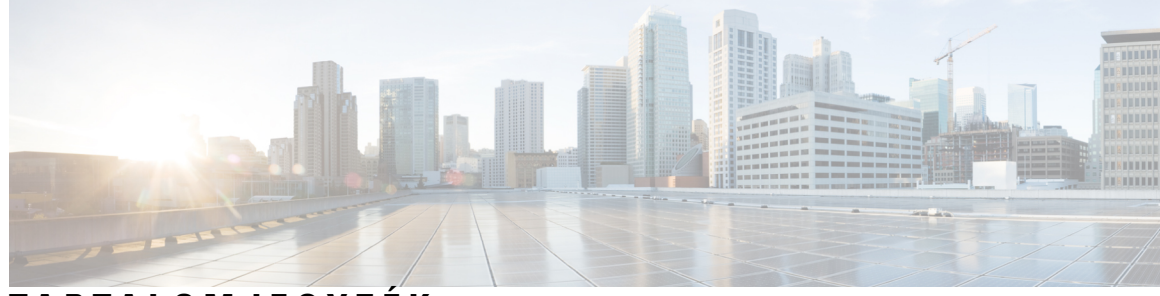

### **T ART ALOMJEGYZÉK**

### **1 . FEJEZET Telepítés és [Szolgáltatás](#page-6-0) 1**

[Szolgáltatás](#page-6-1) Áttekintés **1** TR69 [szolgáltatás](#page-8-0) **3** RPC [eljárások](#page-8-1) **3** [Támogatott](#page-8-2) RPC eljárások **3** Támogatott [eseménytípusok](#page-9-0) **4** A telefon [viselkedése](#page-9-1) hálózati zavarok esetén **4** [Bevezetés](#page-9-2) **4** [Nagykereskedelmi](#page-9-3) forgalmazás **4** [Kiskereskedelmi](#page-10-0) forgalmazás **5** [Újraszinkronizálási](#page-11-0) folyamat **6** [Beszerzés](#page-11-1) **6** Normál [szolgáltató](#page-12-0) szerver **7** [Konfiguráció](#page-12-1) hozzáférés vezérlés **7** Lépjen be a telefon [weboldalára.](#page-12-2) **7** Webes hozzáférés [engedélyezése](#page-13-0) a Cisco IP Phone telefonon **8** [Kommunikációs](#page-13-1) titkosítás **8** Telefon [Szolgáltatás](#page-13-2) gyakorlatok **8** Manuális telefon szolgáltatás a [billentyűzetről](#page-14-0) **9** Peer [firmware-megosztás](#page-14-1) **9** A [Jelszóbeállító](#page-15-0) képernyő kihagyása **10**

### **2 . FEJEZET Script [szolgáltatás](#page-18-0) 13**

Script [szolgáltatás](#page-18-1) **13** [Konfigurációs](#page-18-2) profil formátumok **13** [Konfigurációs](#page-19-0) fájl komponensek **14**

Elem címke [tulajdonságok](#page-19-1) **14** [Felhasználói](#page-21-0) hozzáférés attribútum **16** [Hozzáférés-szabályozás](#page-21-1) **16** Paraméter [tulajdonságok](#page-21-2) **16** String [formátumok](#page-22-0) **17** Nyílt profil (XML) [becsomagolása](#page-23-0) Gzip-pel **18** Nyílt profil [tömörítés](#page-23-1) **18** Nyílt [profiltitkosítás](#page-23-2) **18** [AES-256-CBC](#page-24-0) titkosítás **19** RFC [8188-alapú](#page-27-0) HTTP tartalom titkosítás **22** Opcionális [újraszinkronizálási](#page-28-0) argumentumok **23** [kulcs](#page-28-1) **23** uid és [pwd](#page-28-2) **23** Profil [alkalmazása](#page-29-0) egy IP Telephony eszközre **24** Töltse le a [konfigurációs](#page-29-1) fájlt a telefonra egy TFTP szerverről **24** [Konfigurációs](#page-29-2) fájl letöltése az IP telefonra cURL használatával **24** [Szolgáltatási](#page-30-0) paraméterek **25** Általános célú [paraméterek](#page-30-1) **25** Általános célú [paraméterek](#page-30-2) használata **25** [Engedélyez](#page-31-0) **26** [Triggerek](#page-31-1) **26** [Újraszinkron](#page-31-2) Adott időben **26** [Újraszinkronizálás](#page-32-0) adott időben **27** [Konfigurálható](#page-32-1) ütemtervek **27** Profil [szabályok](#page-33-0) **28** [Frissítési](#page-35-0) szabály **30** [Adattípusok](#page-36-0) **31** Profil [frissítések](#page-39-0) és förmver frissítések **34** Profil frissítések [engedélyezése](#page-40-0) és konfigurálása **35** Förmver frissítések [engedélyezése](#page-40-1) és konfigurálása **35** Förmver frissítése TFTP, HTTP vagy HTTPS [protokollal](#page-40-2) **35** Förmver frissítése böngésző [paranccsal](#page-41-0) **36**

**3 . FEJEZET Házon belüli előzetes [szolgáltató](#page-42-0) és szolgáltató szerverek 37**

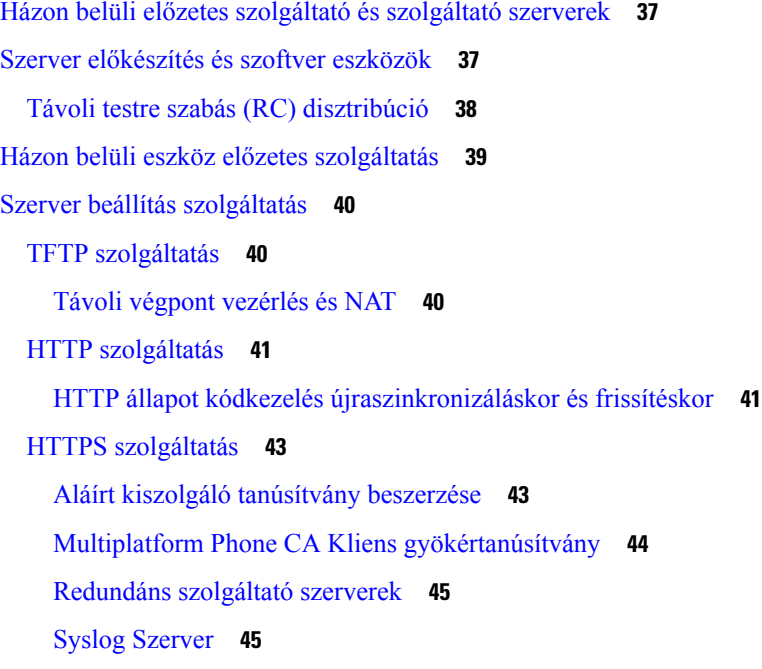

### **4 . FEJEZET [Szolgáltatási](#page-52-0) példák 47**

[Szolgáltatási](#page-52-1) példák Áttekintés **47**

Alap [újraszinkronizálás](#page-52-2) **47**

TFTP [újraszinkronizálás](#page-52-3) **47**

Syslog naplózási üzenetek [használata](#page-53-0) **48**

Készülék automatikus [újraszinkronizálása](#page-54-0) **49**

Egyedi profilok, makró [kiterjesztés](#page-55-0) és HTTP **50**

[Gyakorlat:](#page-56-0) Specifikus IP telefon profil biztosítása egy TFTP szerveren **51**

[Biztosítás](#page-57-0) Cisco XML-en keresztül **52**

URL feloldás makró [kiterjesztéssel](#page-57-1) **52**

Biztonságos HTTPS [újraszinkronizálás](#page-58-0) **53**

Alap HTTPS [újraszinkron](#page-58-1) **53**

Gyakorlat: Alap HTTPS [Újraszinkron](#page-59-0) **54**

HTTPS Kliens Tanúsítvány [Hitelesítéssel](#page-60-0) **55**

Gyakorlat: HTTPS Kliens Tanúsítvány [Hitelesítéssel](#page-60-1) **55**

HTTPS kliens szűrés és [dinamikus](#page-61-0) tartalom **56**

HTTPS [Tanúsítvány](#page-62-0) **57**

HTTPS [módszertan](#page-62-1) **57**

SSL szerver [tanúsítvány](#page-62-2) **57**

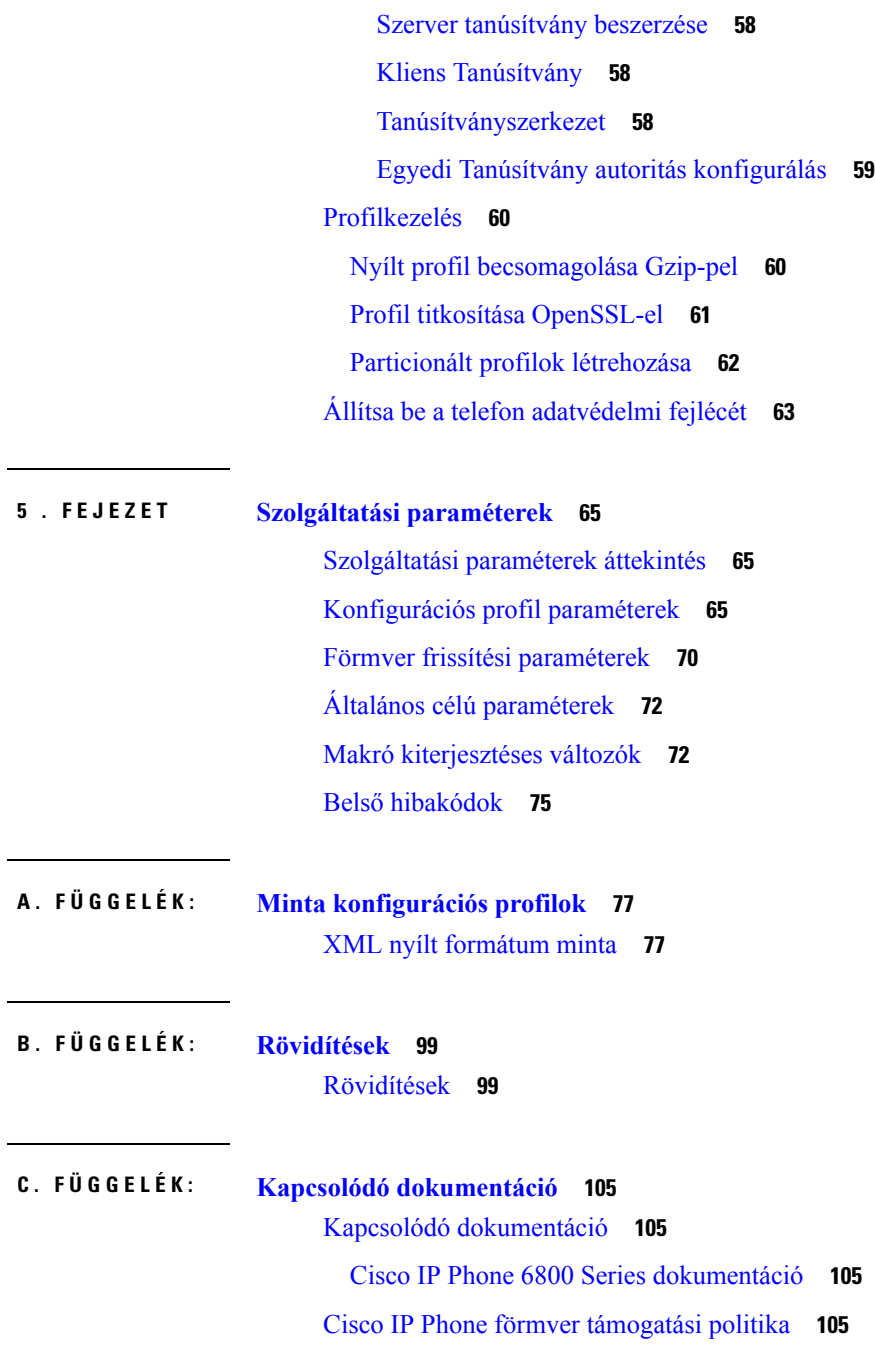

I

ı

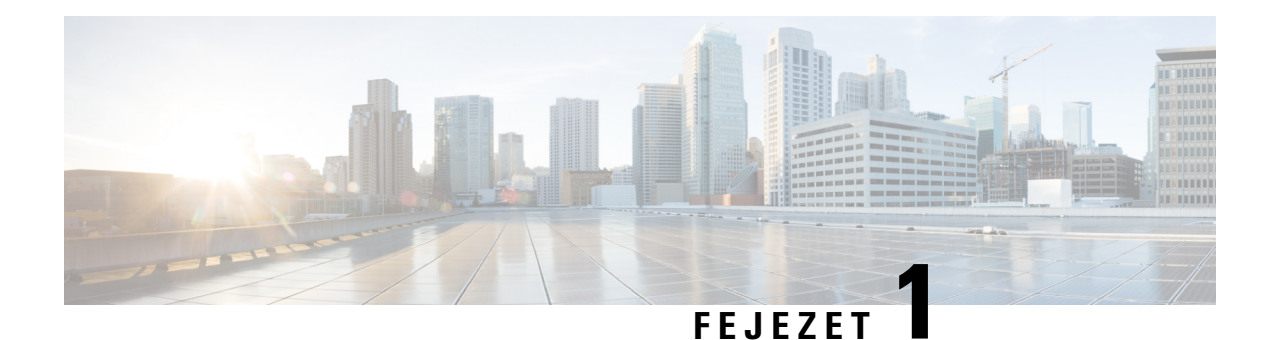

## <span id="page-6-0"></span>**Telepítés és Szolgáltatás**

- [Szolgáltatás](#page-6-1) Áttekintés, a(z) 1. oldalon
- TR69 [szolgáltatás,](#page-8-0) a(z) 3. oldalon
- A telefon [viselkedése](#page-9-1) hálózati zavarok esetén, a(z) 4. oldalon
- [Bevezetés,](#page-9-2) a(z) 4. oldalon
- [Beszerzés,](#page-11-1) a(z) 6. oldalon

## <span id="page-6-1"></span>**Szolgáltatás Áttekintés**

A Cisco IP telefonok nagyméretű telepítésekre készültek Voice-over-IP (VoIP) szolgáltatókon keresztül otthoni felhasználásra, üzleti vagy nagyvállalati környezetekbe. Ezért a telefon szolgáltatás távoli kezeléssel és konfigurációval a telefon megfelelő működését szolgálja az ügyféloldalon.

A Cisco támogatja a telefon testre szabott, folyamatos funkció konfigurációját az alábbiakkal:

- A telefon távvezérlése.
- A telefont kezelő kommunikáció titkosítása.
- Karcsúsított telefonfiók összekapcsolás.

A telefonok szolgáltatása történhet konfigurációs profilok vagy frissített förmver letöltésével egy távoli szerverről.. A letöltés történhet akkor, amikor a telefon hálózathoz csatlakozik, amikor bekapcsolják őket, vagy beállított intervallumban. A szolgáltatás általában a szolgáltatók által kedvelt nagy volumenű, VoIP telepítések részét képezi. A konfigurációs paramétereket vagy frissített förmvert a készülékre TFTP, HTTP vagy HTTPS kapcsolaton keresztül küldik át.

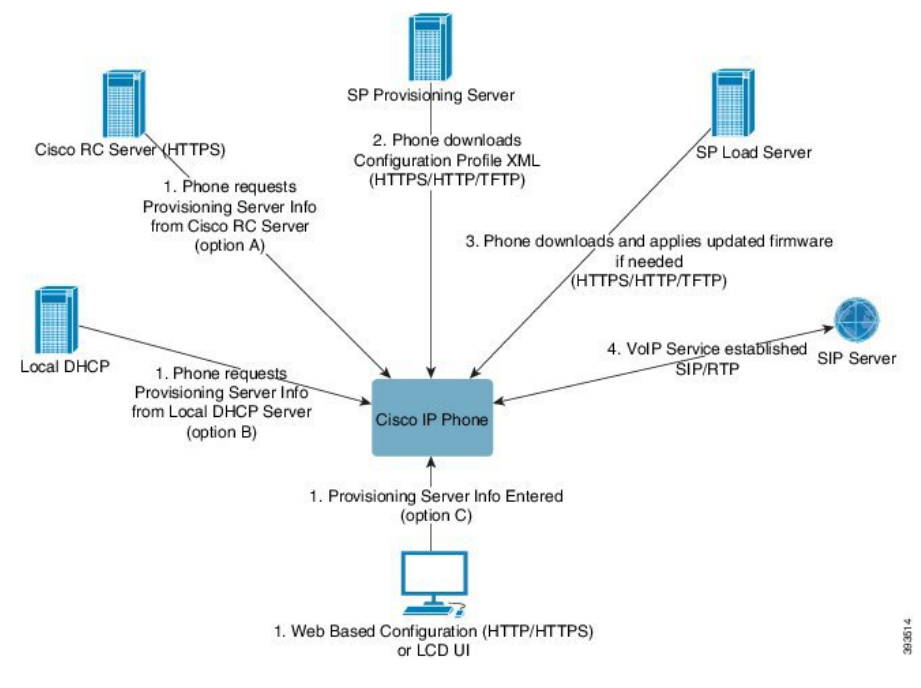

Magas szinten a telefon szolgáltatási folyamat a következő:

- **1.** Ha a telefon nincs konfigurálva, a szolgáltató szerver információt a telefonra az alábbi opciók használatával juttatják el:
	- **A**–Letöltik a Cisco Enablement Data Orchestration System (EDOS) Remote Customization (RC) szerverről HTTPS kapcsolaton keresztül.
	- **B**-Lekérik egy helyi DHCP szerverről.
	- **C**-Kézzel adják meg a Cisco telefon webalapú konfigurációs segédprogramjából vagy Telefon UI-n keresztül.
- **2.** A telefon letölti a szolgáltató szerver információt és alkalmazza a konfigurációs XML fájlt HTTPS, HTTP vagy TFTP protokoll használatával.
- **3.** A telefon letölti és alkalmazza a frissített förmvert, ha szükséges, HTTPS, HTTP vagy TFTP protokollon keresztül.
- **4.** A VoIP szolgáltatás létrejön a megadott konfigurációval és förmverrel.

A VoIP szolgáltató több telefont szándékozik telepíteni lakossági és kisvállalati ügyfeleknek. Üzleti és nagyvállalati környezetben a telefonok terminál csomópontként is működhetnek. A szolgáltatók nagy szórásban elosztják ezeket a készülékeket az interneten, amelyek azután routereken é tűzfalakon keresztül csatlakoznak az ügyfélnél.

A telefon használható a szolgáltató back-end készülékének távoli kiterjesztéseként. A távoli kezelés és konfiguráció a telefon megfelelő működését szolgálja az ügyféloldalon.

## <span id="page-8-0"></span>**TR69 szolgáltatás**

A Cisco IP Phone segít a rendszergazdának konfigurálni a TR69 paramétert a Web UI használatával. A vonatkozó paraméterekről lásd az adott telefonkészülék Adminisztrációs Útmutatóját.

A telefon támogatja az ACS (Auto Configuration Server) felfedezést a DNCP 43, 60 és 125 opción keresztül.

- 43. opció–Vendor-specifikus információ az ACS URL-ről.
- 60. opció–Vendor osztály azonosító, a telefon a dslforum.org használatával azonosítja magát az ACS-en.
- 125. opció–Vendor-specifikus információ az átjáró hozzárendelésről.

## <span id="page-8-2"></span><span id="page-8-1"></span>**RPC eljárások**

### **Támogatott RPC eljárások**

A telefon csak bizonyos RPC (Remote Procedure Call) módszereket támogat:

- GetRPCMethods
- SetParameterValues
- GetParameterValues
- SetParameterAttributes
- GetParameterAttributes
- GetParameterNames
- AddObject
- DeleteObject
- Reboot
- FactoryReset
- Inform
- Letöltés: Letöltés RPC módszer, a támogatott fájltípusok:
	- Förmver frissítési kép
	- Vendor konfigurációs fájl
	- Egyedi CA (Certificate Authority) fájl
- Átvitel Kész

### <span id="page-9-0"></span>**Támogatott eseménytípusok**

A telefonok a támogatott elemek és módszerek alapján támogatják az eseménytípusokat. Csak az alábbi eseménytípusok támogatottak:

- Bootstrap
- Boot
- érték cseréje
- csatlakozás kérés
- Periodikus
- Átvitel Kész
- M letöltés
- M Reboot

## <span id="page-9-1"></span>**A telefon viselkedése hálózati zavarok esetén**

- Rendszergazdai tevékenység, például belső port vizsgálata vagy biztonsági ellenőrzés.
- A hálózatot érő támadás, például szolgáltatásmegtagadási (DoS Denial of Service) támadás.

## <span id="page-9-2"></span>**Bevezetés**

A Cisco IPtelefonok kényelmesszolgáltatási mechanizmusokat kínálnak az alábbi telepítési modellek alapján:

- Csoportos telepítés—A szolgáltató nagy mennyiségben kap Cisco IP telefonokat, és ezeket vagy házon belül készíti fel a szolgáltatásra, vagy RC (Remote Customization) készülékeket vásárol a Cisco-tól. A készülékeket ezután egy VoIP szolgáltatási szerződés keretében biztosítja ügyfeleinek.
- Kiskereskedelmi forgalmazás—Az ügyfél megvásárolja a Cisco IP Phone egy kereskedésben, majd a szolgáltatónál VoIP szolgáltatást rendel meg. A szolgáltatónak támogatnia kell a készülék biztonságos távoli konfigurációját.

### <span id="page-9-3"></span>**Nagykereskedelmi forgalmazás**

Ebben a modellben a szolgáltató ügyfeleinek VoIP szolgáltatási szerződés keretében biztosítja a telefonokat ügyfeleinek. A készülékek vagy RC készülékek vagy előre szolgáltatott házon belüli készülékek.

A Cisco előre rendelkezésre bocsátja az RC egységeket, azok újraszinkronizálnak a Cisco szerverrel, ami letölti az eszközprofilokat és förmver frissítéseket.

A szolgáltató a kívánt paraméterekkel is rendelkezésre bocsáthatja a telefonokat, ideértve azokat a paramétereket, amelyek szabályozzák az újraszinkronizálást különböző módszerekkel:

- Házon belül DHCP és TFTP használatával
- Távolról TFTP, HTTP vagy HTTPS protokollal

• Házon belüli és távoli szolgáltatás kombináció

## <span id="page-10-0"></span>**Kiskereskedelmi forgalmazás**

Egy kiskereskedelmi terjesztési modellben egy ügyfél megvásárol egy telefont és előfizet egy szolgáltatásra. Az ITSP szolgáltató beállít és fenntart egy szolgáltató szervert, és az előzetes szolgáltatásban újraszinkronizálja a telefont a szolgáltató szerverével..

### **ábra 1: Kiskereskedelmi forgalmazás**

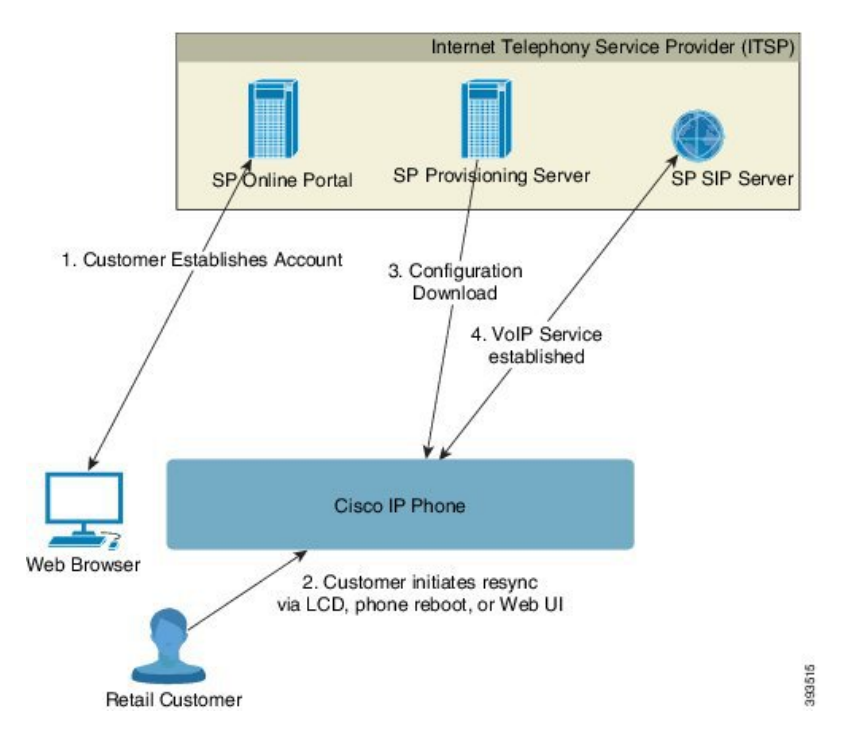

A telefon tartalmaz egy web-alapú konfigurációs segédprogramot, ami belső konfigurációt jelnít meg, és elfogadja az új konfigurációs paraméter értékeket. A szerver elfogad egy speciális URL parancs szintaxist a távoli profil újraszinkronizálás és förmver frissítési műveletekhez.

Az ügyfél bejelentkezik a szolgáltatásba és létrehoz egy VoIP fiókot, lehetőleg egy online portálon keresztül, majd a készüléket a hozzárendelt szolgáltatási fiókhoz köti. A még nem szolgáltatott telefonnak újra kell szinkronizálnia egy specifikus szolgáltatási szerverrel egy újraszinkron URL paranccsal. Ez az URL parancs általában tartalmaz egy fiók Ügyfélazonosítószámot vagy egy alfanumerikus kódot, amely azonosítja a készüléket az új fiókkal.

Az alábbi példában a DHCP-vel kiosztott 192.168.1.102 IP címen lévő készülék olyan utasítást kap, hogy kapcsolódjon a SuperVoIP szolgáltatáshoz:

http://192.168.1.102/admin/resync?https://prov.supervoip.com/cisco-init/1234abcd

Ebben a példában az új fiók ügyfélazonosító száma 1234abcd. A távoliszolgáltató szerver az újraszinkronizálási kérést végző telefont az URL és a megadott Ügyfélazonosító alapján hozzárendeli az új fiókhoz. Az első újraszinkronizálási művelet során a telefon egy lépésben lesz konfigurálva. A telefon automatikusan lesz újraszinkronizálásra utasítva egy állandó URL-re a szerveren. Például:

https://prov.supervoip.com/cisco-init

Az első és állandó hozzáférésen a szolgáltató szerver a telefon klienstanúsítványra támaszkodik a hitelesítéskor. A szolgáltató szerver a hozzá tartozó szolgáltatás fiók alapján ad megfeleő konfigurációs paramétereket.

Amikor a készülék bekapcsol vagy meghatározott idő eltelik, a telefon újraszinkronizál és letölti a legújabb paramétereket. Ezek a paraméterek célokat adhatnak meg, például hunt csoport beállítása, gyorstárcsázás számok beállítása, és a felhasználó által módosítható jellemzők korlátozása.

#### **Kapcsolódó témakörök**

Házon belüli eszköz előzetes [szolgáltatás](#page-44-0), a(z) 39. oldalon

### <span id="page-11-0"></span>**Újraszinkronizálási folyamat**

Minden telefon förmverében van egy adminisztrációs webszerver, amely fogadja az új konfigurációs paraméter értékeket. A telefon kaphat olyan utasítást, hogy szinkronizálja újra a konfigurációt egy reboot után, vagy ütemezett intervallumokban egy meghatározott szolgáltató szerveren egy újraszinkronizálási URL paranccsal az eszköz profilban.

Alapértelmezett módban a webszerver engedélyezve van. A webszerver engedélyezéséhez vagy kikapcsolásához használja az URL újraszinkronizálás parancsot.

Ha szükséges, kérhető azonnali újraszinkronizálás az URL 'resync' műveletével. Ez a resync URL parancs tartalmazhat fiók Ügyfélazonosítószámot vagy egy alfanumerikus kódot, amely egyedileg azonosítja a felhasználói fiókhoz rendelt készüléket.

#### **Példa**

http://192.168.1.102/admin/resync?https://prov.supervoip.com/cisco-init/1234abcd

Ebben a példában a DHCP-vel kiosztott 192.168.1.102 IP címen lévő készülék olyan utasítást kap, hogy kapcsolódjon a SuperVoIP szolgáltatáshoz a prov.supervoip.com címen. Az új fiók Ügyfélazonosítószáma 1234abcd. A távoliszolgáltató szerver az újraszinkronizálási kérést végző telefont az URL és Ügyfélazonosító alapján hozzárendeli a fiókhoz.

Az első újraszinkronizálási művelet során a telefon egy lépésben lesz konfigurálva. A telefon automatikusan lesz újraszinkronizálásra utasítva egy állandó URL-re a szerveren.

Az első és állandó hozzáférésen a szolgáltató szerver a kliens tanúsítványra támaszkodik a hitelesítéskor. A szerver a hozzá tartozó szolgáltatás fiók alapján ad konfigurációs paramétereket.

## <span id="page-11-1"></span>**Beszerzés**

Egy telefon konfigurálható úgy, hogy újraszinkronizálja a belső konfigurációs állapotát, amely így megfelel egy távoli profilnak időszakosan és bekapcsoláskor. A telefonok kapcsolatot létesít egy normál szolgáltató szerverrel (NPS) vagy egy hozzáférés vezérlő szerverrel (ACS).

Alapértelmezetten a profil újraszinkronizálást csak akkor kíséreli meg a telefon, amikor tétlen. Ez a gyakorlat megakadályozza az olyan frissítéseket, amelyek a szoftver újrabootolásával járnának és megszakítanák a hívást. Ha azonnali frissítés szükséges egy aktuális frissítési állapot eléréséhez egy régebbi kiadásból, a frissítési logika automatizálhatja a többszintes frissítéseket.

## <span id="page-12-0"></span>**Normál szolgáltató szerver**

A normál szolgáltató szerver (NPS) lehet TFTP, HTTP vagy HTTPS szerver. A távoli förmver frissítés TFTP, HTTP vagy HTTPS protokollon keresztül történhet, mert a förmver nem tartalmaz érzékeny információt.

Bár a HTTPS protokoll az ajánlott, a kommunikációs az NPS-el nem igényli biztonságos protokoll használatát, mert a frissített profil megosztott titkos kulccsal is titkosítható. A HTTPS használatáról bővebben lásd [Kommunikációs](#page-13-1) titkosítás, a(z) 8. oldalon. A biztonságos első szolgáltatás egy SSL funkcionalitást használó mechanizmuson keresztül történik. A nem szolgáltatott telefon 256-bites szimmetrikus kulccsal titkosított profilt fogadhat, amely az adott eszközt célozza.

## <span id="page-12-1"></span>**Konfiguráció hozzáférés vezérlés**

A telefon förmver mechanizmusokat kínál arra, hogy a végfelhasználók bizonyos paraméterekhez ne férhessenek hozzá. A förmver bizonyos bejelentkezési privilégiumokat kínál **Admin**fiókokhoz vagy **Felhasználó** fiókokhoz. Mindegyikre lehet egyedi jelszóvédelmet beállítani.

- Admin fiók—A szolgáltató minden rendszergazda webszerver paraméterre teljes hozzáférést kaphat.
- Felhasználó fiók—A felhasználó a rendszergazda webszerver paraméterek egy adott készletét konfigurálhatja.

A szolgáltató korlátozhatja a felhasználói fiókokat a szolgáltatási profilban az alábbi módokon:

- Megadhatja, hogy milyen konfigurációs paraméterek legyenek elérhetők a felhasználói fiókhoz, amikor konfigurációt hoznak létre.
- Kikapcsolhatja a felhasználói hozzáférést az adminisztrációs webszerverhez.
- Kikapcsolhatja a felhasználói hozzáférést az LCD felhasználói interfészhez.
- A **jelszóbeállító** képernyő kihagyása a felhasználó számára
- Korlátozhatja a készülék által elérhető internettartományokat újraszinkronizáláskor, frissítéskor vagy az 1-es vonal SIP regisztrációjakor.

### **Kapcsolódó témakörök**

Elem címke [tulajdonságok](#page-19-1), a(z) 14. oldalon [Hozzáférés-szabályozás,](#page-21-1) a(z) 16. oldalon

### <span id="page-12-2"></span>**Lépjen be a telefon weboldalára.**

Lépjen be a telefon weboldalára egy webböngészőből egy olyan számítógépen, amely a telefont egy alhálózaton keresztül éri el.

Ha a szolgáltató kikapcsolta a hozzáférést a konfigurációssegédprogramhoz, folytatás előtt lépjen kapcsolatba a szolgáltatóval.

### **Eljárás**

**Lépés 1** Ellenőrizze, hogy aszámítógép tud-e kommunikálni a telefonnal. Nincs VPN használatban.

**Lépés 2** Nyisson meg egy böngészőt.

**Lépés 3** Adja meg a telefon IP címét a webböngésző címsávjában.

- Felhasználói hozzáférés: **http://<ip address>/user**
- Admin hozzáférés: **http://<ip address>/admin/advanced**
- Admin hozzáférés: **http://<ip address>**, kattintson az **Admin Login** és **speciális** elemre

Például, http://10.64.84.147/admin

### <span id="page-13-0"></span>**Webes hozzáférés engedélyezése a Cisco IP Phone telefonon**

A telefon paraméterek megtekintéséhez engedélyezni kell a konfigurációs profilt. A paraméterek módosításához lehetőséget kell biztosítani a konfigurációs profil módosítására. A rendszergazda lehet hogy kikapcsolta a telefonon a telefon webes felhasználói interfész nézhetőségét vagy írását.

Bővebben lásd a *Cisco IP Phone 6800 Series Multiplatform telefon szolgáltatási útmutatót*.

### **Miel**ő**tt elkezdené**

Lépjen be a telefon adminisztrációs weboldalára. Lásd: Lépjen be a telefon [weboldalára.,](#page-12-2) a(z) 7. oldalon.

#### **Eljárás**

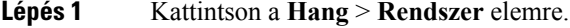

- **Lépés 2** A **Rendszer konfiguráció** szakaszban állítsa be a **Webszerver engedélyezés** értéket **Igen** lehetőségre.
- **Lépés 3** A konfigurációs profil frissítéséhez kattintson a **Minden módosítás benyújtása** elemre miután módosította a mezőket a telefon webes felhasználói interfészen.

A telefon újra bootol, és a módosítások érvénybe lépnek.

<span id="page-13-1"></span>**Lépés 4** Az aktuális munkamenetben végzett módosítások visszavonásához (vagy miután rákattintott a **Minden módosításbenyújtása**gombra) kattintson a **Minden módosítás visszavonása** elemre. Az értékek visszaállnak a korábbi beállításra.

## <span id="page-13-2"></span>**Kommunikációs titkosítás**

A készülékre kommunikált konfigurációs paraméterek tartalmazhatnak hitelesítési kódokat vagy másinformációt tartalmazhat, ami védi a rendszert a jogosulatlan hozzáféréstől. A szolgáltató érdeke időben megakadályozni az engedély nélküli ügyfél tevékenységet. Az ügyfél érdeke megakadályozni a fiók engedély nélküli használatát. A szolgáltató titkosíthatja a konfigurációs profil kommunikációt a szolgáltató szerver és a készülék között, valamint korlátozhatja a hozzáférést az adminisztrációs webszerverhez.

### **Telefon Szolgáltatás gyakorlatok**

Általában a Cisco IP Phone úgy konfigurálják, hogy amikor először csatlakozik a hálózatra, szolgáltasson. A telefon szolgáltatása rendszeres a szolgáltató vagy a VAR beállítások (konfiguráció) által ütemezett intervallumokban. A szolgáltatók engedélyezhetik a VAR-okat, vagy a haladó felhasználóknak a telefon szolgáltatását a telefon billentyűzetén keresztül is. A szolgáltatás a telefon Web UI felületén is konfigurálható. Ellenőrizze az **Állapot** > **Telefon állapot** > **Szolgáltatás** elemet a telefon LCD UI-n keresztül, vagy a Szolgáltatási állapotot a webalapú konfigurációs segédprogram **Állapot** fülén.

#### **Kapcsolódó témakörök**

Manuális telefon szolgáltatás a [billentyűzetről](#page-14-0), a(z) 9. oldalon

 $\overline{a}$ 

## <span id="page-14-0"></span>**Manuális telefon szolgáltatás a billenty**ű**zetr**ő**l**

**Eljárás**

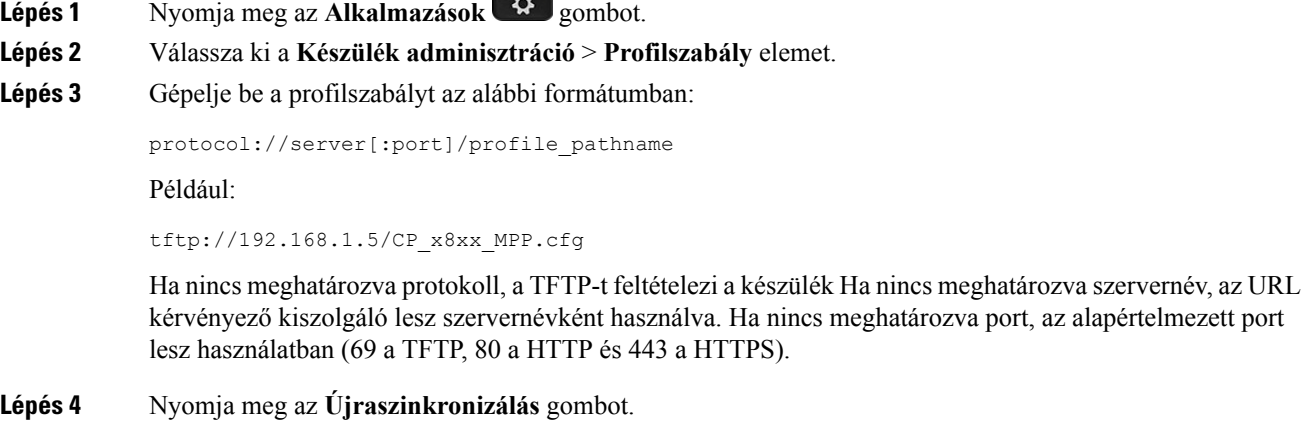

### **Kapcsolódó témakörök**

Telefon [Szolgáltatás](#page-13-2) gyakorlatok, a(z) 8. oldalon

### <span id="page-14-1"></span>**Peer firmware-megosztás**

.

Peer Firmware megosztása (PFS) egy firmware terjesztési modell, amely lehetővé teszi a Cisco IP telefonok számára, hogy más, ugyanazon modellből vagy sorozatból származó telefonokat keressen az alhálózaton és megossza a frissített firmware fájlokat, ha több telefont kell egyszerre egy időben frissíteni. A PFC a Cisco saját peer-to-peer elosztási protokollját (CPPDP) használja. Minden, az alhálózaton lévő eszköz peer-to-peer hierarchiát formál, így másolja a firmware-t vagy más állományokat a peer eszközökről a szomszédos eszközökre. A firmware-frissítések optimalizációja érdekében, egy root telefon tölti le a firmware képfájlát a terhelés-kiszolgálóról, majd TCPkapcsolatok segítségével az alhálózat más eszközeire is átküldi a firmware-t

Peer firmware-megosztás:

- Szűk keresztmetszet a TFTP transzferek esetén kizárólag a terhelés-kiszolgálók központosított eltávolítása során történhet.
- Szükségtelenné teszi, hogy kézzel vezéreljük a firmware-frissítéseket.
- Nagy számú telefon egyidejű újraindítása esetén csökkenti az egy telefonra eső frissítés miatti állásidőt.

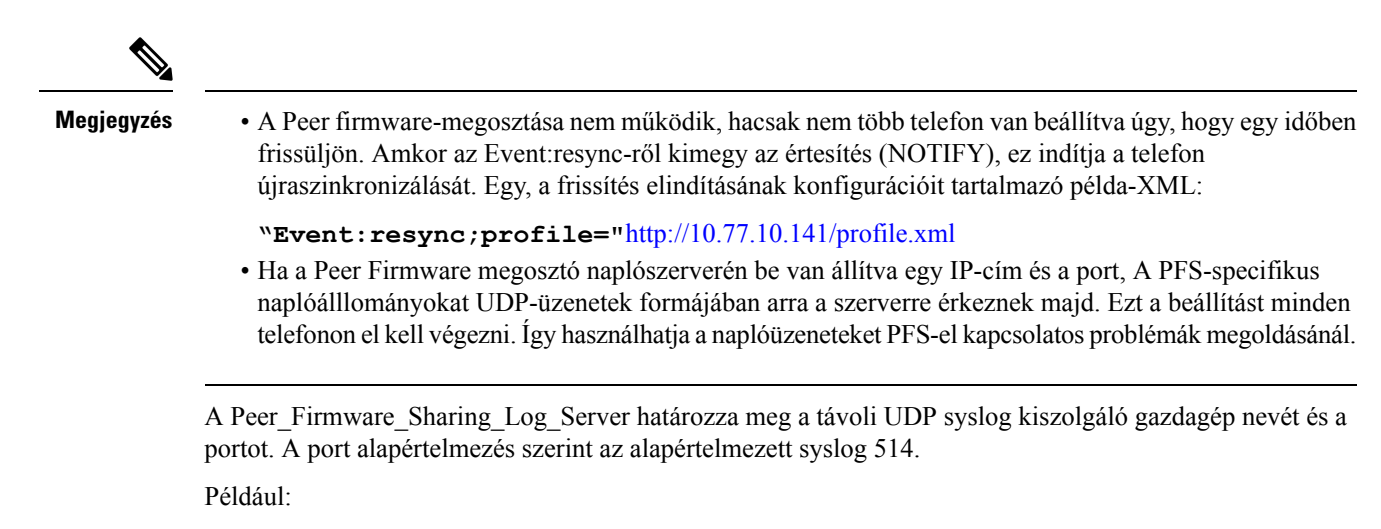

<Peer Firmware Sharing Log Server>192.168.5.5</ Peer Firmware Sharing Log Server>

A szolgáltatás használatához engedélyezze a PFS-t a telefonon.

## <span id="page-15-0"></span>**A Jelszóbeállító képerny**ő **kihagyása**

Kikerülheti a telefon **jelszóbeállító** képernyőjét a rendszer első elindításakor vagy gyári állapot visszaállítása után a következő lépésekkel:

- DHCP-konfiguráció
- EDOS-konfiguráció
- Felhasználói jelszó beállítása a telefon XML konfigurációs fájljával.

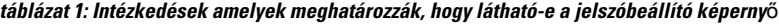

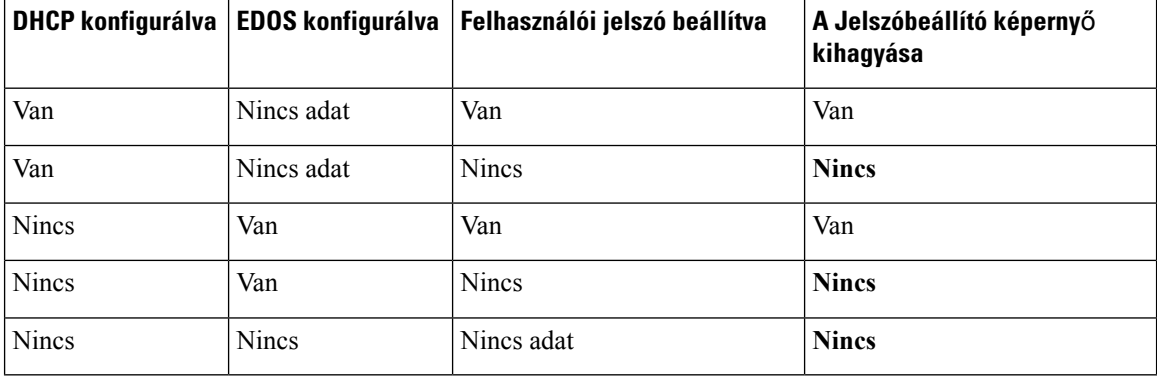

### **Eljárás**

**Lépés 1** A telefon config.xml fájlja szöveges vagy XML-szerkesztőben szerkeszthető.

**Lépés 2** Helyezze be a **< User\_Password >** címkét az alábbi opciók egyikének felhasználásával.

• **Nincs jelszó (kezdő- és zárócímke)**–**< User\_Password > < / User\_Password >**

- **Jelszó értéke (4 és 127 karakter között)**–**< User\_Password ua="rw">abc123</User\_Password>**
- **Nincs jelszó (csak kezdőcímke)**–**<User\_Password />**
- **Lépés 3** Mentse a változtatásokat a config.xml fájlban.

I

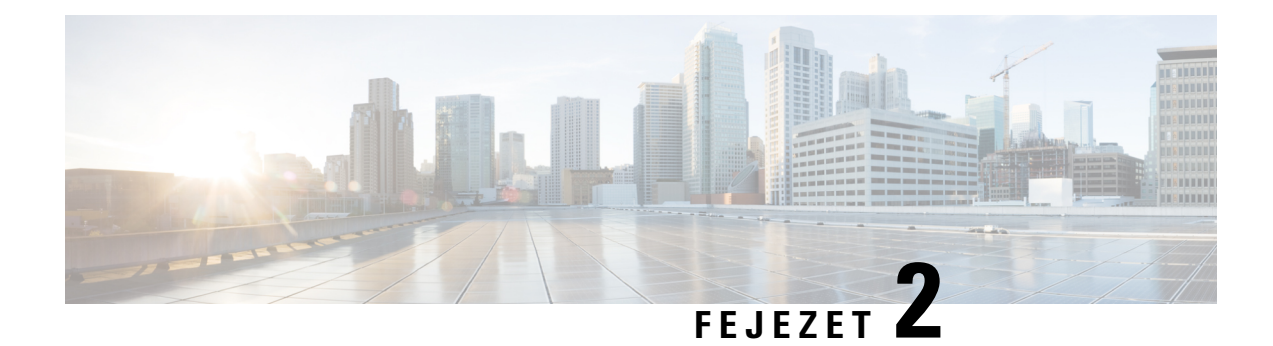

## <span id="page-18-0"></span>**Script szolgáltatás**

- Script [szolgáltatás,](#page-18-1) a(z) 13. oldalon
- [Konfigurációs](#page-18-2) profil formátumok, a(z) 13. oldalon
- Nyílt profil (XML) [becsomagolása](#page-23-0) Gzip-pel, a(z) 18. oldalon
- Profil [alkalmazása](#page-29-0) egy IP Telephony eszközre, a(z) 24. oldalon
- Szolgáltatási [paraméterek,](#page-30-0) a(z) 25. oldalon
- [Adattípusok,](#page-36-0) a(z) 31. oldalon
- Profil frissítések és förmver [frissítések,](#page-39-0) a(z) 34. oldalon

## <span id="page-18-2"></span><span id="page-18-1"></span>**Script szolgáltatás**

A telefon elfogadja a konfigurációt XML formátumban.

A telefon részletes információit lásd a készülék adminisztrációs útmutatójában. Minden útmutató azokat a paramétereket írja le, amelyek az adminisztrációs webszerveren keresztül konfigurálhatók.

## **Konfigurációs profil formátumok**

A konfigurációs profil határozza meg a telefon paraméter értékeit.

A konfigurációs profil XML formátuma standard XML szerzői eszközöket használ a paraméterek és értékek összeállításához.

**Megjegyzés**

Csak UTF-8 karakterkészlet támogatott. Ha egy szerkesztőben módosítja a profilt, ne változtasson a kódolási formátumon; ellenkező esetben a telefon nem ismeri fel a fájlt.

Minden telefon más-más jellemzőkkel bír, ezért más-más paraméterei is vannak.

### **XML formátumú (XML) profil**

A nyílt formátumú profil egy szövegfájl XML-szerű szintaxissal egy elem hierarchiában, elem attribútumokkal és értékekkel. Ehhez a formátumhoz és a konfigurációs fájl létrehozásához használhat standard eszközöket. Ebben a formátumban a konfigurációs fájl a szolgáltató szerverről a telefonra az újraszinkronizálási művelet során küldhető el. A fájl bináris objektum összeállítás nélkül küldhető el.

A telefon standard eszközzel létrehozott konfigurációs formátumokat képes fogadni. Ez a funkció megkönnyíti a meglévő adatbázisokból konfigurációs profilt előállító back-end szolgáltatási szerver szoftver fejlesztését.

A konfigurációs profil bizalmas információinak védelme érdekében a szolgáltatási szerver az ilyen típusú fájlokat a telefonra egy TLS-el biztosított csatornán keresztül küldi. Opcionálisan a fájl tömöríthető a gzip lapos algoritmus (RFC1951) használatával.

A fájl az alábbi titkosítási módszerek egyikével titkosítható:

- AES-256-CBC titkosítás
- RFC-8188 alapú tartalom HTTP-titkosítás az AES-128-GCM titkosítás

#### **Példa: Nyílt profil formátum**

```
<flat-profile>
<Resync_On_Reset> Yes </Resync_On_Reset>
<Resync_Periodic> 7200 </Resync_Periodic>
<Profile_Rule> tftp://prov.telco.com:6900/cisco/config/CP_xxxx_MPP.cfg</Profile_Rule>
</flat-profile>
```
A <flat-profile> elemcímkékbe vannak beépítve azok a paraméter elemek, amelyeket a telefon felismer.

### **Kapcsolódó témakörök**

Nyílt profil (XML) [becsomagolása](#page-23-0) Gzip-pel, a(z) 18. oldalon

### <span id="page-19-0"></span>**Konfigurációs fájl komponensek**

Egy konfigurációs fájl az alábbi komponenseket tartalmazhatja:

- Elem címkék
- Attribútumok
- Paraméterek
- Formázási elemek
- XML megjegyzések

### <span id="page-19-1"></span>**Elem címke tulajdonságok**

- Az XML szolgáltatási formátum és a Web UI lehetővé teszi azonos beállítások konfigurálását. Az XML címke neve és a mezőnevek a Web UI-ban hasonlóak, de az XML elem elnevezési korlátozások miatt különböznek. Például alsó vonás (\_) szerepel " " helyett.
- A telefon felismeri az elemeket a megfelelő paraméter nevekkel, amelyek a speciális <flat-profile> elembe vannak beépítve.
- Az elemnevek szögletes zárójelben szerepelnek.
- A legtöbb elemnév hasonló a készülék adminisztrációs webfelületének mezőneveihez az alábbi módosításokkal:

• Az elemnevekben szerepelhet helyköz vagy speciális karakter. Elemnév deriválásához az adminisztrációs webfelület mezőnevéből helyettesítse be az alsó vonás karaktert minden helyköz és speciális karakter esetében [, ], (, ), vagy /.

**Példa:** A <Resync\_On\_Reset> elem a **Resync On Reset** mezőt jelöli.

• Minden elemnévnek egyedinek kell lennie. Az adminisztrációs weboldalakon ugyanazok a mezők jelennek meg több weboldalon, mint például Vonal, Felhasználó és Kiterjesztés oldalak. Fűzze hozzá az [n] attribútumot az elem nevéhez, jelölve az oldal tabulátoron megjelenő számot.

**Példa:** A <Dial\_Plan\_1> elem a **Dial Plan** értéket jelöli az 1. vonalon.

• Minden nyitócímkéhez egy megfelelő zárócímke tartozik. Például:

```
<flat-profile>
<Resync_On_Reset> Yes
 </Resync_On_Reset>
<Resync_Periodic> 7200
  </Resync_Periodic>
<Profile_Rule>tftp://prov.telco.com: 6900/cisco/config/CP_xxxx_MPP.cfg
  </Profile_Rule>
</flat-profile>
```
- Az elemcímkék kisbetű/nagybetű érzékenyek.
- Az üres elemcímkék megengedettek, és úgy lesznek értelmezve, hogy az érték konfigurációja üres. Adja mg a nyitócímkét hozzárendelt elemcímke nélkül, majd illesszen be egy helyközt és egy előredöntött elválasztójelet a szögletes zárójel lezárása előtt (>). Ebben a példában a B profilszabály üres:

<Profile\_Rule\_B />

• Üres elemcímke használatával megakadályozható a felhasználó által beírt értékek felülírása egy újraszinkronizáló műveletsorán. Az alábbi példában a felhasználó gyorstárcsázó beállításai változatlanok maradnak:

```
<flat-profile>
<Speed_Dial_2_2_ ua="rw"/>
<Speed_Dial_3_2_ ua="rw"/>
\leqSpeed_Dial_4_2_ ua="rw"/>
<Speed_Dial_5_2_ ua="rw"/>
<Speed_Dial_6_2_ ua="rw"/>
<Speed_Dial_7_2_ ua="rw"/>
<Speed_Dial_8_2_ ua="rw"/>
<Speed_Dial_9_2_ ua="rw"/>
</flat-profile>
```
• Használjon üres értéket a megfelelő paraméter üresstringre való állításához. Adjon meg egy nyitócímkét és egy zárócímkét, de ne írjon közéjük értéket. Az alábbi példában a GPP\_A paraméter egy üres stringre van állítva.

```
<flat-profile>
<GPP A>\overline{\langle GPP \rangle} A>
</flat-profile>
```
• A nem felismert elemnevek figyelmen kívül lesznek hagyva.

### **Kapcsolódó témakörök**

[Konfiguráció](#page-12-1) hozzáférés vezérlés, a(z) 7. oldalon

### <span id="page-21-0"></span>**Felhasználói hozzáférés attribútum**

A felhasználói hozzáférés (**ua**) attribútum vezérlőkkel lehet módosítani a hozzáférést a Felhasználói fiókon keresztül. Ha nincs meghatározva az **ua** attribútum, a meglévő felhasználói hozzáférés beállítás marad meg. Ez az attribútum nincs hatással az Admin fiókból indított hozzáférésre.

Ha van **ua** attribútum az értéknek legalább az alábbiak egyikének kell lennie:

- na—Nincs hozzáférés
- ro—Csak olvasható
- rw—Olvasás és írás

Az alábbi példa mutatja be az **ua** attribútumot:

```
<flat-profile>
      <SIP_TOS_DiffServ_Value_1_ ua="na"/>
      \overline{\text{Data}} \overline{\text{Plan}} \overline{\text{In}} \overline{\text{ua}} \overline{\text{no}} \sqrt{2}\overline{\text{Dial}} Plan 2 ua="rw"/>
</flat-profile>
```
Dupla idézőjelbe kell foglalni az **ua** opció értékét.

### <span id="page-21-1"></span>**Hozzáférés-szabályozás**

Ha engedélyezve van a <Phone-UI-User-Mode> paraméter, a telefon GUI a releváns paramétereket akkor adja hozzá a felhasználói hozzáférés attribútumhoz, amikor a GUI egy menüelemet ad.

Egy konfigurációs paraméterrel összekötött menü bejegyzésekhez:

- A paraméter "ua=na" ("ua" a "user access" rövidítése) attribútummal való ellátása következtében a bejegyzés eltűnik.
- A paraméter "ua=ro" ("ua" a "user access" rövidítése) attribútummal való ellátása következtében a bejegyzés csak olvasható, és nem szerkeszthető.

Több konfigurációs paraméterrel összekötött menü bejegyzésekhez:

• Minden érintett paraméter "ua=na" ("ua" a "user access" rövidítése) attribútummal való ellátása következtében a bejegyzések eltűnnek.

### **Kapcsolódó témakörök**

[Konfiguráció](#page-12-1) hozzáférés vezérlés, a(z) 7. oldalon

### <span id="page-21-2"></span>**Paraméter tulajdonságok**

Ezek a tulajdonságok vonatkoznak a paraméterekre:

- Minden olyan paraméter, amit nem határoz meg egy profil, változatlan marad a telefonon.
- A nem felismert paraméterek figyelmen kívül lesznek hagyva.
- Ha a Nyílt formátumú profil ugyanannak a paraméter címkének több előfordulását tartalmazza, az utolsó ilyen előfordulásfelülírja a korábbiakat. A paraméterek konfigurációs értékeinek nem szándékosfelülírását elkerülendő, javasoljuk, hogy minden profil legfeljebb egy paraméter előfordulást határozzon meg.
- Az utoljára feldolgozott profil kerül előre. Ha több profil határozza meg ugyanazt a konfigurációs paramétert, a későbbi profil értéke kerül előre.

### <span id="page-22-0"></span>**String formátumok**

Ezek a tulajdonságok vonatkoznak a stringek formázására:

• A megjegyzések standard XML szintaxisként megengedettek.

```
<!-- My comment is typed here -->
```
- A bevezető és követő helyköz karakterek használata engedélyezett a jobb olvashatóság miatt, de nem szerepelnek a paraméter értékekben.
- Az értéket tartalmazó új sorok helyközzé konvertálódnak.
- Az űrlap XML fejléce<? ?> megengedett, de a telefon figyelmen kívül hagyja.
- Speciális karakter beviteléhez használjon alap XML karakter megkerülést, az alábbi táblázat szerint.

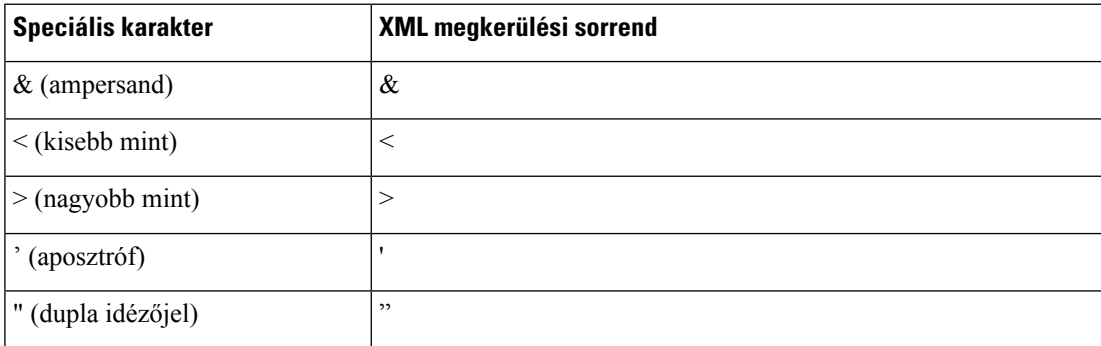

Az alábbi példában karakter megkerülés szerepel a nagyobb mint és kisebb mint szimbólumok helyett amelyekre egy tárcsázási terv szabályban van szükség. Ez a példa egy információs hotline tárcsázási tervet határoz meg, ami a <Dial\_Plan\_1\_> paramétert (**Admin Login** > **speciális** > **Hang** > **Mell. (n)**) (S0 <:18005551212>)-el egyezőre állítja.

```
<flat-profile>
 <Dial Plan 1 >
  (S0 <:18005551212>)
 \langleDial_Plan_1_>
</flat-profile>
```
- Numerikus megkerülő karakterek, decimlis és hexadecimális értékekkel (s.a. ( és .), le vannak fordítva.
- A telefon förmvere csak ASCII karaktereket támogat.

## <span id="page-23-0"></span>**Nyílt profil (XML) becsomagolása Gzip-pel**

A nyílt konfigurációs profil összecsomagolható a szolgáltató szerver hálózati terhelésének csökkentése érdekében. A profil titkosítható, így a bizalmas információ megvédhető. A csomagolás nem szükséges, de a titkosítást meg kell előznie.

#### **Kapcsolódó témakörök**

[Konfigurációs](#page-18-2) profil formátumok, a(z) 13. oldalon

### <span id="page-23-1"></span>**Nyílt profil tömörítés**

A támogatott tömörítési módszer a gzip lapos algoritmus (RFC1951). A gzip segédprogram és a tömörítési könyvtár, amely ugyanazt az algoritmust (zlib) használja az interneten elérhető.

A tömörítés azonosításához a telefon egy gzip kompatibilis fejlécet vár a tömörített fájlban. A gzip segédprogram meghivatkozása az eredeti Nyílt profilon hozza létre a fejlécet. A telefon megvizsgálja a letöltött fájl fejlécet a fájlformátum meghatározásához.

Például, ha a profile.xml egy érvényes profil, a profile.xml.gz is elfogadható. Az alábbi parancsok mindegyike le tudja generálni ezt a profiltípust:

• >gzip profile.xml

Lecseréli az eredeti fájlt a tömörített fájlra.

• >cat profile.xml | gzip > profile.xml.gz

Az eredeti fájlt a helyén hagyja, és egy új tömörített fájlt hoz létre.

A tömörítésrőlszóló oktatóanyag a Nyílt profil [becsomagolása](#page-65-1) Gzip-pel, a(z) 60. oldalon szakaszban található.

#### **Kapcsolódó témakörök**

Nyílt profil [becsomagolása](#page-65-1) Gzip-pel, a(z) 60. oldalon

## <span id="page-23-2"></span>**Nyílt profiltitkosítás**

A szimmetrikus kulcstitkosítás használható egy Nyílt konfigurációs profil titkosításához, függetlenül attól, hogy a fájl tömörítve van-e vagy sem. Ha a tömörítés használható, a titkosítás előtt kell megtörténnie.

A szerver szolgáltatása HTTPS protokollt használ a telefon legelső szolgáltatásához telepítés után. Az offline előtitkosítási konfigurációs profilok segítségével később a profilokat HTTPhasználatával szinkronizálhatjuik újra. Ez a funkció csökkenti a HTTPS szerver terhelését nagyszabású munka esetén.

A telefon a konfigurációs fájlok kétféle titkosítási módszerét támogatja:

- AES-256-CBC titkosítás
- RFC 8188-alapú HTTP tartalom titkosítás AES-128-GCM cipher használatával

A kulcsot vagy Input Keying Materialt (IKM) már korábban meg kell adni a készüléknek. A titkos kulcs bootstrap HTTPS protokollal szerezhető be biztonságosan.

A végleges fájlnévhez nincs szükség speciális formátumra, azonban a .cfg kiterjesztésre végződő fájlnév általában konfigurációs profilt jelöl.

### <span id="page-24-0"></span>**AES-256-CBC titkosítás**

A telefon támogatja a konfigurációs fájlok AES-256-CBC titkosítását.

A különböző internetes oldalakról letölthető OpenSSL titkosítási eszköz végezheti el a titkosítást. A 256-bites AES titkosítás támogatás kérheti az eszköz ismételt összerakását az AES kód engedélyezéséhez. A förmvert az openssl-0.9.7c verzióval tesztelték.

Profil titkosítása [OpenSSL-el,](#page-66-0) a(z) 61. oldalon oktatóanyagot ad a titkosításról.

Titkosított fájl esetén a profil azt várja, hogy a fájl formátuma ugyanaz legyen, mint a következő paranccsal generált formátum:

```
# example encryption key = SecretPhrase1234
openssl enc –e –aes-256-cbc –k SecretPhrase1234 –in profile.xml –out profile.cfg
# analogous invocation for a compressed xml file
openssl enc –e –aes-256-cbc –k SecretPhrase1234 –in profile.xml.gz –out profile.cfg
```
A titkos kulcsot, amely lehet sima szöveges kifejezés, egy kisbetűs-k előzi meg, ugyanez használható random 64-bites salt létrehozásához is. Amint a titkosítást meghatározta a -k argumentum,a titkosítási eszköz egy random 128-bites kezdővektort és az aktuális 256-bites titkosítási kulcsot deriválja.

Amikor ilyen titkosítást használunk egy konfigurációs profilon, a telefonnak el kell juttatni a titkos kulcs értékét a fájl titkosításának feloldásához. Az értéket minősítőként határozzák meg a profil URL-ben. A szintaxis a következő, explicit URL használatával:

[--key "SecretPhrase1234"] http://prov.telco.com/path/profile.cfg

Az érték programozásához használja valamelyik Profile\_Rule paramétert.

#### **Kapcsolódó témakörök**

Profil titkosítása [OpenSSL-el,](#page-66-0) a(z) 61. oldalon

### **Makró kiterjesztés**

Több szolgáltatási paraméter is belső makró kiterjesztésen esik át az értékelés előtt. Az előzetes értékelési lépés nagyobb rugalmasságot biztosít a telefon újraszinkronizálási és frissítési tevékenységeiben.

Ezek a paramétercsoportok esnek át makró kiterjesztésen az értékelés előtt:

- Resync Trigger \*
- Profile\_Rule\*
- Log\_xxx\_Msg
- Upgrade Rule

Bizonyos feltételek teljesülése esetén bizonyos általános célú paraméterek (GPP\_\*) is átesnek makró kiterjesztésen, mint azt az Opcionális [újraszinkronizálási](#page-28-0) argumentumok, a(z) 23. oldalon rész ismerteti.

Makró kiterjesztéssorán a megnevezett változók tartalma felváltja az \$NAME és \$(NAME) űrlapok kifejezéseit. A változók lehetnek általános célú paraméterek, termék azonosítók, esemény időzítők és szolgáltatási állapot értékek. A teljes listát lásd itt: Makró [kiterjesztéses](#page-77-1) változók, a(z) 72. oldalon.

Az alábbi példában az \$(MAU) kifejezést használjuk a 000E08012345 MAC cím beillesztésére.

A rendszergazda beírja az **\$(MAU)config.cfg** értéket.

Az eredményül kapott makró kiterjesztés a 000E08012345 MAC címmel rendelkező eszközre: 000E08012345config.cfg

Ha a makrót nem ismeri fel, nem lesz kiterjesztve. Például a STRANGE név nem egy felismert makrónév, a MAU viszont egy felismert és érvényes makrónév.

A rendszergazda beírja az **\$STRANGE\$MAU.cfg** értéket.

Az eredményül kapott makró kiterjesztés a 000E08012345 MAC címmel rendelkező eszközre: \$STRANGE000E08012345.cfg

A makró kiterjesztés nem lesz ismételten alkalmazva. Például az \$\$MAU" kiterjesztése \$MAU" (az \$\$ lesz kiterjesztve) és nem ad MAC címet.

A speciális célú paraméterek tartalma, így a GPP\_SA - GPP\_SD paraméterek le lesznek képezve \$SA - \$SD makró kifejezésekre. Ezeken a paramétereken csak akkor van makró kiterjesztés, ha a **--key** , **--uid**, és **--pwd** beállítások egy újraszinkron URL-ben szerepelnek.

### **Feltételes kifejezések**

A feltételes kifejezések újraszinkronizálási eseményeket indíthatnak el, és alternatív URL-ekből választhatnak újraszinkronizálási és frissítési műveleteket.

A feltételes kifejezések összehasonlítási listákból állnak, amelyeket **és** operátor választ el egymástól. Minden összehasonlításnál igaznak kell lennie a feltételnek.

Minden összehasonlítás az alábbi három típusú kifejezésre vonatkozhat:

- Egész szám érték
- Szoftver vagy hardver verziószám
- Dupla idézőjeles string

#### **Verziószám**

A multiplatform telefonok (MPP) formális szoftver kiadás verziója ezt a formátumot használja, ahol a BN ==A build száma:

• Cisco IP Phone 6800 Series—sip68xx.v1-v2-v3MPP-BN

Az összehasonlító stringnek ugyanezt a formátumot kell használnia. Ellenkező esetben elemzési hiba keletkezhet.

A szoftver verzióban a v1-v2-v3-v4 különböző jegyeket és karaktereket jelölhet, de szám értékkel kell kezdődnie. Amikorszoftver verziót hasonlít össze, a v1-v2-v3-v4 sorrendben lesz összehasonlítva, a balszélső jegyek előnyt élveznek az őket követőkkel szemben.

Ha a v[x] csak számokból áll, a számokat hasonlítja össze; ha av[x] számokból és betűkből áll, először a számokat hasonlítja össze, majd a karaktereket ábécé sorrendben.

### **Példa érvényes verziószámra**

sipyyyy.11-0-0MPP-BN

Összehasonlításképpen: a 11.0.0 érvénytelen formátum.

### **Összehasonlítás**

sip68xx.11-0-0MPP-BN < sip68xx.11-0-1MPP-BN

Az idézőjelbe tett stringek azonosságra vagy különbözőségre hasonlíthatók össze. Az egész számok és a verziószámok aritmetikusan is összehasonlíthatók. Az összehasonlító operátorok szimbólumként vagy rövidítésként fejezhetők ki. A rövidítések Nyílt formátumú profilok feltételének kifejezésében hasznosak.

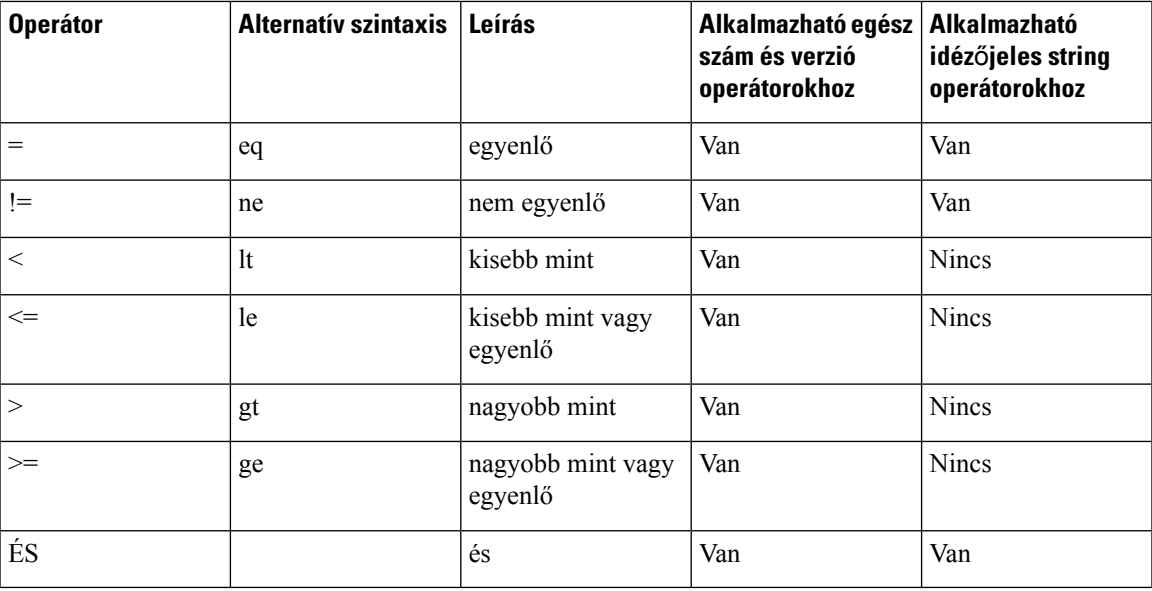

Fontos, hogy a makró változókat dupla idézőjelbe kell tenni ott, ahol string az elvárt. Ne használjon idézőjelet ott, ahol számot vagy verziószámot vár.

Amikor Profile\_Rule\* és Upgrade\_Rule paraméter kontextusban használja, a feltételes kifejezéseket a szintaxisban kell szerepeltetni "(expr)?" mint a frissítési szabály példában. Ne feledje, hogy a BN build számot jelöl.

(\$SWVER ne sip68xx.11-0-0MPP)? http://ps.tell.com/sw/sip68xx.11-0-0MPP-BN.loads

Ne használjon zárójeles megelőző szintaxist a Resync\_Trigger\_\* paraméterek konfigurálásához.

### **URL szintaxis**

Használjon standard URL szintaxist a konfigurációs fájlok fogadásának meghatározására, majd a firmware betölti a Profile\_Rule\* és Upgrade\_Rule paramétereket. A szintaxis a következő:

**[ scheme:// ] [ server [:port]] filepath**

Ahol a **scheme** az alábbi két érték valamelyike:

- tftp
- HTTP protokoll

#### • HTTPS

Ha a **scheme** ki van hagyva, a tftp-t feltételezi. A szerver lehet DNS-el felismert hosztnév vagy numerikus IP cím. A port a cél UDP vagy TCP portszám. A fájl útvonalnak a gyökérkönyvtárral kell kezdődnie (/); abszolút útvonalnak kell lennie.

Ha a **server** hiányzik, a DHCP (66-os opció) kapcsolaton meghatározott tftp szerver lesz használva.

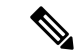

**Megjegyzés** A frissítés szabályokhoz a szervert meg kell határozni.

Ha a **port** hiányzik, a meghatározott séma standard portja lesz használva. A tftp a 69-es UDP portot, a http a 80-as TCP portot, a https a 443-as TCP portot használja.

Fájl elérési útnak lennie kell. Nem kell feltétlenül statikus fájlra mutatnia, jelölhet CGI-n keresztül kapott dinamikus tartalmat is.

A makró kiterjesztés URL-n belül érvényes. Az alábbi példák valid URL-k:

```
/$MA.cfg
/cisco/cfg.xml
192.168.1.130/profiles/init.cfg
tftp://prov.call.com/cpe/cisco$MA.cfg
http://neptune.speak.net:8080/prov/$D/$E.cfg
https://secure.me.com/profile?Linksys
```
Amikor 66-os DHCP opciót használ, az üres szintaxist nem támogatják a frissítési szabályok. Csak a Profile\_Rule\* paraméterhez használható.

### <span id="page-27-0"></span>**RFC 8188-alapú HTTP tartalom titkosítás**

A telefon támogatja a konfigurációs fájlok AES-128-GCM cipheres HTTP RFC 8188-alapú HTTP tartalom-titkosítását. A titkosítási módszerrel bármely entitás elolvashatja a HTTP-fejléceket. Az entitások azonban csak az IKM ismeretében férhetnek hozzá a tényleges tartalomhoz (payload). Amikor a telefon megkapja az IKM-et, a telefon és a hálózatlétesítési kiszolgáló biztonságosan cserélhetnek konfigurációs fájlokat, ugyanakkor lehetővé teszi a harmadik féltől származó hálózati elemek számára, hogy elemzési és megfigyelési célokra használják az üzenet-fejléceket.

Az XML konfigurációs paraméter **IKM\_HTTP\_Encrypt\_Content** tartja az IKM-et a telefonon. Biztonsági okokból ez a paraméter nem érhető el a telefon-felügyeleti weblapon. Nem átható a telefon konfigurációs fájljában sem, amelyhez a telefon IP-címe ismeretében vagy a telefon hálózatlétesítési kiszolgálóra küldött konfigurációs jelentéseiből lehet hozzáférni.

Ha szeretné használni az RFC 8188-alapú titkosításról, gyõzõdjön meg a következõkrõl:

- A a hálózatlétesítési kiszolgálóról a telefonra küldött konfigurációsfájl **IKM\_HTTP\_Encrypt\_Content** XML-paramétere IKM-re állításával IKM-et ad a telefonnak.
- Ha ez a titkosítás be van állítva a a hálózatlétesítési kiszolgálóról telefonra küldött konfigurációs fájlhoz, bizonyosodjon meg arról, hogy a*Tartalom-titkosítás (Content-Encoding)* HTTP-fejlécben "aes128gcm" van beállítva.

Ezen fejléc hiányában az AES-256-CBC módszer kap elsőbbséget. Ha van AES-256-CBC kulcs, a telefon az AES-256-CBC visszafejtést használja, függetlenül az IKM-től.

• Ha azt szeretné, hogy a telefon ezt a titkosítást alkalmazza a hálózatlétesítési kiszolgálóra küldött konfigurációs jelentések esetén, győződjön meg arról, hogy nincs a jelentésszabályban megadva AES-256-CBC kulcs.

### <span id="page-28-0"></span>**Opcionális újraszinkronizálási argumentumok**

Opcionális argumentumok, **kulcs**, **uid**, és **pwd**, előzheti meg aProfile\_Rule\* paraméterekbe beírt URL-eket egy szögletes zárójelben.

### <span id="page-28-1"></span>**kulcs**

A **-key** beállítás mondja meg a telefonnak, hogy a hálózatlétesítési kiszolgálóról kapott konfigurációs fájl AES-256-CBC titkosítással van e védve, kivéve, ha a *Tartalom-titkosítás (Content-Encoding)* fejlécben "aes128gcm" titkosításlátszik. A kulcsot egy string és az azt követő**--key** kifejezés határozza meg. A kulcsot tetszés szerint lehet tenni idézőjelek (") közé. A telefon használ a kulcs a konfigurációs fájl visszafejtésére.

### **Példák a használatra**

```
[--key VerySecretValue]
[--key "my secret phrase"]
[--key a37d2fb9055c1d04883a0745eb0917a4]
```
A zárójelben lévő opcionális argumentumok makróval bővítettek. A speciális célú paraméterek , így a GPP\_SA - GPP\_SD paraméterek makróval bővített makró változók \$SA és \$SD között, amikor kulcs opció argumentumként vannak használva. Lásd az alábbi példákat:

```
[--key $SC]
[--key "$SD"]
```
Nyílt formátumú profilokban a **--kulcs** argumentumnak ugyanannak kell lennie, mint a **-k** beállítás argumentuma, amit az **openssl** mezőben adnak meg.

### <span id="page-28-2"></span>**uid és pwd**

Az **uid** és **pwd** beállításokkal a meghatározott URL-hez lehet meghatározni felhasználói azonosító és jelszó hitelesítést. A zárójelben lévő opcionális argumentumok makróval bővítettek. A speciális célú paraméterek , így a GPP\_SA - GPP\_SD paraméterek makróval bővített makró változók \$SA és \$SD között, amikor kulcs opció argumentumként vannak használva. Lásd az alábbi példákat:

GPP\_SA = MyUserID GPP SB = MySecretPassword

[--uid \$SA -pwd \$SB] https://provisioning\_server\_url/path\_to\_your\_config/your\_config.xml

a bővítmény megjelenítése:

[--uid MyUserID -pwdMySecretPassword] https://provisioning\_server\_url/path\_to\_your\_config/your\_config.xml

## <span id="page-29-0"></span>**Profil alkalmazása egy IP Telephony eszközre**

Miután létrehozott egy XML konfigurációsscriptet, tovább kell adni a telefonnak alkalmazásra. A konfiguráció alkalmazásához letöltheti a konfigurációs fájlt a telefonra egy TFTP, HTTP vagy HTTP szerverről egy webböngészőből, vagy a cURL parancssor segédprogramból.

## <span id="page-29-1"></span>**Töltse le a konfigurációs fájlt a telefonra egy TFTP szerverr**ő**l**

Kövesse a lépéseket és töltse le a konfigurációs fájlt egy TFTP szerver alkalmazásra a helyi PC-n.

**Eljárás**

- **Lépés 1** Csatlakoztassa a PC-t egy telefon LAN-ra.
- **Lépés 2** Futtassa a TFTP szerver alkalmazást a PC-n, és ellenőrizze, hogy a konfigurációs fájl elérhető-e a TFTP gyökérkönyvtárban.
- **Lépés 3** Egy web böngészőben adja meg a telefon LAN IP címét, a számítógép IP címét, a fájlnevet és a bejelentkezéshez szükséges adatokat. Használja ezt a formátumot:

**http://<WAN\_IP\_Address>/admin/resync?tftp://<PC\_IP\_Address>/<file\_name>&xuser=admin&xpassword=<password>**

Példa:

http://192.168.15.1/admin/resync?tftp://192.168.15.100/my\_config.xml&xuser=admin&xpassword=admin

## <span id="page-29-2"></span>**Konfigurációs fájl letöltése az IP telefonra cURL használatával**

Végezze el az alábbi lépéseket a konfigurációs fájl letöltéséhez a telefonra cURL használatával. Ezzel a parancssor eszközzel küldhet adatot URL szintaxissal. A cURL letöltéséhez látogasson el ide:

<https://curl.haxx.se/download.html>

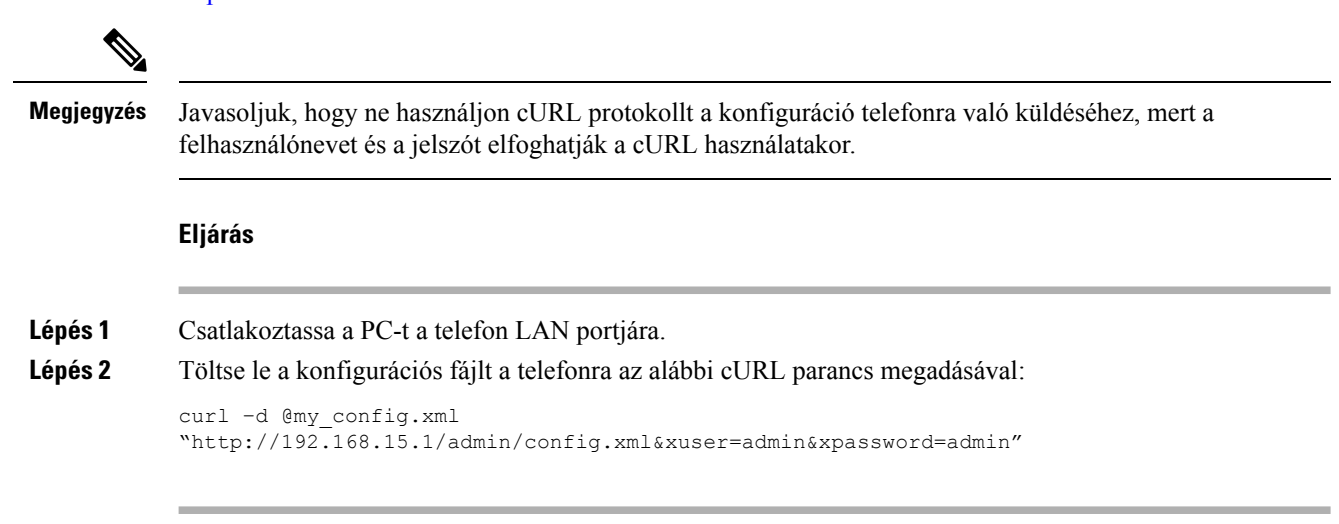

## <span id="page-30-0"></span>**Szolgáltatási paraméterek**

Ez a szakasz a szolgáltatási paramétereket ismerteti funkció szerint nagy vonalakban:

Ezek a szolgáltatási paraméterek léteznek:

- Általános cél
- Engedélyez
- Triggerek
- Konfigurálható ütemtervek
- Profil szabályok
- Frissítési szabály

## <span id="page-30-1"></span>**Általános célú paraméterek**

Az általános célú paramétereket GPP\_\* (**Admin bejelentkezés** > **speciális** > **Hang** > **Szolgáltatás**) szabad string regiszterként használják a telefon konfigurációjakor, amikor interakcióba lépnek egy adott szolgáltató szerver megoldással. A GPP \* paraméterek alapértelmezetten üresek. Konfigurálhatók úgy, hogy különböző értékeket tartalmazzanak, például:

- Titkosítási kulcsok
- URL-ek
- Multistage szolgáltatási állapot információk
- Kérés utáni sablonok
- Paraméter név alias térképek
- Részleges string értékek, amelyek végül teljes paraméter értéket adnak ki.

A GPP\_\* paraméterek makró kiterjesztéssel érhetők el más szolgáltató paraméterekben. Ezért az egy betűből álló nagybetűs makróneveket használunk (A és P között) a GPP\_A és GPP\_P közötti tartalom azonosítására. Továbbá a két betűből álló nagybetűs makrónevek SA és SD között a GPP\_SA és GPP\_SD közötti speciális eseteket jelölik, amikor az alábbi URL beállítások argumentumaként használjuk őket:

### **kulcs**, **uid**, és **pwd**

Ezek a paraméterek használhatók változóként is szolgáltatási és frissítési szabályokban. A változó nevét egy '\$' karakterrel hivatkozzuk meg, például \$GPP\_A.

### <span id="page-30-2"></span>**Általános célú paraméterek használata**

Például, ha a GPP\_A az ABC stringet tartalmazza, a GPP\_B értéke 123, a kifejezés \$A\$B, a makró kiterjesztése ABC123 lesz.

### **Miel**ő**tt elkezdené**

Lépjen be a telefon adminisztrációs weboldalára. Lásd: Lépjen be a telefon [weboldalára.,](#page-12-2) a(z) 7. oldalon.

### **Eljárás**

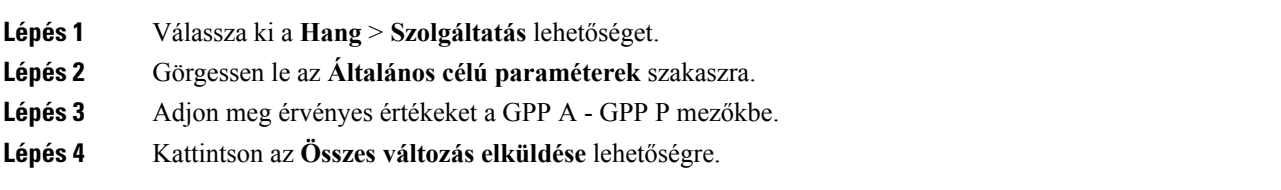

## <span id="page-31-0"></span>**Engedélyez**

A Provision\_Enable és Upgrade\_Enable paraméterek vezérlik az összes profil újraszinkronizálási és förmver frissítési műveletet. Ezek a paraméterek vezérlik az újraszinkronizálást és a frissítéseket egymástól függetlenül. Ezek a paraméterek vezérlik az újraszinkronizálást és azoknak az URL parancsok frissítését, amelyeket az adminisztrációs webszerveren keresztül adtak ki. Mindkét paraméter alapértelmezett beállítása **Igen**.

A Resync\_From\_SIP paraméter vezérli az újraszinkronizálási műveletekre vonatkozó kéréseket. A SIP NOTIFY eseményt a szolgáltató proxy szerveréről küldik a telefonra. Ha be van kapcsolva, a proxy kérhet újraszinkronizálást. Ehhez a proxy egy SIP NOTIFY üzenetet küld, amely tartalmazza az eseményt: fejléc újraszinkronizálás a készülékre.

A készülék 401-es válasszal reagál a kérésre (hitelesítés visszautasítva az azonosítók miatt). A készülék egy hitelesített következő kérést vár mielőtt válaszolna az újraszinkronizálási kérésre a proxyról. Az Esemény: reboot now és Esemény: restart now fejléc hideg és meleg újraindítást végez, ami szintén ellenőrzésre kerül.

A két fennmaradó engedélyezendő a Resync\_On\_Reset és Resync\_After\_Upgrade\_Attempt. Ezek a paraméterek határozzák meg, hogy a készülék végezzen-e újraszinkronizálási műveletet szoftver újraindulás indítás és frissítési kísérlet után.

Amikor engedélyezve van a Resync\_On\_Reset paraméter, a készülék egy random késleltetést vezet be, ami a boot-up sorrendet követi a visszaállítás elvégzése előtt. A késleltetés ideje random, ami legfeljebb a Resync\_Random\_Delay (másodpercben) értékkel meghatározott idő lehet. Ha egyszerre több telefon is bekapcsol, akkor ez a késleltetés az egyes készülékek újraszinkronizálási kéréseinek kezdési idejeit osztja szét. Ez a funkció nagyméretű lakossági telepítéseknél lehet hasznos regionális áramkimaradás esetén.

## <span id="page-31-2"></span><span id="page-31-1"></span>**Triggerek**

A telefon lehetővé teszi megadott időben vagy időpontban az újraszinkronizálást.

### **Újraszinkron Adott id**ő**ben**

A telefont úgy tervezték, hogy rendszeres időközönként újraszinkronizáljon a szolgáltató szerverrel. Az újraszinkronizálási intervallumot a Resync\_Periodic (másodperc) határozza meg. Ha ez az érték üres, a készülék nem végez rendszeres időzönként újraszinkronizálást.

Az újraszinkronizálás általában akkor történik, amikor a hang vonalak inaktívak. Ha egy hang vonal aktív az újraszinkron esedékességekor, a telefon késlelteti az újraszinkron eljárást, amíg a vonal inaktívvá nem válik. Az újraszinkron módosíthatja a konfigurációs paramétert.

Az újraszinkronizálási művelet sikertelen lehet, mert a telefon nem képes lekérni a profilt a szerverről, a letöltött fájl hibás, vagy mert belső hiba történt. A készülék megpróbál újraszinkronizálni a

Resync\_Error\_Retry\_Delay (másodperc) elemmel megadott idő elteltével.. Ha a Resync\_Error\_Retry\_Delay értéke 0, a készülék nem próbál meg ismét szinkronizálni a sikertelen újraszinkronizálási kísérlet után.

Ha a frissítés sikertelen, az Upgrade\_Error\_Retry\_Delay értékben megadot másodperc után próbálkozik ismét.

Két konfigurálható paraméter érhető el az újraszinkronizálás feltételes indításához: Resync\_Trigger\_1 és Resync\_Trigger\_2. Minden paraméter programozható egy makró kiterjesztésen átesett feltételes kifejezéssel. Amikor az újraszinkronizálási intervallum lejár (idő a következő újraszinkonra) a triggerek, ha be vannak állítva, megakadályozzák az újraszinkront, kivéve, ha egy vagy több trigger értékelése igaz.

Az alábbi példa feltétele egy újraszinkront indít el. Ebben a példában az utolsó telefon frissítés óta több mint 5 perc telt el (300 másodperc), és legalább 10 perc (600 másodperc) az utolsó újraszinkron kísérlet óta.

\$UPGTMR gt 300 and \$PRVTMR ge 600

### <span id="page-32-0"></span>**Újraszinkronizálás adott id**ő**ben**

A Resync\_at paraméterrel a telefon megadott időben szinkronizál újra. Ez a paraméter 24 órás formátumot használ (óópp) az idő megadására.

A Resync\_At\_Random\_Delay paraméterrel a telefon egy meghatározatlan késleltetéssel szinkronizál újra. Ez a paraméter pozitív egész szám formátumot használ az idő megadására.

Kerülni kell a szerver elárasztását újraszinkronizálási kérésekkel több telefonról egy időben. Ezért állítsa be úgy a telefont, hogy legfeljebb a megadott idő után 10 perccel szinkronizáljon újra.

Például, ha az újraszinkronizálási idő beállítása 1000 (10 de.), a telefon 10:00 és 10:10 között indítja az újraszinkronizálást.

Alapértelmezetten ez a paraméter ki van kapcsolva. Ha a Resync\_At paraméter szolgáltatva van, a Resync\_Periodic paraméter nem lesz figyelembe véve.

### <span id="page-32-1"></span>**Konfigurálható ütemtervek**

Konfigurálható ütemterv időszakos újraszinkronizáláshoz, és megadhat újrapróbálkozási intervallumokat az újraszinkroizáláshoz és a hibák frissítésére a következő szolgáltatási paraméterekkel:

- Resync\_Periodic
- Resync\_Error\_Retry\_Delay
- Upgrade\_Error\_Retry\_Delay

Minden paraméter egy késleltetési értéket fogad el (másodpercben). Az új bővített szintaxis engedi az egymást követő késleltetési elemek vesszővel elválasztott listáját. Az utolsó elem a listában implicit módon örök ismétlésre van állítva.

Opcionálisan használhatja a plusz jelet is egy másik numerikus érték meghatározásához, amely egy random extra késleltetést fűz hozzá.

### **Példa 1**

Ebben a példában a telefon minden két órában szinkronizál újra. Ha az újraszinkronizálás nem sikerül, a készülék a következő intervallumokban próbálkozik újra: 30 perc, 1 óra, 2 óra, 4 óra. A készülék 4 órás intervallumban próbálkozik, amíg sikeresen nem szinkronizál újra.

```
Resync_Periodic=7200
Resync_Error_Retry_Delay=1800,3600,7200,14400
```
### **Példa 2**

Ebben a példában a készülék rendszeres időközönként szinkronizál újra minden órában (plusz egy extra legfeljebb 10 perces random késleltetés). Ha az újraszinkronizálás nem sikerül, a készülék a következő intervallumokban próbálkozik újra: 30 perc (plusz 5 perc). 1 óra (plusz legfeljebb 10 perc), 2 óra (plusz legfeljebb 15 perc) A készülék 2 órás intervallumban próbálkozik (plusz legfeljebb 15 perc), amíg sikeresen nem szinkronizál újra.

```
Resync_Periodic=3600+600
Resync_Error_Retry_Delay=1800+300,3600+600,7200+900
```
### **Példa 3**

Ebben a példában ha a távoli frissítés sikertelen, a készülék megpróbálja újra a frissítést 30 percen belül. majd ismét egy óra múlva, majd két óra múlva. Ha a frissítés továbbra is sikertelen, a készülék négy és öt óránként próbálkozik ismét, amíg a frissítés nem sikerül.

Upgrade\_Error\_Retry\_Delay = 1800,3600,7200,14400+3600

## <span id="page-33-0"></span>**Profil szabályok**

A telefon több távoli konfigurációs profil paramétert ad (Profile\_Rule\*). Így minden újraszinkron művelet több fájlt fogadhat különböző kezelő szerverekről.

A legegyszerűbb felállásban a készülék időszakosan újraszinkronizál egy profilra egy központi szerveren, ami minden vonatkozó belső paramétert frissít. Másik megoldás, amikor egy profilt megoszt különböző fájlok között. Az egyik fájl azonos minden telefonon a telepítésben. Egy külön fájl kerül minden fiókra. A titkosítási kulcsok éstanúsítvány információk egy másik profilból kerülhetnek be, amelyet egy külön szerveren tárolnak.

Amikor aktuálissá válik egy újraszinkron művelet, a telefon értékeli mind a négy Profile\_Rule\* paramétert egymás után.

- **1.** Profile\_Rule
- **2.** Profile\_Rule\_B
- **3.** Profile\_Rule\_C
- **4.** Profile\_Rule\_D

Minden értékelés egy távoli szolgáltatási szerverről kéri le a profilokat, esetlegesen frissítve egyes belső paramétereket. Ha az értékelés sikertelen, az újraszinkronizálási sorrend megszakításra kerül, és a Resync\_Error\_Retry\_Delay paraméterrel (másodperc) meghatározott módon újra kezdi elölről. Ha minden értékelés sikeres, a készülék vár a Resync\_Periodic paraméterrel meghatározott másodpercig, majd egy újabb szinkronizálást végez.

Minden Profile\_Rule\* paraméter több alternatívát tartalmaz. Az alternatívákat | (pipe) karakter választja el egymástól. Minden alternatíva egy feltételes kifejezésből, egy hozzárendelt kifejezésből, egy profil URL-ből és a hozzájk tartozó URL opciókból áll. Minden komponens opcionális minden alternatívában. Az alábbi érvényes kombinációk fordulhatnak elő, a meghatározott előfordulási sorrendben, ha van ilyen:

[ conditional-expr ] [ assignment-expr ] [[ options ] URL ]

Minden Profile Rule\* paraméterben az utolsó kivételével minden alternatívának meg kell adnia egy feltételes kifejezést. Ezt a kifejezést értékelik, és az alábbiak szerint dolgozzák fel:

- **1.** A feltételeket balról jobbra haladva értékelik, amíg egy igaznak értékelt feltételt nem találnak (vagy amíg egy feltételes kifejezés nélküli alternatívát nem találnak).
- **2.** Minden kísérő hozzárendelési kifejezés értékelésre kerül, ha van ilyen.
- **3.** Ha egy URL meghatározás az alternatíva része, megkísérlik a megadott URl-en található profil letöltését. A rendszer ezek szerint próbálja meg frissíteni a belső paramétert.

Ha minden alternatívában van feltételes kifejezés, és egyik értékelése sem igaz (vagy a teljes profilszabály üres), a teljes Profile\_Rule\* paramétert átugorja. A sorrendben következő profilszabály paraméter kerül értékelésre.

### **Példa 1**

Ez apélda feltétel nélkül végzi az újraszinkronizálást a megadott URL-en, és egy HTTP GET kérést végez a távoli szolgáltató szerveren:

http://remote.server.com/cisco/\$MA.cfg

### **Példa 2**

Ebben a példában a készülék két különböző URL-re szinkronizál újra, az 1-es vonal regisztrációs állapotától függően. Ha a regisztráció elveszik, a készülék egy HTTP POST műveletet végez a CGI scriptre. A készülék elküldi a makró kiterjesztett GPP\_A tartalmát, amely további információt adhat a készülék állapotáról:

```
($PRVTMR ge 600)? http://p.tel.com/has-reg.cfg
| [--post a] http://p.tel.com/lost-reg?
```
### **Példa 3**

Ebben a példában a készülék ugyanarra a szerverre szinkronizál. A készülék további információkat ad, ha a tanúsítvány nincs telepítve a készülékre (a régi pre-2.0 egységek):

```
("$CCERT" eq "Installed")? https://p.tel.com/config?
| https://p.tel.com/config?cisco$MAU
```
### **Példa 4**

Ebben a példában az 1-es vonal ki van kapcsolva amíg a GPP\_A beállítása az első URL-en szolgáltatottal azonos nem lesz. Ezután újraszinkronizál a második URL-re:

("\$A" ne "Provisioned")? (Line\_Enable\_1\_ = "No";)! https://p.tel.com/init-prov

| https://p.tel.com/configs

### **Példa 5**

Ebben a példában a szerver által visszaküldött profilról azt feltételezi a készülék, hogy tartalmaz XML elemcímkéket. Ezeket a címkéket újra kell leképezni a megfelelő paraméter nevekre a GPP\_B-ben tárolt alias térkép szerint.

[--alias b] https://p.tel.com/account/\$PN\$MA.xml

Egy újraszinkronizálás akkor sikertelen általában, ha a lekért profil nem érkezik meg a szerverről. A Resnyc\_Fails\_On\_FNFparaméter felülírhatja ezt az alapértelmezett viselkedést. Ha a Resync\_Fails\_On\_FNF értéke Nem, a készülék sikeres újraszinkron válaszként fogadja a fájl-nem-található választ a szerverről. A Resync\_Fails\_On\_FNF alapértelmezett értéke Igen.

### <span id="page-35-0"></span>**Frissítési szabály**

A frissítési szabály közli a készülékkel, hogy aktiváljon egy új betöltést, hol szerezze be azt, ha szükséges. Ha a betöltés már a készüléken van, nem próbálkozik ismét. Tehát a betöltés helyének érvényessége nem számít, ha a kívánt betöltés az inaktív partíción van.

Az Upgrade\_Rule egy förmver betöltést határoz meg, amely, ha különbözik az aktuális betöltéstől, le lesz töltve és alkalmazásra kerül, kivéve, ha egy feltételes kifejezés korlátozza, vagy az Upgrade\_Enable beállítása **Nem**.

A telefon egy konfigurálható távoli frissítési paramétert ad - Upgrade\_Rule. Ez a paraméter a szintaxist a profil szabály paraméterhez hasonlóan fogadja el. Az URL beállítások nem támogatottak a frissítéseken, de a feltételes kifejezések és hozzárendelés kifejezések használhatók. Ha feltételes kifejezéseket használ, a paraméter több alternatívából is kitölthető, amelyeket a | karakter választ el egymástól. Az alternatívák szintaxisa a következő:

```
[ conditional-expr ] [ assignment-expr ] URL
```
Hasonlóan a Profile\_Rule\* paraméterekhez, az Upgrade\_Rule paraméter minden alternatívát addig értékel, amíg a feltételes kifejezés teljesül, vagy egy alternatívának nincs feltételes kifejezése. A kísérő hozzárendelési kifejezés értékelésre kerül, ha meg van határozva. Ezután megkísérli a frissítést a meghatározott URL-re.

Ha az Upgrade\_Rule feltételes kifejezés nélküli URL-t tartalmaz, a készülék az URL által meghatározott förmver képre frissít. A makró kiterjesztés és a szabály értékelése után a készülék nem próbál meg ismét frissíteni amíg a szabály módosul, illetve a séma + szerver + port + fájl útvonal hatékony kombinációja nem módosul.

Förmver frissítés megpróbálásához a készülék kikapcsolja a hangot az eljárás elején, majd a folyamat végén újraindul. A készülék automatikusan elkezdi a frissítést, amelyet az Upgrade\_Rule tartalma csak akkor vezérel, ha minden hang vonal aktuálisan inaktív.

Például,

• Cisco IP 6800 Series készülékekhez:

http://p.tel.com/firmware/sip68xx.11-1-0MPP-BN.loads where BN==Build Number
Ebben a példában az Upgrade\_Rule a förmvert a jelölt URL-ben tárolt képre frissíti.

Nézzünk még egy példát a Cisco IP Phone 6800 Series készülékekre:

```
("$F" ne "beta-customer")? http://p.tel.com/firmware/sip68xx.11-0-1MPP-BN.loads
| http://p.tel.com/firmware/sip68xx.11-0-1MPP-BN.loads
```
where BN==Build Number

Ez a példa a készüléket arra utasítja, hogy a két kép közül egyet töltsön be, az általános célú GPP\_Fparaméter tartalma alapján.

A készülék kikényszeríthet egy downgrade korlátot a förmver verziószámának vonatkozásában, ami egy hasznos testre szabási opció lehet. Ha érvényes förmver verziószám van felkonfigurálva a Downgrade\_Rev\_Limit paraméterben, a készülék visszautasítja a frissítési kísérleteket a megadott korlát előtti förmver verziókra.

## **Adattípusok**

Ezek az adattípusok használatosak a konfigurációs profil paraméterekkel:

- ${a,b,c,...}$  Választható a, b, c, ...
- Bool—Boolean érték, ami "igen" vagy "nem" lehet.
- CadScript—Egy miniscript, ami a jel ütem paraméterét határozza meg. Legfeljebb 127 karakter Szintaxis:  $S_1$ [; $S_2$ ], ahol:
	- $S_i = D_i (be_{i,1}/k i_{i,1}[, be_{i,2}/k i_{i,2}[, be_{i,3}/k i_{i,3}[, be_{i,4}/k i_{i,4}[, be_{i,5}/k i_{i,5}[, be_{i,6}/k i_{i,6}]]]]])$ és ez egy szakasz.
	- be<sub>i,j</sub> és ki<sub>i,j</sub> a be/ki időtartam másodopercben egy *szegmensben*.  $i = 1$  vagy 2, és  $j = 1 6$ .
	- D<sub>i</sub> a szakasz teljes időtartama másodpercben.

Minden időtartamban legfeljebb három tizedeshely lehet, ami 1ms felbontást jelent. A "\*" szabad karakter korlátlan időtartamot jelöl. A szakaszon belüli szegmensek sorrendben vannak lejátszva, és addig ismétlődnek, amíg a teljes időtartam le nem telik.

1. példa:

```
60(2/4)
Number of Cadence Sections = 1
```

```
Cadence Section 1: Section Length = 60 s
Number of Segments = 1
Segment 1: On=2s, Off=4s
```
Total Ring Length = 60s

2. példa—Megkülönböztető csengés (rövid,rövid,rövid,hosszú):

 $60(.2/.2,.2/.2,.2/.2,1/4)$ 

```
Number of Cadence Sections = 1
Cadence Section 1: Section Length = 60s
Number of Segments = 4
```

```
Segment 1: On=0.2s, Off=0.2s
Segment 2: On=0.2s, Off=0.2s
Segment 3: On=0.2s, Off=0.2s
Segment 4: On=1.0s, Off=4.0s
Total Ring Length = 60s
```
- DialPlanScript—Script szintaxis, ami az 1-es vonal és a2-es vonal tárcsázási tervét határozza meg.
- Float<n>—Egy lebegő pontérték n tizedeshellyel.
- FQDN—Fully Qualified Domain Name (teljesen kvalifikált tartománynév). Legfeljebb 63 karaktert tartalmazhat. Nézzük az alábbi példákat:
	- sip.Cisco.com:5060 vagy 109.12.14.12:12345
	- sip.Cisco.com or 109.12.14.12
- FreqScript—Egy miniscript, ami egy tónus frekvencia és jel paraméterét határozza meg. Legfeljebb 127 karakter lehet.

Szintaxis:  $F_1@L_1[, F_2@L_2[, F_3@L_3[, F_4@L_4[, F_5@L_5[, F_6@L_6]]]]], \text{ahol:}$ 

- $F_1-F_6$  a frekvencia Hz-ben (csak nem aláírt egész szám).
- $L_1$ – $L_6$  a vonatkozó szint dBm-ben (legfeljebb egy tizedeshelyig).

Helyköz megengedett a vessző előtt és után, de nem ajánlott.

1. példa—Hívásvárakoztatás hang:

440@-10

```
Number of Frequencies = 1
Frequency 1 = 440 Hz at -10 dBm
```
2. példa—Tárcsázási hang:

```
350@-19,440@-19
Number of Frequencies = 2
Frequency 1 = 350 Hz at -19 dBm
Frequency 2 = 440 Hz at -19 dBm
```
- IP— Érvényes IPv4 cím x.x.x.x formátumban, ahol az x 0 és 255 között lehet. Példa: 10.1.2.100.
- UserID—Felhasználói azonsító, ahogy az URL-ben megjelenik; legfeljebb 63 karakter.
- Phone—Egy telefonszám string, például 14081234567, \*69, \*72, 345678; vagy egy generikus URL, például 1234@10.10.10.100:5068 vagy jsmith@Cisco.com. A string legfeljebb 39 karaktert tartalmazhat.
- PhTmplt—Egy telefonszám sablon. A sablonok egy vagy több, vesszővel (,) elválasztott mintát tartalmazhatnak. A minták elején a helyköz figyelmen kívül lesz hagyva. A "?" és "\*" szabad karaktereket jelölnek. Szó szerinti reprezentációhoz használja a%xx kifejezést. Például, a %2a jelent \*-ot. A sablon legfeljebb 39 karaktert tartalmazhat. Példák: "1408\*, 1510\*", "1408123????, 555?1.".
- Port—TCP/UDP Portszám (0-65535). Decimális vagy hex formátumban adható meg.
- ProvisioningRuleSyntax—Script szintaxis, ami a konfigurációs újraszinkron és förmver frissítés szabályokat határozza meg..
- PwrLevel—Erősségszint dBm-ben kifejezve, egy tizedeshellyel, például –13.5 vagy 1.5 (dBm).
- RscTmplt—Egy SIP válaszállapotkód-sablonkód, például "404, 5\*", "61?", "407 408, 487, 481". Legfeljebb 39 karaktert tartalmazhat.
- Sig<n>—Aláírt n-bit érték. Decimális vagy hex formátumban adható meg. A "-" jel negatív értékek előtt áll. A + jel a pozitív értékek előtt opcionális.
- Star Codes—Egy kiegészítő szolgáltatás aktivációs kódja, például \*69. A kód legfeljebb 7 karaktert tartalmazhat.
- Str<n>-Egy általános string n nem fenntartott karakterrel.
- Time<n>—Időtartam másodpercben, legfeljebb n tizedeshellyel. Az extra meghatározott tizedeshelyek figyelmen kívül lesznek hagyva.
- ToneScript—Egy miniscript, ami egy hívás folyamat hang frekvencia, szint és ütem paramétereit határozza meg. A script legfeljebb 127 karaktert tartalmazhat.

Szintaxis: FreqScript; $Z_1$ [; $Z_2$ ].

A  $Z_1$  szakasz hasonló az  $S_1$  szakaszhoz egy CadScriptben, azzal a kivátellel, hogy minden be/ki szegmenst egy frekvencia komponens paraméter követ:  $Z_1 = D_1 (be_{i,1}/ki_{i,1}/f_{i,1}[,be_{i,2}/ki_{i,2}/f_{i,2}[,be_{i,3}/ki_{i,3}/f_{i,3}]$  $[$ ,be<sub>i,4</sub>/ki<sub>i,4</sub>/f<sub>i,4</sub> [,be<sub>i,5</sub>/ki<sub>i,5</sub>/f<sub>i,5</sub> [,be<sub>i,6</sub>/ki<sub>i,6</sub>/f<sub>i,6</sub>]]]]]) ahol:

•  $f_{i,j} = n_1[+n_2]+n_3[+n_4[+n_5[+n_6]]]]$ .

 $\cdot$  1 <  $n_k$  < 6 határozza meg a frekvencia komponenseket a szegmensben használt FreqScriptben.

Ha egynél több frekvencia szegmenst használ a scriptben, a komponensek összeadódnak.

1. példa—Tárcsázás hang:

```
350@-19,440@-19;10(*/0/1+2)
Number of Frequencies = 2
Frequency 1 = 350 Hz at -19 dBm
Frequency 2 = 440 Hz at -19 dBm
Number of Cadence Sections = 1
Cadence Section 1: Section Length = 10 s
Number of Segments = 1
Segment 1: On=forever, with Frequencies 1 and 2
```
### Total Tone Length = 10s

#### 2. példa—Stutter hang:

350@-19,440@-19;2(.1/.1/1+2);10(\*/0/1+2)

```
Number of Frequencies = 2
Frequency 1 = 350 Hz at -19 dBm
Frequency 2 = 440 Hz at -19 dBm
Number of Cadence Sections = 2
Cadence Section 1: Section Length = 2s
Number of Segments = 1
Segment 1: On=0.1s, Off=0.1s with Frequencies 1 and 2
Cadence Section 2: Section Length = 10s
```

```
Number of Segments = 1
Segment 1: On=forever, with Frequencies 1 and 2
Total Tone Length = 12s
```
• Uns<n>—Nem aláírt n-bit érték, ahol n = 8, 16, vagy 32. Megadható decimális vagy hex formátumban, például 12 vagy 0x18, amíg az érték n bitbe belefér.

$$
\mathscr{A}
$$

#### **Megjegyzés**

Az alábbiakat vegye figyelembe:

- <Par Name> jelöli a konfigurációs paraméter nevét. Egy profilban a vonatkozó címkét az alsó vonással "\_" kiváltott helyköz karakter adja ki, mint például **Par\_Name**.
- Egy üres alapértelmezett érték üres stringet jelöl < "" >.
- A telefon az utoljára konfigurált értékeket fogja használni az adott profilban nem szereplő címkékhez.
- A sablonokat a megadottsorrendben hasonlítja össze. Az első *nem a legközelebbi* egyezés van kiválasztva. A paraméter nevének pontosan egyeznie kell.
- Ha egy paraméterhez egynél több meghatározás van megadva egy profilban, a fájlban az utolsó meghatározás lesz érvényes a telefonon.
- Egy üres paraméter értékkel rendelkező paraméter specifikáció kényszeríti ki az alapértelmezett értéket. Ha üres stringet szeretne helyette meghatározni, használja az üres string "" értéket a paraméter értéknek.

## <span id="page-39-0"></span>**Profil frissítések és förmver frissítések**

A telefon támogatja a távoli szolgáltatást (konfiguráció) és förmver frissítéseket. A nem szolgáltatott telefon egy titkosított profilt fogadhat, amely az adott eszközt célozza. A telefonnak nincs szüksége explicit kulcsra, mert a biztonságos első szolgáltatás egy SSL funkcionalitást használó mechanizmuson keresztül történik.

Nincs szükség felhasználói beavatkozásra a profil frissítés indításához vagy befejezéséhez, vagy förmver frissítéshez, vagy ha azonnali frissítésszükséges egy későbbi frissítési állapot eléréséhez egy régebbi kiadásból. A profil újraszinkronizálást csak akkor kísérli meg, amikor a telefon tétlen, mert az újraszinkronizálás szoftver újraindításával vagy a hívás bontásával járhat.

Általános célú paraméterek kezelik a szolgáltatási folyamatot. A telefonok konfigurálhatók úgy, hogy rendszeres időközönként kapcsolatot létesítsenek egy normál szolgáltató szerverrel (NPS). A kommunikációs az NPS-el nem igényli biztonságos protokoll használatát, mert a frissített profil egy megosztott titkos kulccsal is titkosítható. Az NPS lehet standard TFTP, HTTP vagy HTTPS szerver kliens tanúsítványokkal.

A rendszergazda frissítheti, újrabootolhatja, újraindíthatja, vagy újraszinkronizálhatja a telefonokat a telefon webes felhasználói felületén keresztül. A rendszergazda ezeket a feladatokat SIP értesítési üzeneten keresztül is elvégezheti.

A konfigurációs profilokat általános, nyíl forráskódú eszközökkel is létre lehet hozni, ha azok integrálva vannak a szolgáltató szolgáltatási rendszereivel.

#### **Kapcsolódó témakörök**

Profil frissítések [engedélyezése](#page-40-0) és konfigurálása, a(z) 35. oldalon

## <span id="page-40-0"></span>**Profil frissítések engedélyezése és konfigurálása**

A profil frissítések megadott intervallumonként engedélyezettek. A frissített profil a szerverről a telefonra TFTP, HTTP vagy HTTPS kapcsolaton keresztül kerül át.

#### **Miel**ő**tt elkezdené**

Lépjen be a telefon adminisztrációs weboldalára. Lásd: Lépjen be a telefon [weboldalára.,](#page-12-0) a(z) 7. oldalon.

#### **Eljárás**

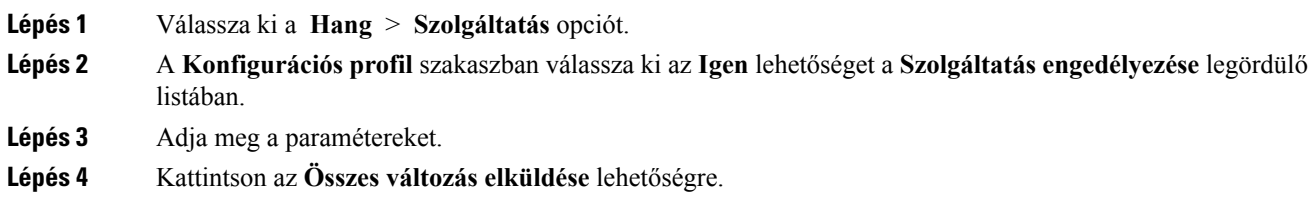

#### **Kapcsolódó témakörök**

Profil [frissítések](#page-39-0) és förmver frissítések, a(z) 34. oldalon

## **Förmver frissítések engedélyezése és konfigurálása**

A förmver frissítések megadott intervallumonként engedélyezettek. A frissített förmver a szerverről a telefonra TFTP vagy HTTP kapcsolaton keresztül kerül át. Förmver frissítésnél a biztonság kevésbé kritikus, mert a förmver nem tartalmaz személyes információkat.

#### **Miel**ő**tt elkezdené**

Lépjen be a telefon adminisztrációs weboldalára. Lásd: Lépjen be a telefon [weboldalára.,](#page-12-0) a(z) 7. oldalon.

#### **Eljárás**

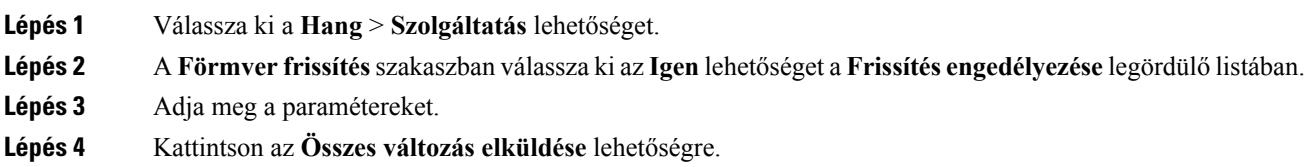

## **Förmver frissítése TFTP, HTTP vagy HTTPS protokollal**

A telefon egy kép upgrade műveletet támogat TFTP, HHTP vagy HTTPS protokollon keresztül.

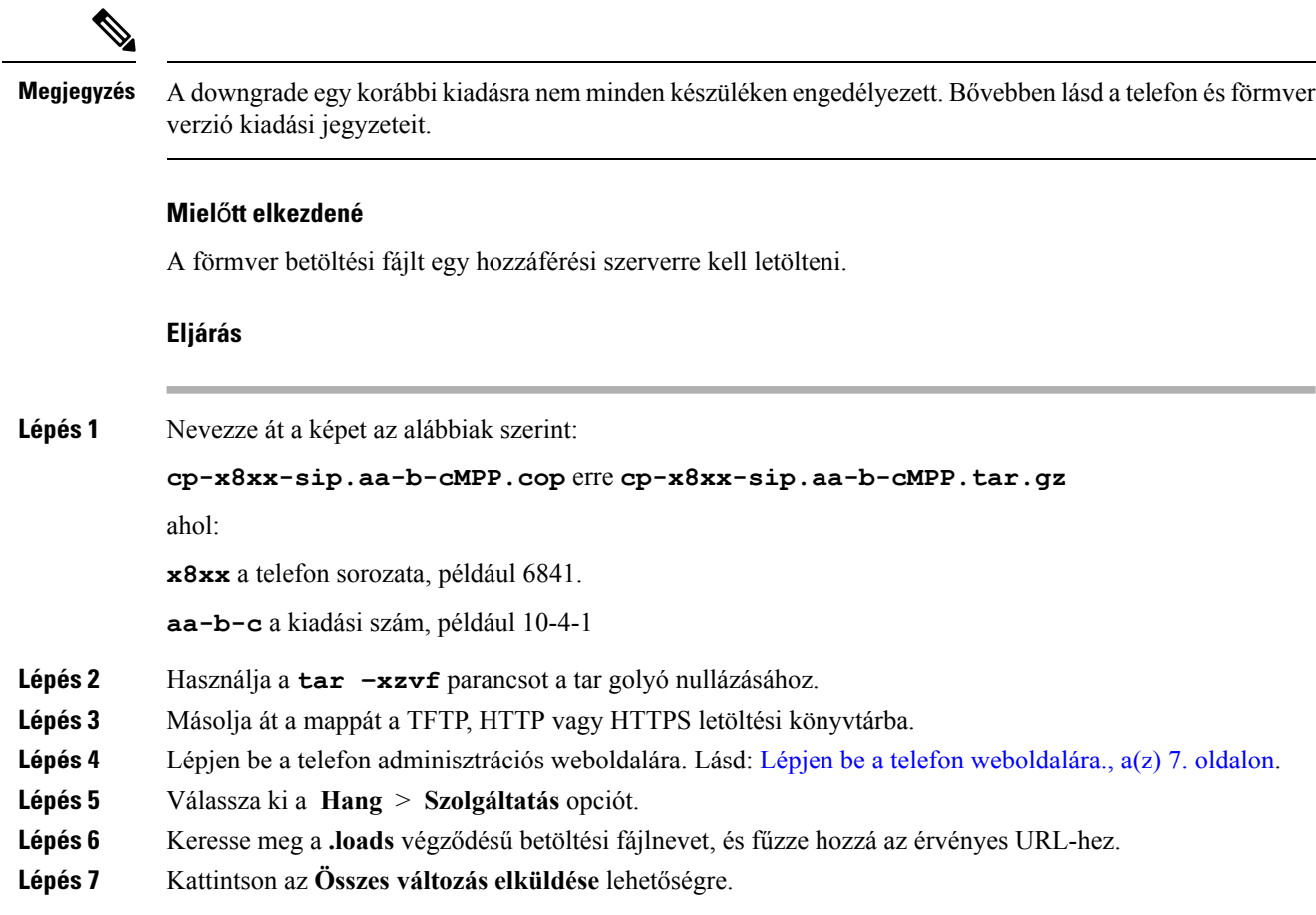

## **Förmver frissítése böngész**ő **paranccsal**

A böngésző címsorban megadott frissítési paranccsal lehet frissíteni a förmvert egy telefonon. A telefon csak akkor frissít, amikor tétlen. A frissítést a hívás végeztével automatikusan kísérli meg a telefon.

#### **Eljárás**

A telefon webböngészőben URL-en keresztül történő frissítéséhez adja meg ezt a parancsot:

http://<phone\_ip>/admin/upgrade?<schema>://<serv\_ip[:port]>/filepath

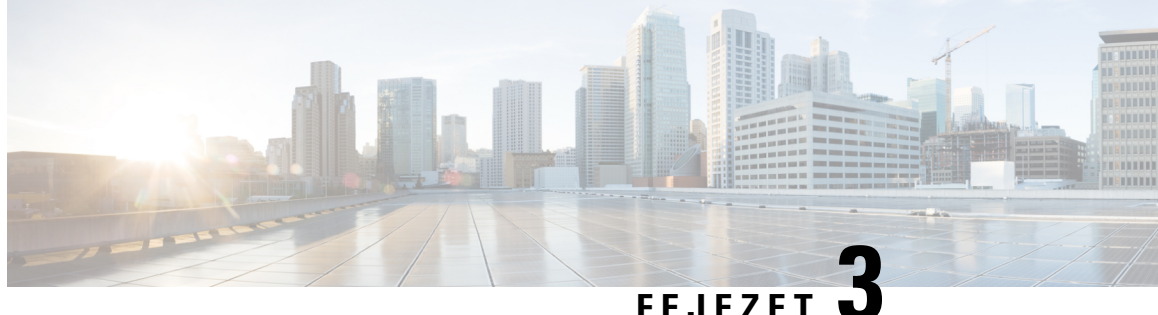

# **Házon belüli el**ő**zetes szolgáltató és szolgáltató szerverek**

- Házon belüli előzetes szolgáltató és [szolgáltató](#page-42-0) szerverek, a(z) 37. oldalon
- Szerver [előkészítés](#page-42-1) és szoftver eszközök, a(z) 37. oldalon
- Házon belüli eszköz előzetes [szolgáltatás,](#page-44-0) a(z) 39. oldalon
- Szerver beállítás [szolgáltatás,](#page-45-0) a(z) 40. oldalon

# <span id="page-42-0"></span>**Házon belüli el**ő**zetes szolgáltató és szolgáltató szerverek**

A szolgáltató az RC készülékek kivételével előzetesen beállítja a telefonokat egy profillal. Ez az előzetes szolgáltatási profil korlátozott paraméterekből áll, amelyek újraszinkronizálják a telefont. A profil teljes paraméterkészletből is állhat, amit a távoliszerverszolgáltat. Alapértelmezett módban a telefon bekapcsoláskor szinkronizál újra a profilban megadott időközönként. Amikor a felhasználó csatlakozik a telefonhoz az ügyfél létesítményében, a készülék letölti a frissített profilt és a förmver frissítéseket.

Az előzetes szolgáltatás, telepítés és távoli szolgáltatás többféleképpen is elvégezhető.

# <span id="page-42-1"></span>**Szerver el**ő**készítés és szoftver eszközök**

Az ebben a fejezetben szereplő gyakorlatokhoz legalább egy szerverre van szükség. Ezek a szerverek helyi PC-re is telepíthetők, és onnan futtathatók:

- TFTP (UDP port 69)
- syslog (UDP port 514)
- HTTP (TCP port 80)
- HTTPS (TCP port 443).

A szerverkonfiguráció hibaelhárításához hasznos minden típusú szerverhez klienseket telepíteni egy külön szerver gépre. Ezzel a gyakorlattal biztosítható a megfelelő szerverműködés, amely független a telefonokkal való interakciótól.

Javasoljuk az alábbi szoftvereszközök telepítését:

• A konfigurációs profilok létrehozásához telepítse a nyílt forráskódú gzip tömörítő alkalmazást.

- A profil titkosításhoz és HTTPS műveletekhez telepítsen nyílt forráskódú OpenSSL szoftvercsomagot.
- A dinamikus profil létrehozás és az egylépéses távoli HTTPS szolgáltatás ellenőrzéséhez CGI script támogatással rendelkező script nyelv használatát javasoljuk. Ilyen például a nyílt forráskódú Perl nyelv.
- A szolgáltató szerverek és a telefonok közötti biztonságos fájlcsere ellenőrzésére telepítsen Ethernet csomag sniffert (például ilyen az ingyenesen letölthető Ethereal/Wireshark). A telefon és a szolgáltató szerver közötti interakció Ethernet csomag követését fogja el. Ehhez futtassa a csomag-érzékelőt egy olyan PC-n, amely port tükrözést lehetővé tévő kapcsolóra csatlakozik. HTTPS tranzakcióknál használhatja az ssldump segédprogramot.

## **Távoli testre szabás (RC) disztribúció**

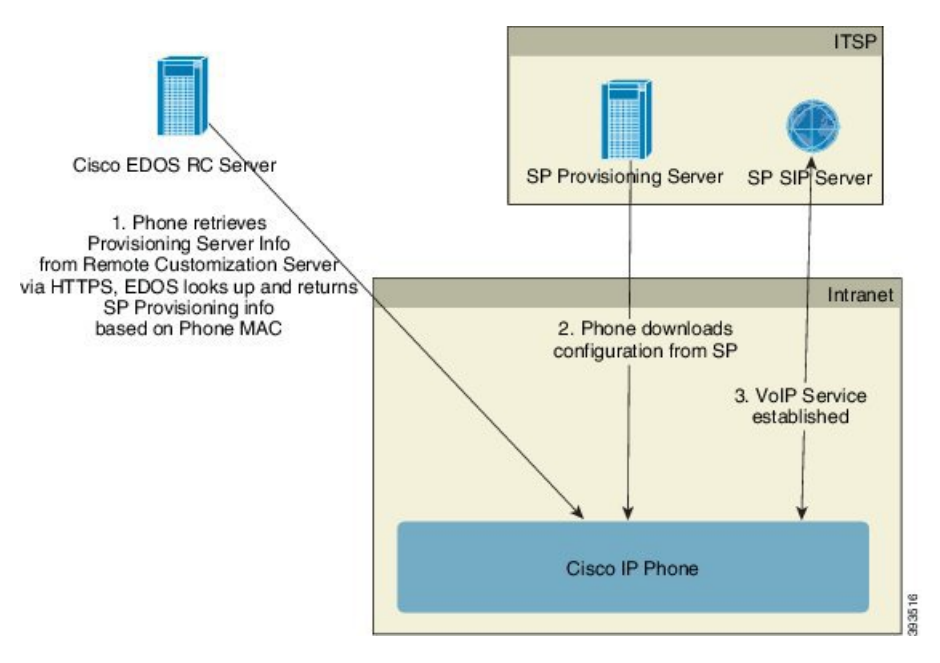

Minden telefon a Cisco EDOS RC szervert éri el, amíg legelőször nem kerülnek szolgáltatásba.

Egy RC disztribúciós modellben az ügyfél megvásárol egy olyan telefont, amelyet már kapcsoltak egy specifikus Szolgáltatóhoz a Cisco EDOS RC szerveren. Az ITSP szolgáltató beállít és fenntart egy szolgáltató szervert, és beregisztrálja a szolgáltató szerver információkat a Cisco EDIS RC szerverrel.

Amikor a telefont egy internet kapcsolattal kapcsolják be, a nem szolgáltatott telefon testre szabási állapota **Nyitott**. A telefon először lekérdezi a helyi DHCP szerverről a szolgáltató szerver információit, és beállítja a telefon testre szabási állapotát. Ha a DHCPlekérdezéssikeres, a testre szabási állapot beállítása **Megszakított**, és az RC nem lesz megkísérelve, mivel a DHCP szolgáltatja a szükséges szolgáltató szerver információkat.

Amikor a telefon gyári állapot visszaállítása után először kapcsolódik hálózathoz, ha nincs DHCP-beállítás, kapcsolatba lép egy eszközaktiválási kiszolgálóval az érintés nélküli beállítás érdekében. Az új telefonok az "activate.cisco.com"-ot használják a "webapps.cisco.com" helyett. A 11.2(1) verziónál korábbi firmware-el érkező telefonok továbbra is a webapps.cisco.com-ot használják. A Cisco azt javasolja, hogy a tűzfalon mindkét domainnevet engedjük át.

Ha a DHCP szerver nem szolgáltat szolgáltatási szerver információt, a telefon lekérdezi a Cisco EDOS RC szervert, megadja MAC címét és modelljét, valamint a testre szabási állapot beállítása **Függőben** lesz. A Cisco EDOS szerver válaszol a hozzárendelt szolgáltató szolgáltatási szerver információkkal, beleértve a

szolgáltatási szerver URL-t, és a testre szabási állapot beállítása **Egyedi Függőben** lesz. A telefon ezután egy újraszinkronizálási URL paranccsal lekéri a Szolgáltató konfigurációját, majd, ha sikeres, a Testre szabási állapot beállítása **Megszerezve** lesz.

Ha a Cisco EDOS RC szerveren nincs hozzárendelve szolgáltató a telefonhoz, a telefon testre szabási állapot beállítása **Nem elérhető** lesz. A telefon kézzel konfigurálható, vagy egy hozzárendelés adható meg a telefon szolgáltatójához a Cisco EDOS szerver felé.

Ha a telefon szolgáltatás LCD vagy web konfigurációs segédeszközön keresztül történik, még azelőtt, hogy a testre szabási állapot **Megszerezve** lenne, a testre szabási állapot beállítása a **Megszakítva** lesz és a Cisco EDOS szerver nem lesz lekérdezve, hacsak nem végeznek gyári visszaállítást a telefonon.

Amint a telefon szolgáltatást kap, a Cisco EDOS RC szerver a telefon gyári visszaállításáig nem lesz használatban.

## <span id="page-44-0"></span>**Házon belüli eszköz el**ő**zetes szolgáltatás**

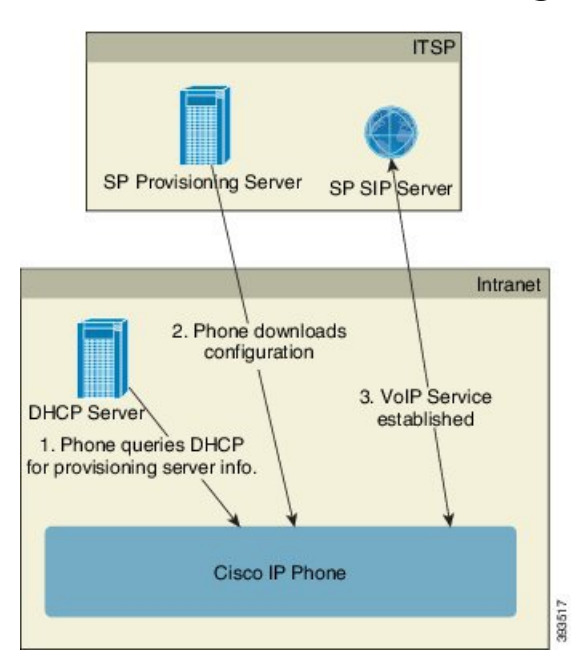

A Cisco gyári alapértelmezett konfigurációval a telefon automatikusan megpróbál újraszinkronizálni egy profilhoz a TFTP szerveren. Egy kezelt DHCP szerveren egy LAN címen elküldi a profil és a TFTP szerver információját, amely úgy van konfigurálva, hogy előzetesen szolgáltasson a készüléknek. A szolgáltató minden új telefont csatlakoztat a LAN-ra. A telefon automatikusan újraszinkronizál a helyi TFTP szerverre és inicializálja a belső állapotot felkészülve a telepítésre. Az előzetes szolgáltatási profilban általában benne van a távoli szolgáltató szerver URL-je. A szolgáltató szerver frissíti a készüléket, miután a készülék telepítésre került és csatlakozott az ügyfél hálózathoz.

Az előzetes szolgáltatása bevont eszköz vonalkódja beolvasható a MAC cím vagy sorozatszám rögzítéséhez még azelőtt, hogy az ügyfélhez kerülne kiszállításra. Ez az információ felhasználható annak a profilnak a létrehozásához, amelyre a telefon újraszinkronizál.

Amikor az ügyfél megkapja a telefont, a szélessávú linkre csatlakoztatja. A bekapcsolást követően a telefon kapcsolatba lép a szolgáltató szerverrel az előzetes szolgáltatás során konfigurált URL-en keresztül. A telefon így újra tud szinkronizálni, és szükség szerint frissíti a profilt és a förmvert.

#### **Kapcsolódó témakörök**

[Kiskereskedelmi](#page-10-0) forgalmazás, a(z) 5. oldalon TFTP [szolgáltatás](#page-45-1), a(z) 40. oldalon

## <span id="page-45-0"></span>**Szerver beállítás szolgáltatás**

Ez a szakasz ismerteti a telefonok szolgáltatására vonatkozó beállítási követelményeket különböző szerverek és forgatókönyvek használata mellett. Jelem dokumentum használata és tesztelési célból a szolgáltató szerverek egy helyi PC-re vannak telepítve és futtatva. Továbbá az általánosan beszerezhető szoftver eszközök használhatók a telefonok szolgáltatásához.

## <span id="page-45-1"></span>**TFTP szolgáltatás**

A telefon támogatja TFTP kapcsolatot mind az újraszinkronizálási, mind a förmver frissítési műveletekhez. Amikor a készülékeket távol telepítik, a HTTPS kapcsolat javasolt, azonban használható HTTP és TFTP is. Ehhez fájl titkosítást is használni kell a biztonság érdekében, mivel a NAT és a router védelmével nagyobb megbízhatóságot biztosít. A TFTPakkor hasznos, amikor házon belül nagyszámú nem biztosított eszközt kell biztosítani.

A telefon közvetlenül le tudja kérni egy TFTP szerver IP címét a DHCP szerverről a 66-os DHCP opción keresztül. Ha a Profile\_Rule a TFTP szerver útvonalával van konfigurálva, a készülék letölti a profilt a TFTP szerverről. A letöltés akkor történik, amikor a LAN hálózathoz csatlakoztatott készüléket bekapcsolják.

A gyári alapértelmezett konfigurációban megadott Profile\_Rule értéke *&PN*.cfg, ahol a *&PN* a telefon modellnevét jelöli.

Például a CP-6841-3PCC esetében a fájlnév CP-6841-3PCC.cfg.

A gyári alapértelmezett profillal használt készülékek esetében a bekapcsolás után a készülék újraszinkronizál ezzel a fájllal a helyi TFTP szerveren, amit a 66-os DHC beállítás határoz meg. Az útvonal relatív a TFTP szerver virtuális gyökérkönyvtárával.

#### **Kapcsolódó témakörök**

Házon belüli eszköz előzetes [szolgáltatás](#page-44-0), a(z) 39. oldalon

### **Távoli végpont vezérlés és NAT**

A telefon NAT (hálózati címfordítás) kompatibilis, és egy routeren keresztül képes csatlakozni az internetre. A nagyobb biztonság érdekében a router megpróbálhatja blokkolni a jogosulatlan bejövő csomagokat szimmetrikus NAT végzésével, egy olyan csomagszűrő stratégiával, amely jelentősen korlátozza a védett hálózatba az internetről léptethető csomagokat. Ezért a TFTP távoli biztosítása nem ajánlott.

A VoIP csak akkor használható együtt a NAT-tal, ha biztosított a NAT hozzáférés valamilyen formája. Egyszerű UDP hozzáférés konfigurálása NAT-on keresztül (STUN) Ehhez a beállításhoz a felhasználónak rendelkeznie kell:

- Dinamikus külső (nyilvános) IP címmel a szolgáltatásból
- Egy számítógéppel, amin fut a STUN szerver szoftver
- Egy él-eszközzel, amin van aszimmetrikus NAT mechanizmus

## **HTTP szolgáltatás**

A telefon úgy működik, mint egy böngésző, ami weboldalakat kér le egy távoli internet oldalról. Így megbízható módon éri el a kiszolgáló szervert, még akkor is, amikor egy ügyfél router szimmetrikus NAT vagy más védelmi mechanizmust alkalmaz közben. A HTTP és HTTPS sokkal megbízhatóbban működik, mint a TFTP távoli környezetben, különösen akkor, amikor a telepített egységek rezidens tűzfalak vagy NAT-engedélyezett routerek mögött vannak csatlakoztatva. A HTTP és HTTPS egymás helyett használható az alábbi típusú lekérés típus leírásokban.

Az alap HTTP-alapú szolgáltatás a HTTP GET módszert használja a konfigurációs profilok lekérésekor. Tipikusan egy konfigurációsfájl lesz létrehozva minden telepített telefonhoz, majd ezeket a fájlokat egy HTTP szerver könyvtárban tárolja a szerver. Amikor a szerver eléri a GET kérést, egyszerűen csak visszaadja a GET kérés fejlécében szereplő fájlt.

A statikus profilokkal szemben, a konfigurációs profil dinamikusan generálható egy ügyfél adatbázis lekérdezésével és a profil azonnali létrehozásával.

Amikor egy telefon újraszinkronizálást kér, a HTTP POST módszert használja az újraszinkronizálási konfigurációs adatok lekéréséhez. A készülék úgy is konfigurálható, hogy a HTTP POST kérés törzsében szereplő bizonyos állapot és azonosítási információkat adja át a szervernek. A szerver ezzel az információval hozza létre a kívánt válasz konfigurációs profilt, vagy tárolja az állapot információt későbbi elemzésre és követésre.

A GET és POST kérés részeként a telefon automatikusan tartalmaz alap azonosítási információkat a kérés fejléc Felhasználó-Ügynök részében. Az alábbi információ adja át a gyártó, terméknév, aktuális förmver verzió és termék sorozatszám adatokat a készülékről.

Példa a Felhasználó-Ügynök kérés mezőre CP-6841-3PCC-ről:

User-Agent: Cisco-CP-6841-3PCC/11.0 (00562b043615)

Amikor a telefon úgy van konfigurálva, hogy HTTP használatával szinkronizáljon újra egy konfigurációs profilt, javasoljuk, hogy a személyes adatok védelme érdekében HTTPS kapcsolatot használjon, vagy titkosítsa a profilt. A telefonnal HTTP kapcsolaton keresztül letöltött titkosított profilok védve vannak a konfigurációs profilban található bizalmasszemélyes adatok kiadása ellen. Az újraszinkronizálás mód alacsonyabb számítási terhelést ad a szolgáltató szervernek a HTTPS kapcsolathoz képest.

A telefon a következő titkosítási módszereket használó titkosított profilokat tudja visszafejteni:

- AES-256-CBC titkosítás
- RFC-8188 alapú titkosítás AES-128-GCM cipherrel

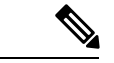

**Megjegyzés**

A telefonok HTTP Version 1.0, HTTPS Version 1.1 és Chunk Encoding kódolást támogatnak, amikor HTTP Version 1.1 a tárgyalt átviteli protokoll.

### **HTTP állapot kódkezelés újraszinkronizáláskor és frissítéskor**

A telefon támogatja HTTP választ távoli szolgáltatáshoz (Újraszinkron). Az aktuális telefon viselkedés három módon van kategorizálva:

- A—Sikeres, ahol a "Resync Periodic" és "Resync Random Delay" értékek határozzák meg a következő kéréseket.
- B—Hiba amikor a Fájl nem található vagy hibás a profil. A "Resync Error Retry Delay" érték határozza meg a következő kéréseket.
- C—Más hiba, amikor hibás URL vagy IP cím okoz csatlakozási hibát. A "Resync Error Retry Delay" érték határozza meg a következő kéréseket.

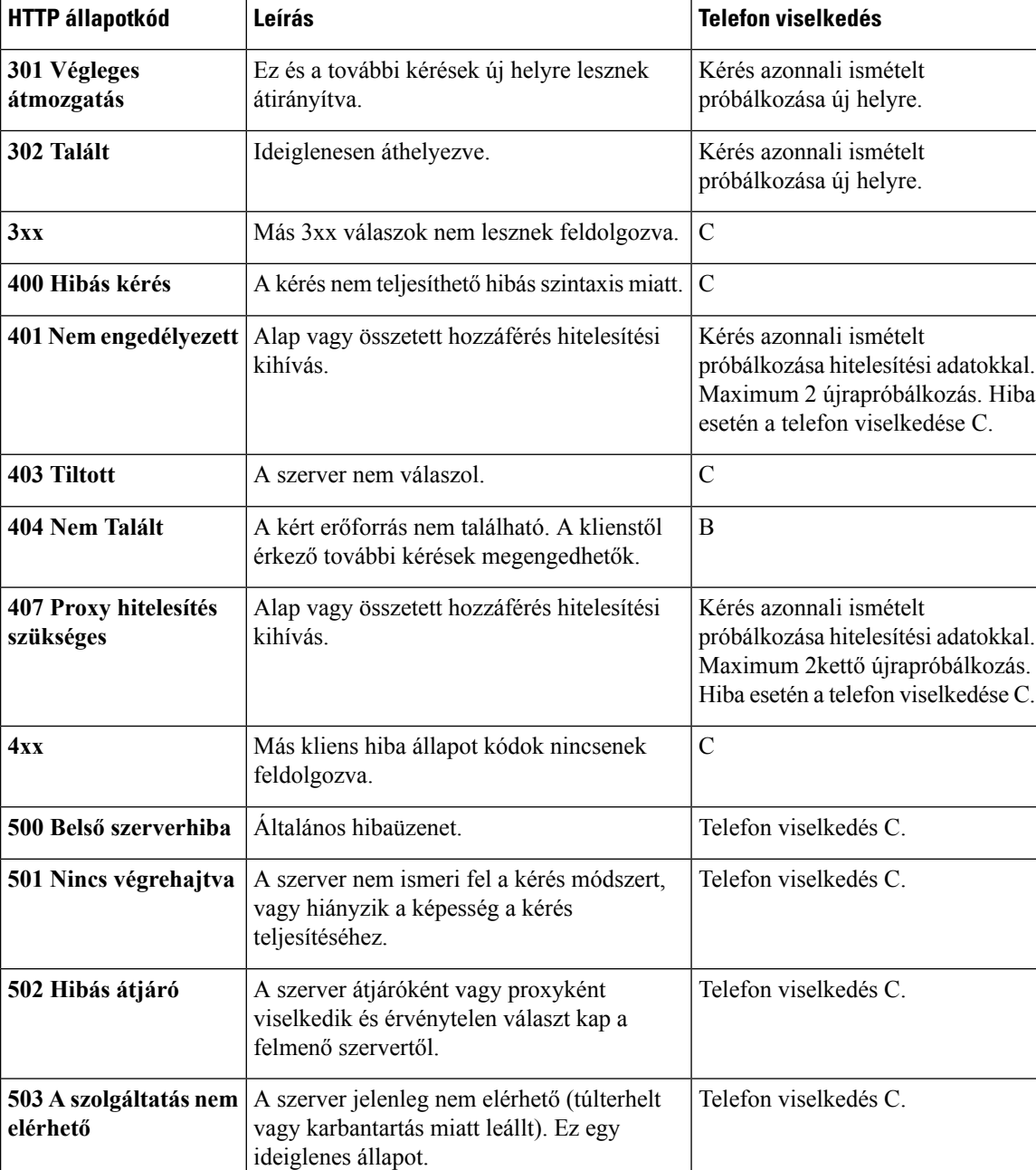

#### **táblázat 2: Telefon viselkedés HTTP válaszokhoz**

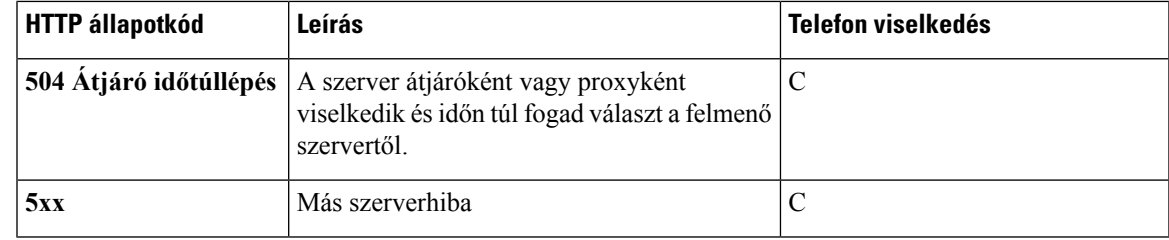

## **HTTPS szolgáltatás**

A telefon támogatja a HTTPS protokollt a biztonságosabb szolgáltatás érdekében a távolról kezelt letelepített készülékeken. Minden telefonhoz sajátSLL Kliens Tanúsítvány tartozik (a megfelelő magán kulccsal) aSipura CA szerver gyökértanúsítványon kívül. Ez utóbbi lehetővé teszi, hogy a telefon felismerje a hitelesített szolgáltató szervereket, és visszautasítsa a nem engedélyezett szervereket. Másfelől a kliens tanúsítvány teszi lehetővé a szervernek, hogy azonosítsa a kérést kibocsátó egyedi készüléket.

Ahhoz, hogy egy szolgáltató kezelni tudja a telepítéseket HTTPS protokollal,egy szerver tanúsítványt kell generálni minden szolgáltató szerverhez, amelyhez a telefon HTTPS protokollal szinkronizál újra. A szerver tanúsítványt alá kell írni a Cisco Server CA Root Key kulccsal, amelynek a tanúsítványait minden telepített készülék ismeri. Az aláírt szerver tanúsítvány beszerzéséhez a szolgáltatónak egy tanúsítványt kell továbbítania a Cisco felé, ami aláírja és visszaküldi a szerver tanúsítványt a szolgáltató szerverre telepítésre.

A szolgáltató szerver tanúsítványnak tartalmaznia kell a CN (Common Name) mezőt és a tárgyban szereplő szervert futtató kiszolgáló FQDN-jét. Opcionálisan tartalmazhat információt a kiszolgáló FQDN után is, egy (/) karakterrel elválasztva. Az alábbi példák a telefon által érvényesnek elfogadott CN bejegyzések:

```
CN=sprov.callme.com
CN=pv.telco.net/mailto:admin@telco.net
CN=prof.voice.com/info@voice.com
```
A szerver tanúsítvány ellenőrzésén kívül a telefon ellenőrzi a szerver IP címét a szerver tanúsítványban megadott szervernév DNS keresésében.

### **Aláírt kiszolgáló tanúsítvány beszerzése**

Az OpenSSL segédprogram hozhat létre egy tanúsítvány aláírási kérést. Az alábbi példa egy 1024-bites RSA nyilvános/magán kulcspárt és egy tanúsítvány aláírási kérést létrehozó **openssl** parancsot mutat:

```
openssl req –new –out provserver.csr
```
Ez a parancs egy kiszolgáló magánkulcsot hoz létre a **privkey. pem** elemben, és egy hozzá tartozó tanúsítvány aláírási kérést a **provserver.csr** elemben. A szolgáltató a **privkey.pem** elemet titokban tartja, a **provserver.csr** elemet pedig elküldi a Cisco-nak aláírásra. A **provserver.csr** fájl megkapása után a Cisco létrehozza a **provserver.crt** aláírt kiszolgáló tanúsítványt.

#### **Eljárás**

**Lépés 1** Navigáljon a [https://software.cisco.com/software/edos/home-](https://software.cisco.com/software/edos/home)re és jelentkezzen be a CCO adatokkal.

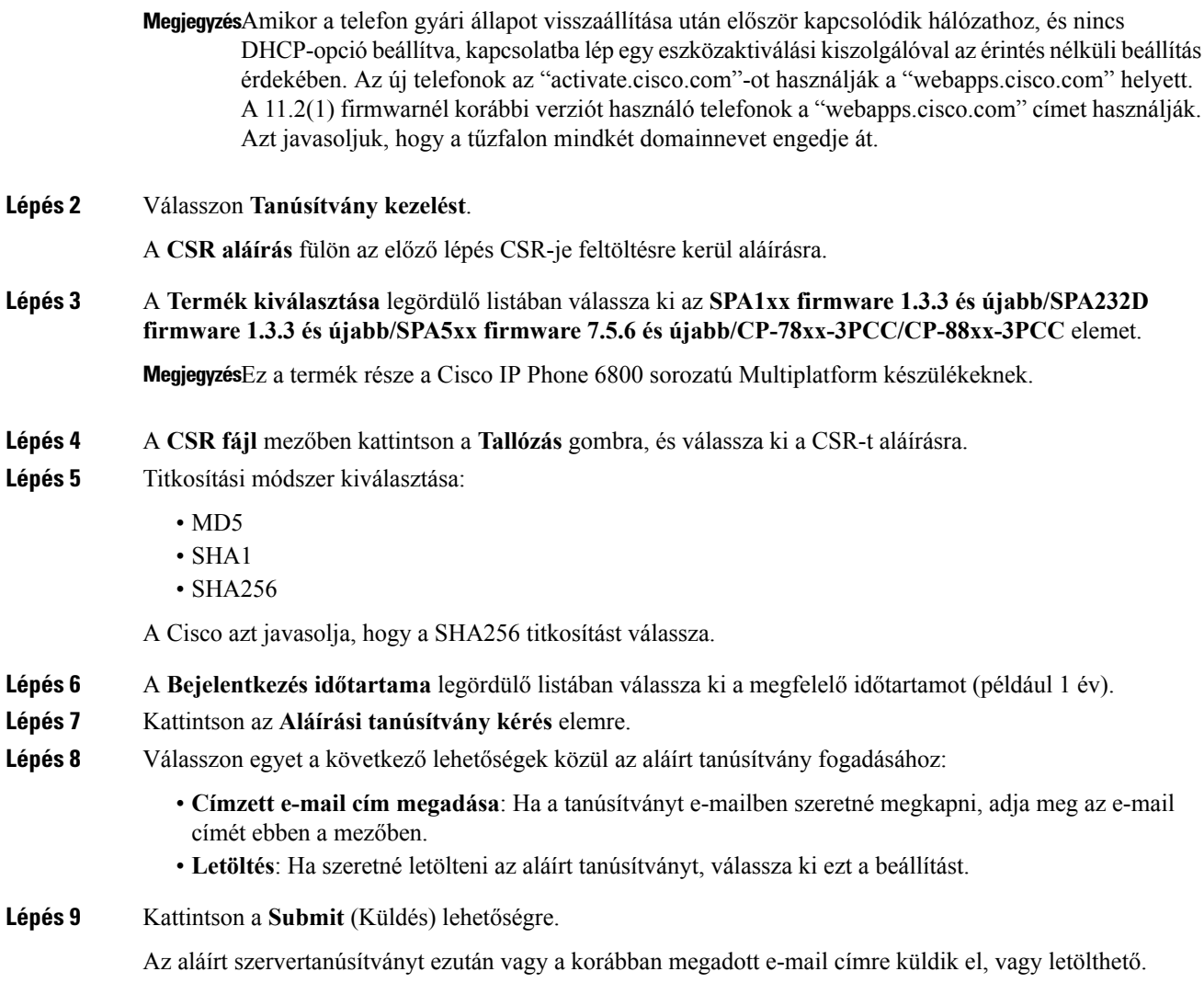

### **Multiplatform Phone CA Kliens gyökértanúsítvány**

A Cisco Multiplatform Phone Client Root Certificate tanúsítványt is küld a szolgáltatónak. Ez a gyökértanúsítvány az egyestelefonok klienstanúsítványának hitelességét tanúsítja. A Multiplatform telefonok támogatnak harmadik féltől származó aláírt tanúsítványokat is, mint például Verisign, Cybertrust és így tovább.

Az egyedi klienstanúsítvány, amit minden készülék HTTPS munkamenetsorán kínál a tárgy mezőbe beágyazott azonosítási információkat tartalmazza. Ez az információ a HTTPS szerverrel tehető elérhetővé CGI script felé, ami a biztonsági kéréseket kezeli. Egészen pontosan a tanúsítvány tárgya jelöli a készülék terméknevét (OU elem), MAC címét (S elem) és sorozatszámát (L elem).

Az alábbi példa egy Cisco IP Phone 6841 Multiplatform készülék kliens tanúsítványának tárgy mezője az alábbi elemekkel:

```
OU=CP-6841-3PCC, L=88012BA01234, S=000e08abcdef
```
Ha azt szeretné megtudni, hogy egy telefonon van-e egyedi tanúsítvány, használja a \$CCERT szolgáltató makró változót. A változó értéke a kiterjesztésben Telepített vagy Nem telepített, attól függően, hogy van-e egyedi ügyfél tanúsítvány. Általánostanúsítvány esetén lehetőség van a készülék sorozatszámának lekérdezésére a HTTP kérés fejlécben a Felhasználó-Ügynök mezőben.

A HTTPS szervereket lehet úgy konfigurálni, hogy a csatlakozó kliensekről kérje le az SSL tanúsítványokat. Ha engedélyezve van, a szerver a Cisco által a kliens tanúsítvány ellenőrzésére használt Multiplatform Phone Client Certificate tanúsítványokat használja. A szerver ezután a tanúsítvány információkat a CGI-nek további feldolgozásra elküldheti.

A tanúsítvány tárolásának helye változhat. Például egy Apache telepítésben a szolgáltató szerver által aláírt tanúsítvány tárolásának fájl útvonala, a hozzá tartozó magán kulcs, és a Multiplatform Phone CA kliens gyökérkönyvtár helye a következő:

```
# Server Certificate:
SSLCertificateFile /etc/httpd/conf/provserver.crt
# Server Private Key:
SSLCertificateKeyFile /etc/httpd/conf/provserver.key
# Certificate Authority (CA):
SSLCACertificateFile /etc/httpd/conf/spacroot.crt
```
Részletes információkat lásd a HTTPS szerver dokumentációjában.

A Cisco Client Certificate Root Authority az egyestanúsítványokat írja alá. A hozzá tartozó gyökér tanúsítvány a szolgáltatóknak kliens hitelesítési célból áll rendelkezésre.

### **Redundáns szolgáltató szerverek**

A szolgáltató szerver megadható IP címként vagy FQDN-ként (teljesen minősített tartománynév). Az FQDN használata redundáns szolgáltató szerverek telepítését teszi lehetővé. Amikor a szolgáltatót szerver azonosítása FQDN-en keresztül történik, a telefon megpróbálja feloldani az FQDN-t egy IP címben DNS-en keresztül. Csak DNS A-rekordok támogatottak a szolgáltatásban; a DNSSRV cím feloldás nem érhető el a szolgáltatáshoz. A telefon addig dolgozza fel az A-rekordokat, amíg a szerver válaszol. Ha az A-rekordokhoz rendelt egyik szerver sem válaszol, a telefon egy hibát naplóz a syslog szerverre.

### **Syslog Szerver**

Ha a syslog szerver konfigurálása a telefonon a <SyslogServer> paraméterekkel történt az újraszinkronizálás és frissítés műveletek üzeneteket küldenek a syslog szervernek. Az üzenet egy távoli fájlkérés (konfigurációs profil vagy förmver betöltés) kezdetén és a művelet legvégén generálható (sikeres vagy sikertelen művelet).

A naplózott üzenetek az alábbi paraméterekben vannak konfigurálva, és a makró kiterjesztés az aktuális syslog üzenetekbe kerül:

- Log Request Msg
- Log\_Success\_Msg
- Log Failure Msg

I

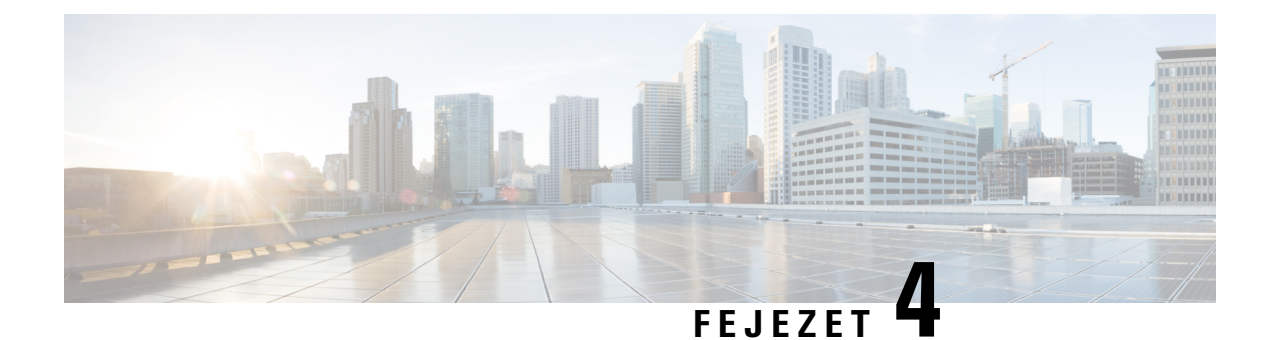

# **Szolgáltatási példák**

- [Szolgáltatási](#page-52-0) példák Áttekintés, a(z) 47. oldalon
- Alap [újraszinkronizálás,](#page-52-1) a(z) 47. oldalon
- Biztonságos HTTPS [újraszinkronizálás,](#page-58-0) a(z) 53. oldalon
- [Profilkezelés,](#page-65-0) a(z) 60. oldalon
- Állítsa be a telefon [adatvédelmi](#page-68-0) fejlécét, a(z) 63. oldalon

# <span id="page-52-1"></span><span id="page-52-0"></span>**Szolgáltatási példák Áttekintés**

Ez a fejezet a konfigurációs profilok átadásának módjára hoz példákat a telefon és a szolgáltató szerver között.

A konfigurációs profilok létrehozásáról bővebben lásd: Script [szolgáltatás,](#page-18-0) a(z) 13. oldalon.

# <span id="page-52-2"></span>**Alap újraszinkronizálás**

Ez a szakasz ismerteti a telefonok alap újraszinkron funkcióit.

## **TFTP újraszinkronizálás**

A telefon több hálózati protokollt is támogat a konfigurációs profilok lekéréséhez. A legalapabb profil átviteli protokoll a TFTP(RFC1350). A TFTP-t leggyakrabban a magán LAN hálózatokban használt hálózati eszközök szolgáltatására használatos. Bár nem javasolják távoli végpontok telepítésére az interneten, a TFTP kis szervezetknél, házon belüli előzetes szolgáltatáshoz, fejlesztéshez és teszteléshez kényelmes megoldás lehet. A házon beüli előzetes szolgáltatásról lásd Házon belüli eszköz előzetes [szolgáltatás,](#page-44-0) a(z) 39. oldalon. Az alábbi eljárásban a profil azután lesz módosítva, hogy a fájlt letöltötték egy TFTP szerverről.

### **Eljárás**

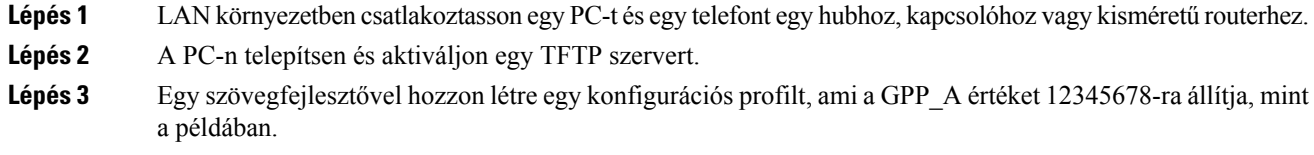

<flat-profile> <GPP\_A> 12345678  $\langle$ /GPP A $>$ </flat-profile> **Lépés 4** Mentse el a profilt basic.txt néven a TFTP szerver gyökérkönyvtárában. Ellenőrizze, hogy a TFTP szerver megfelelően konfigurálva van-e: kérje le a basic.txt fájlt egy TFTP klienssel, ami nem a telefoné. Lehetőleg olyan TFTP klienst használjon, ami nem a szolgáltató szerver kiszolgálón fut. **Lépés 5** Nyisson meg egy webböngészőt a PC-n az admin/speciális oldalra. Például, ha a telefon IP címe 192.168.1.100: http://192.168.1.100/admin/advanced **Lépés 6** Válassza ki a **Hang** > **Szolgáltatás**fület, és ellenőrizze az általános célú GPP\_A - GPP\_Pparaméterek értékeit. Ezeknek üresnek kell lenniük. **Lépés <b>7** Szinkronizálja újra a teszt telefont a basic.txt konfigurációs profilra az újraszinkronizálási URL megnyitásával egy webböngésző ablakban. Ha a TFTP szerver IP címe 192.168.1.200, a parancsnak hasonlítania kell az alábbi példára: http://192.168.1.100/admin/resync?tftp://192.168.1.200/basic.txt Amikor a telefon ezt a parancsot kapja, a 192.168.1.100 címen lévő készülék lekéri a basic.txt fájlt a TFTP szerverről a 192.168.1.200 IP címen. A telefon elemzi a letöltött fájlt és frissíti a GPP\_A paramétert az 12345678 értékkel. **Lépés 8** Ellenőrizze, hogy a paraméter megfelelően frissült-e: Frissítse a konfigurációs oldalt a PC webböngészőben, és válassza ki a **Hang** > **Szolgáltatás** fület. A GPP\_A paraméternek tartalmaznia kell az 12345678 értéket.

### <span id="page-53-0"></span>**Syslog naplózási üzenetek használata**

A telefon egy syslog üzenetet küld a kijelölt syslog szerverre, amikor a készülék egy szolgáltató szerverre készül újraszinkronizálni, valamint miután az újraszinkronizálás sikerült vagy meghiúsult. A szerver azonosításához lépjen fel a telefon weboldalára (lásd Lépjen be a telefon [weboldalára.,](#page-12-0) a(z) 7. oldalon), válassza ki a **Hang** > **Rendszer** elemet és azonosítsa a szervert a**SyslogSzerver** paraméterben az **Opcionális hálózatikonfiguráció** részben. Konfigurálja a syslog szerver IPcímét az eszközön, és figyelje meg a további műveletek során létrejövő üzeneteket.

#### **Eljárás**

**Lépés 1** Telepítsen és aktiváljon egy syslog szervert a helyi számítógépen.

**Lépés 2** Programozza be a PC IP címét a profil Syslog Server paraméterébe, és nyújtsa be a módosítást:

<Syslog\_Server>192.168.1.210</Syslog\_Server>

#### **Lépés 3** Kattintson a **Rendszer** fülre, és adja meg a helyi syslog szerver értékét a Syslog\_Server paraméterbe.

**Lépés 4** Ismételje meg a újraszinkronizálás műveletet a TFTP [újraszinkronizálás,](#page-52-2) a(z) 47. oldalon részben ismertetett módon.

> A készülék két syslog üzenetet hoz létre az újraszinkronizálás során. Az első üzenet azt jelenti, hogy a kérés folyamatban van. A második üzenet az újraszinkronizálás sikerét vagy meghiúsulását jelöli.

**Lépés 5** Ellenőrizze, hogy a syslog szerver az alábbihoz hasonló üzenetet kapott-e:

CP-68xx-3PCC 00:0e:08:ab:cd:ef –- Requesting resync tftp://192.168.1.200/basic.txtc.txt

A részletes üzenetek egy Debug\_Server paraméter programozásával érhetők el (a Syslog\_Server paraméter helyett) a syslog szerver IP címével, és a Debug\_Level szint 0 és 3 közötti értékre állításával (ahol 3 a legbővebb):

<Debug\_Server>192.168.1.210</Debug\_Server> <Debug\_Level>3</Debug\_Level>

Az üzenet tartalma az alábbi paraméterekkel állítható be:

- Log\_Request\_Msg
- Log\_Success\_Msg
- Log\_Failure\_Msg

Ha a paraméterek valamelyikét törlik, a vonatkozó syslog üzenet nem lesz létrehozva.

### **Készülék automatikus újraszinkronizálása**

Egy készülék rendszeresen tud újraszinkronizálni a szolgáltató szerverre, biztosítandó, hogy a szerveren végzett profil módosítások a végpont eszközön is érvénybe léptek (ahelyett, hogy egy explicit újraszinkronizálási kérést küldene a végpontra).

Ahhoz, hogy a telefon rendszeres időközönként újraszinkronizáljon a szerveren egy konfigurációs profil URL-t kell meghatározni aProfile\_Rule paraméterrel, és egy újraszinkronizálási időtartamot kell meghatározni a Resync\_Periodic paraméterrel.

#### **Miel**ő**tt elkezdené**

Lépjen be a telefon adminisztrációs weboldalára. Lásd: Lépjen be a telefon [weboldalára.,](#page-12-0) a(z) 7. oldalon.

#### **Eljárás**

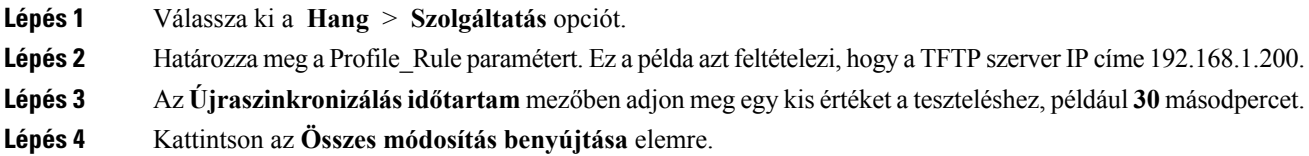

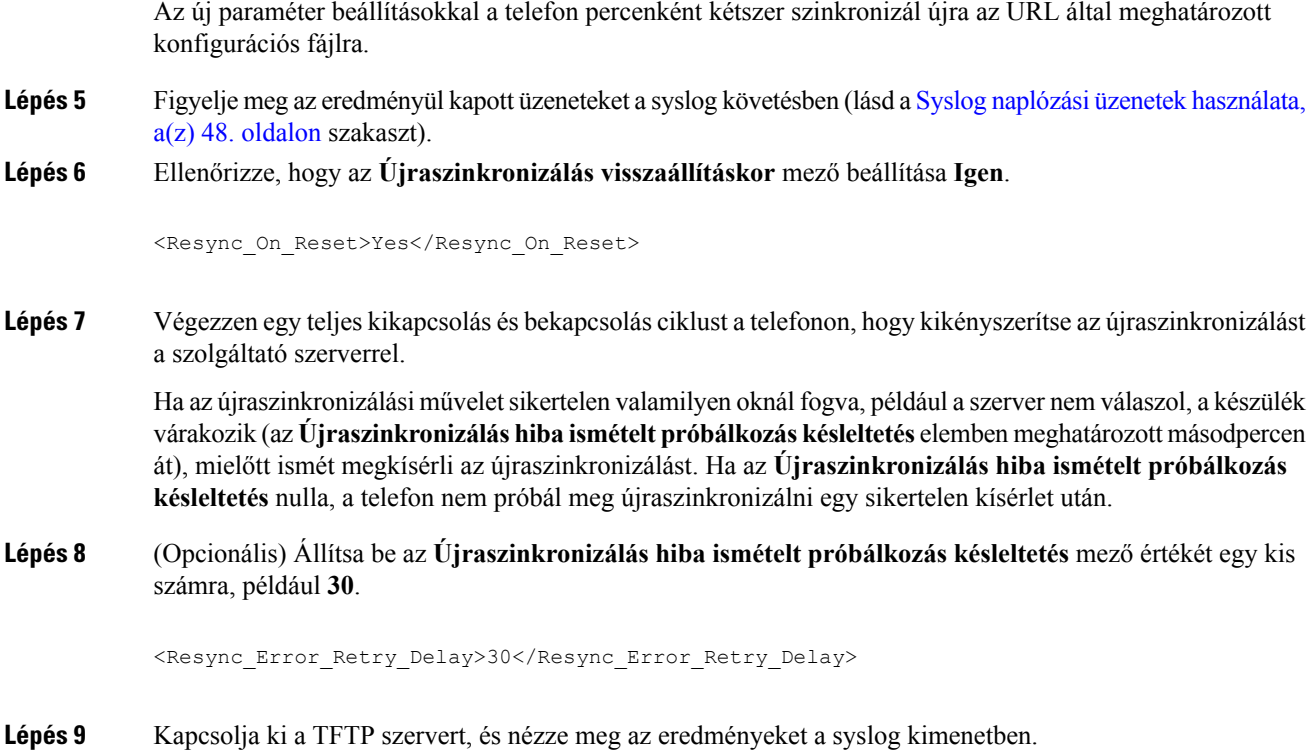

## **Egyedi profilok, makró kiterjesztés és HTTP**

Egy olyan telepítésben, ahol minden telefont bizonyos paraméterek adott értékeivel kell konfigurálni, mint például User\_ID vagy Display\_name, a szolgáltató egyedi profilt hozhat létre minden telepített eszközre, és ezeket a profilokat egy szolgáltató szerveren hosztolhatja. Cserében minden telefont úgy kell konfigurálni, hogy a saját profilját az előre meghatározott profil elnevezés alapján szinkronizálja újra.

A profil URL szintaxis a beépített makró kiterjesztéses változókkal tartalmazhatja az egyes telefonok saját azonosítási információit, mint például MAC cím vagy sorozatszám. A makró kiterjesztés miatt nem kell megadni ezeket az értékeket több helyen minden profilban.

A profil szabály még azelőtt kap makró kiterjesztést, hogy a szabályt alkalmazza a telefonon. A makró kiterjesztés több értéket kezel, például:

- Az \$MA egy 12 jegyű MAC cím lesz (kisbetűs hex jegyekkel). Például, 000e08abcdef.
- Az \$N a készülék sorozatszámát adja meg. Például 88012BA01234.

Több érték is lehet makró kiterjesztéses, ideértve az általános célú GPP\_A - GPP\_P paramétereket is. A folyamat egy példája itt látható: TFTP [újraszinkronizálás,](#page-52-2) a(z) 47. oldalon. A makró kiterjesztés nem korlátozódik URL fájlnévre, de alkalmazható a profilszabály paraméter bármely részére. Ezeket a paramétereket az \$A - \$P hivatkozza meg. A makró kiterjesztéssel használható változók teljes listáját lásd itt: [Makró](#page-77-0) [kiterjesztéses](#page-77-0) változók, a(z) 72. oldalon.

Ebben a gyakorlatban egy telefon specifikus profil TFTP szerveren keresztül van biztosítva.

### **Gyakorlat: Specifikus IP telefon profil biztosítása egy TFTP szerveren**

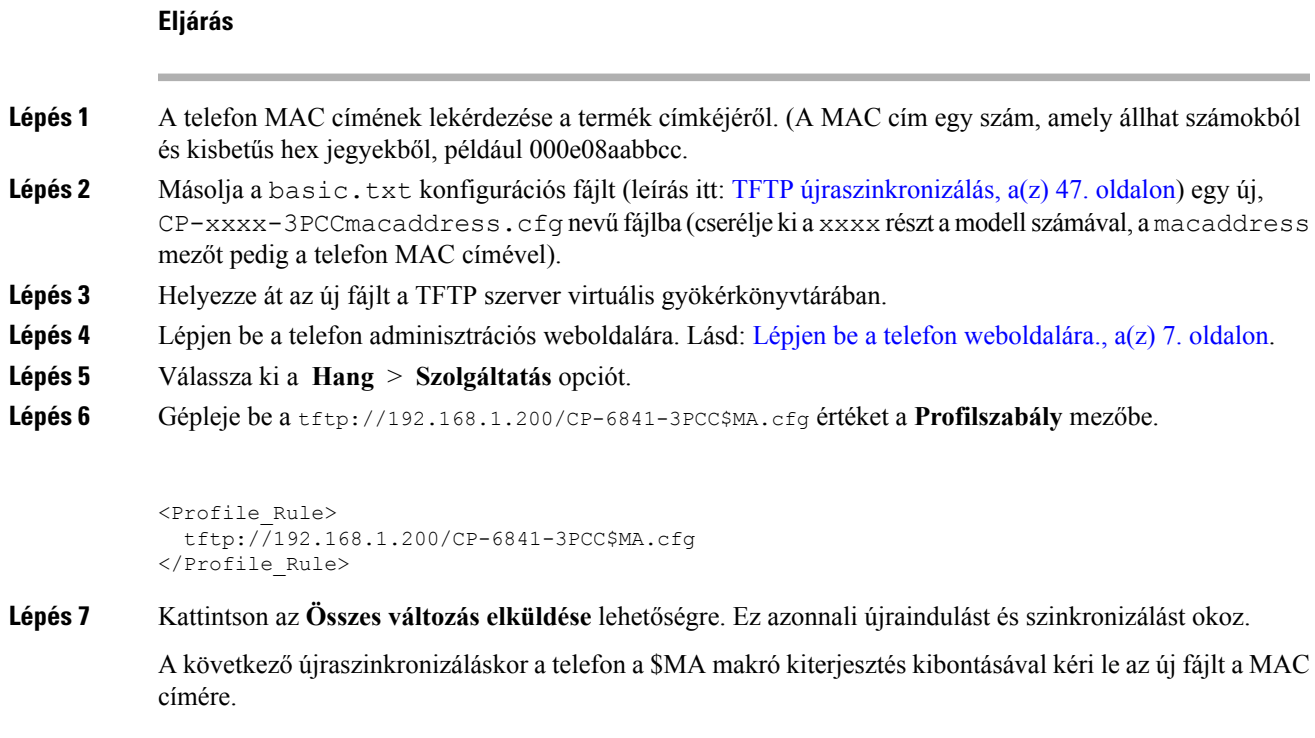

#### **HTTP GET újraszinkronizálás**

A HTTP egy megbízhatóbb újraszinkronizálási mechanizmust kínál, mint a TFTP, mert a HTTP egy TCP kapcsolatot létesít, és a TFTP a kevésbé megbízható UDP-t használja. Ezen kívül a HTTP szerver továbbfejlesztett szűrési és naplózási jellemzőket kínál a TFTP szerverekhez képest.

Kliens oldalon a telefonnak nincs szüksége speciális konfigurációs beállításra a szerveren ahhoz, hogy HTTP kapcsolaton keresztül tudjon újraszinkronizálni. A Profile\_Rule paraméter szintaxisa HTTP GET módszer használatához hasonló, mint a TFTP szintaxis. Ha egy standard webböngésző képes profil adatot lekérni egy HTTP szerverről, a telefonnak is képesnek kell erre lennie.

#### Gyakorlat: HTTP GET Újraszinkron

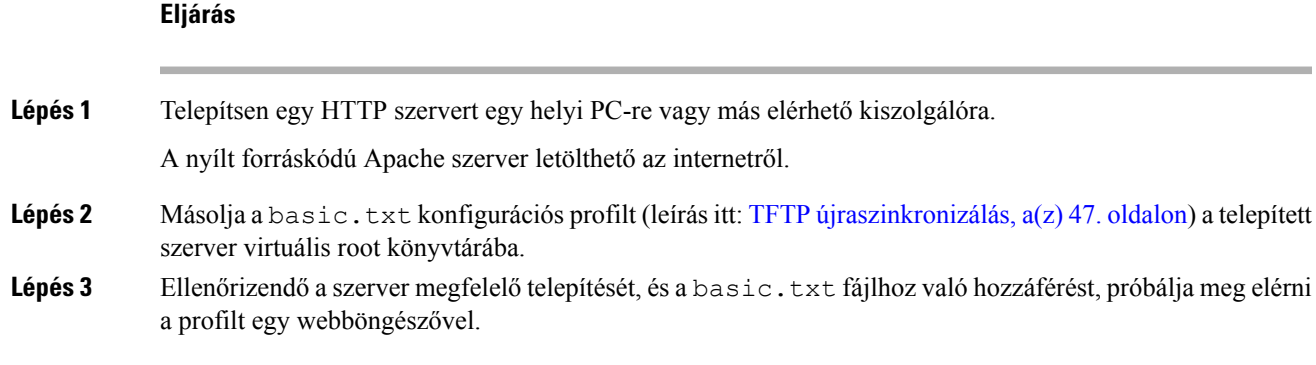

**Lépés 4** Módosítsa a teszt telefon Profile Rule szabályát, hogy a HTTP szerverre mutasson a TFTP szerver helyett, azaz rendszeres időközönként töltse le a profilt.

Például tegyük fel, hogy a HTTP szerver címe 192.168.1.300, gépelje be az alábbi értéket:

```
<Profile_Rule>
http://192.168.1.200/basic.txt
</Profile_Rule>
```
- **Lépés 5** Kattintson az **Összes változás elküldése** lehetőségre. Ez azonnali újraindulást és szinkronizálást okoz.
- **Lépés 6** Figyeljük meg a telefon által küldött syslog üzeneteket. A rendszeres időközönként indított újraszinkronizálás most a HTTP szerverről szerzi be a profilt.
- **Lépés 7** A HTTP szerver naplókban figyeljük meg, hogy a teszt telefont azonosító információ hogyan jelenik meg a felhasználó ügynökök naplójában.

Ez az információ tartalmazza a gyártó, terméknév, aktuális förmver verzió és termék sorozatszám adatokat.

### **Biztosítás Cisco XML-en keresztül**

Minden telefonra, megjelölés xxxx itt, Cisco XML funkciókon keresztül lehet szolgáltatni.

Egy SIP értesítési csomaggal vagy a telefon CGI interfészére küldött HTTP Posttal lehet XML objektumot küldeni a telefonra: http://IPAddressPhone/CGI/Execute.

A CP-xxxx-3PCC kiterjeszti a Cisco XML jellemzőt a szolgáltatás támogatására egy XML objektumon keresztül:

```
<CP-xxxx-3PCCExecute>
       <ExecuteItem URL=Resync:[profile-rule]/>
</CP-xxxx-3PCCExecute>
```
Miután a telefon fogadja az XML objektumot, letölti a szolgáltatás fájlt a [profile-rule] szabályból. Ez a szabály az XML szolgáltatás alkalmazás fejlesztésének egyszerűsítésére használ makrókat.

### **URL feloldás makró kiterjesztéssel**

A szerveren több profilt tartalmazó alkönyvtárakkal kényelmesen lehet kezelni akár nagyszámú telepített készüléket is. A profil URL tartalmazhat:

- Szolgáltató szerver nevet vagy egy explicit IP címet. Ha a profil a szolgáltató szervert név szerint azonosítja, a telefon egy DNS keresést végez a név feloldására.
- Egy nem standard szerver port, amelyet az URL-ben határoznak meg a standard :port szintaxissal, amelyet a szerver neve követ.
- A szerver virtuális gyökérkönyvtárának alkönyvtára, ahol a profil el van tárolva, amelyet egy makró kiterjesztéssel kezelt standard URL határoz meg.

Például a következő Profile Rule a profil fájlt kéri le (\$PN.cfg) a /cisco/config szerver alkönyvtárban a TFTP szerveren, amely a prov.telco.com kiszolgálón fut, és a 6900-as porton ellenőrzi a csatlakozást:

```
<Profile_Rule>
tftp://prov.telco.com:6900/cisco/config/$PN.cfg
```
</Profile\_Rule>

Minden egyestelefon profilja azonosítható egy általános célú paraméterben, ahol az érték makró kiterjesztéssel egy általános profilszabályra hivatkozik.

Például tegyük fel, hogy a GPP\_B értéke Dj6Lmp23Q.

A Profile\_Rule értéke:

tftp://prov.telco.com/cisco/\$B/\$MA.cfg

Amikor a készülék újraszinkronizál és a makrók kiterjesztése megtörténik, a 000e08012345 MAC címmel rendelkező telefon lekéri a profilt azzal a névvel, amely tartalmazza a készülék MAC címét az alábbi URL-en:

tftp://prov.telco.com/cisco/Dj6Lmp23Q/000e08012345.cfg

# <span id="page-58-0"></span>**Biztonságos HTTPS újraszinkronizálás**

Ezek a mechanizmusok a telefonon újraszinkronizáláshoz érhetők el biztonságos kommunikációs folyamat használatával:

- Alap HTTPS újraszinkron
- HTTPS Kliens Tanúsítvány Hitelesítéssel
- HTTPS kliens szűrés és dinamikus tartalom

## <span id="page-58-1"></span>**Alap HTTPS újraszinkron**

A HTTPS protokoll SSL-t ad a HTTP protokollhoz távoli szolgáltatás esetén, így:

- A telefon hitelesíteni tudja a szolgáltató szervert.
- A szolgáltató szerver hitelesíteni tudja a telefont.
- Biztosított a telefon és a szolgáltató szerver közötti információcser biztonsága.

Az SSL létrehoz és egy titkos (szimmetrikus) kulcsot cserél ki minden, a telefon és a szerver közötti kapcsolatnál, előzetesen a telefonra és a szolgáltató szerverre telepített nyilvános/magán kulcspárokat használ.

Kliens oldalon a telefonnak nincs szüksége speciális konfigurációs beállításra szerveren ahhoz, hogy HTTPS kapcsolaton keresztül tudjon újraszinkronizálni. A Profile\_Rule paraméter szintaxisa GET HTTPS módszer használatához hasonló, mint a HTTP vagy TFTP szintaxis. Ha egy standard webböngésző képes profil adatot lekérni egy HTTPS szerverről, a telefonnak is képesnek kell erre lennie.

A HTTPS szerver telepítésén kívül a Cisco által aláírt SSL szerver tanúsítványt is telepíteni kell a szolgáltató szerverre. A készülékek csak akkor tudnak újraszinkronizálni egy szervere, ha a szerver támogatja a Cisco által aláírt szerver tanúsítványokat. Voice termékekhez aláírt SSL tanúsítványok létrehozásáról szóló útmutató itt található: [https://supportforums.cisco.com/docs/DOC-9852.](https://supportforums.cisco.com/docs/DOC-9852)

 $\mathbf I$ 

## **Gyakorlat: Alap HTTPS Újraszinkron**

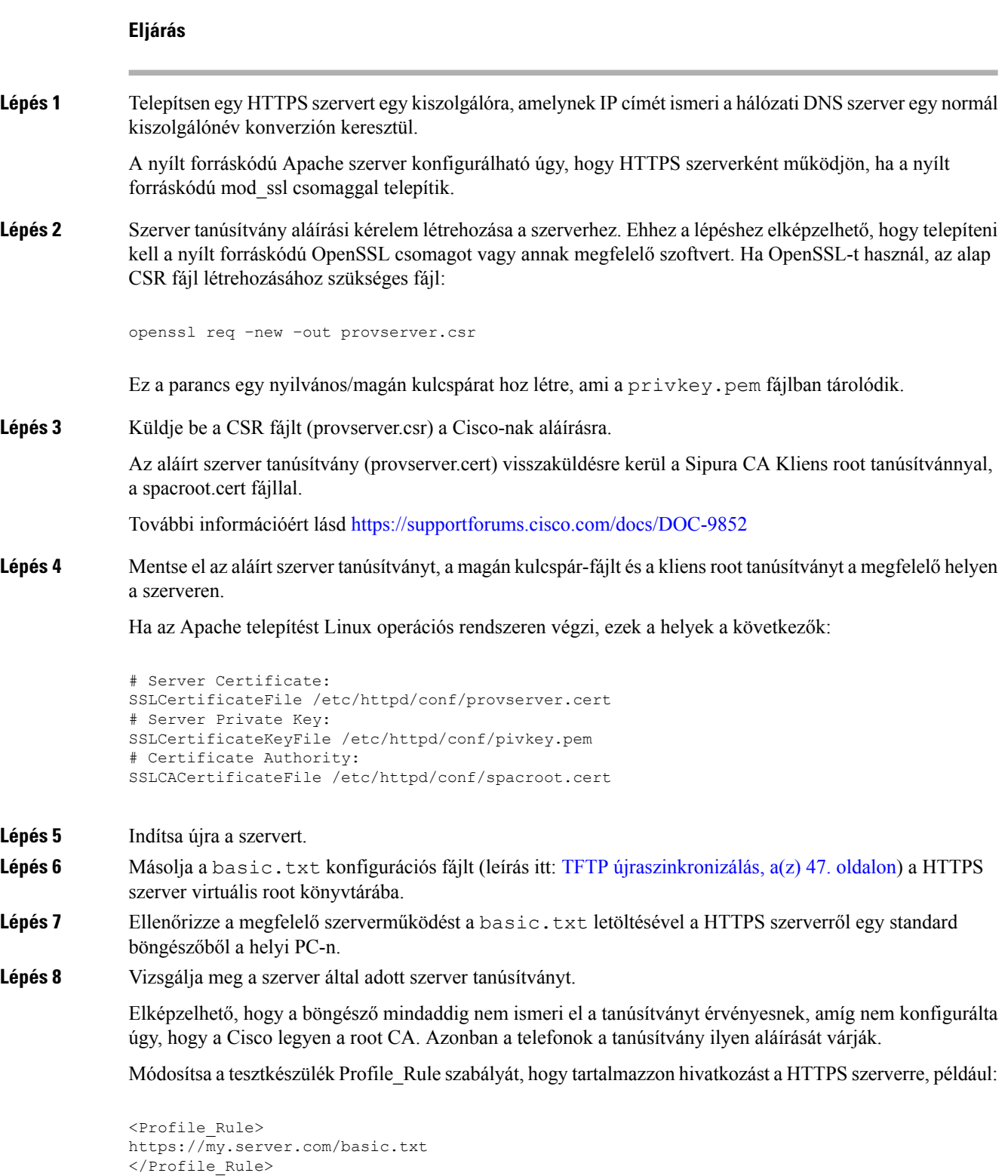

Ebben a példában azt feltételezzük, hogy a HTTPS szerver neve **my.server.com**.

- **Lépés 9** Kattintson az **Összes változás elküldése** lehetőségre.
- **Lépés 10** Figyeljük meg a telefon által küldött syslog követést.

A syslog üzenetnek azt kell jeleznie, hogy az újraszinkronizálás megkapta a profilt a HTTPS szerverről.

**Lépés 11** (Opcionális) Használjon Ethernet protokoll elemzőt a telefon alhálózatán a csomagok titkosításának ellenőrzésére.

> Ebben a gyakorlatban a kliens tanúsítvány ellenőrzést nem kapcsoltuk be. A kapcsolat a szerver és a telefon között titkosítva van. Azonban az adatátvitel nem biztonságos, mert akármelyik kliens csatlakozhat a szerverre, és lekérheti a fájlt, ha ismeri a fájl nevét és a könyvtár helyét. A biztonságos újraszinkronizálás érdekében a szervernek hitelesítenie kell a klienst az HTTPS Kliens Tanúsítvány [Hitelesítéssel,](#page-60-0) a(z) 55. oldalon részben bemutatott feladat szerint.

## <span id="page-60-0"></span>**HTTPS Kliens Tanúsítvány Hitelesítéssel**

A gyári alapértelmezett konfigurációban a szerver nem kér SSL kliens tanúsítványt a klienstől. A profil adatátvitele nem biztonságos, mert akármelyik kliens csatlakozhat a szerverre, és lekérheti a profilt. A kliens hitelesítés engedélyezéséhez szerkeszthetjük a konfigurációt; a szervernek egy kliens tanúsítványra van szüksége a profil hitelesítéséhez mielőtt elfogadja a csatlakozási kérést.

Emiatt a követelmény miatt az újraszinkronizálási műveletet nem lehet önállóan tesztelni olyan böngészővel, amin nincsenek megfelelő hitelesítési információk. Az SSL kulcscsere HTTPS kapcsolaton a teszt telefon és a szerver között az ssldump segédprogrammal vizsgálható. A segédprogram követése mutatja az interakciót a kliens és a szerver között.

### **Gyakorlat: HTTPS Kliens Tanúsítvány Hitelesítéssel**

#### **Eljárás**

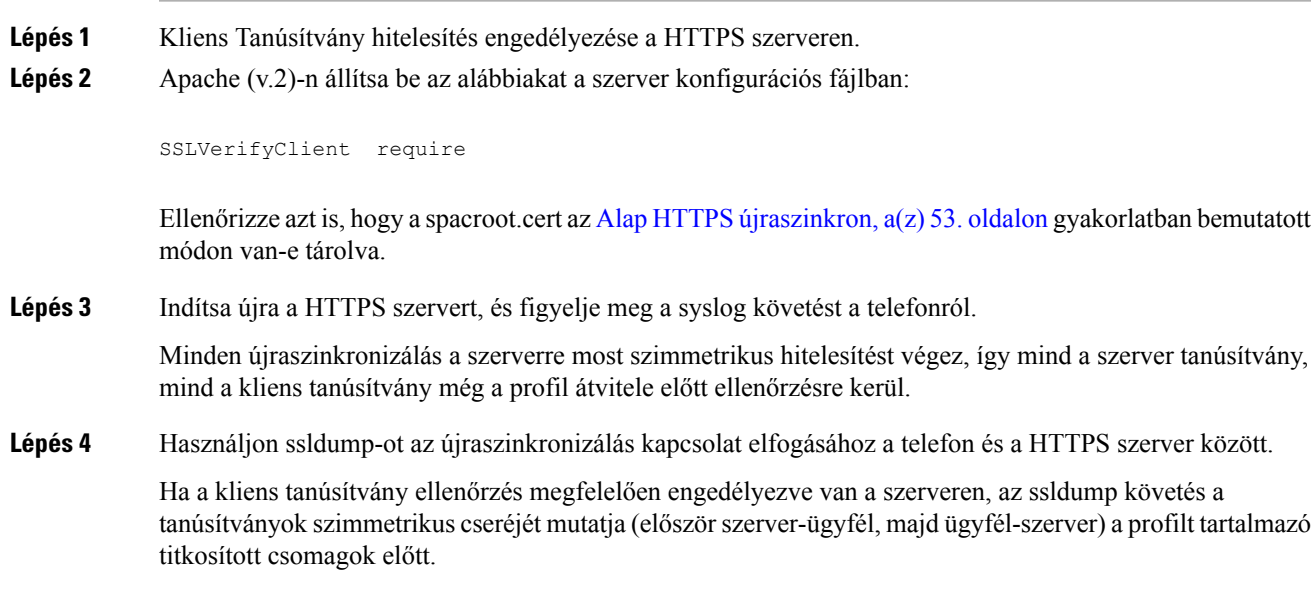

Amikor engedélyezve van kliens hitelesítés csak olyan telefon kérhet profilt a szolgáltató szervertől, amelynek MAC címe érvényes kliens tanúsítványhoz tartozik. A szerver visszautasítja a hagyományos böngészőből vagy más, nem engedélyezett eszközről érkező kérést.

## **HTTPS kliens sz**ű**rés és dinamikus tartalom**

Ha a HTTPS szerver úgy van konfigurálva, hogy szüksége van kliens tanúsítványra, a tanúsítványban szereplő információ azonosítja az újraszinkronizálást végző telefont, és ellátja a megfelelő konfigurációsinformációval.

A HTTPS szerver a tanúsítvány információt az újraszinkronizálási kérés részét képező CGI scriptnek (vagy CGI programnak) elérhetővé teszi. Ennek illusztrálására ez a gyakorlat a nyílt forráskódú Perl script nyelvet használja, és feltételezi, hogy Apache (v.2)-t használnak HTTPS szerverként.

#### **Eljárás**

- **Lépés 1** Telepítse a Perl-t a HTTPS szervert futtató kiszolgálóra.
- **Lépés 2** Hozza létre a következő Perl reflektor scriptet:

```
#!/usr/bin/perl -wT
use strict;
print "Content-Type: text/plain\n\n";
print "<flat-profile><GPP_D>";
print "OU=$ENV{'SSL CLIENT I DN OU' }, \n";
print "L=$ENV{'SSL CLIENT I DN L'}, \n";
print "S=$ENV{'SSL CLIENT I DN S'}\n";
```
- print "</GPP\_D></flat-profile>";
- **Lépés 3** Mentse el ezt a fájlt a reflect.pl fájlnévvel, futtatható engedéllyel (chmod 755 Linux alatt) a HTTPS szerver CGI scriptek könyvtárába.
- **Lépés 4** Ellenőrizze a CGI scriptek hozzáférhetőségét a szerveren (azaz /cgi-bin/...).
- **Lépés 5** Módosítsa a tesztkészüléken a Profile Rule szabályt, hogy újraszinkonizáljon a reflektor scriptre, mint a következő példában:

https://prov.server.com/cgi-bin/reflect.pl?

- **Lépés 6** Kattintson az **Összes változás elküldése** lehetőségre.
- **Lépés 7** Ellenőrizze a syslog követést, hogy sikeres-e az újraszinkronizálás.
- **Lépés 8** Lépjen be a telefon adminisztrációs weboldalára. Lásd: Lépjen be a telefon [weboldalára.,](#page-12-0) a(z) 7. oldalon.
- **Lépés 9** Válassza ki a **Hang** > **Szolgáltatás** opciót.
- **Lépés 10** Ellenőrizze, hogy a GPP\_D paraméter tartalmazza-e azt az információt. amit a script fogott.

Ez az információ tartalmazza a termék nevét, a MAC címét, a sorozatszámát, illetve, hogy a tesztkészüléknek van-e egyedi tanúsítványa a gyártótól. Az információ általános stringeket tartalmaz arról, hogy a készüléket a 2.0 förmver kiadás előtt gyártották-e.

Hasonló script határoz meg információt az újraszinkronizáló készülékről, majd ad meg megfelelő konfigurációs paraméter értékeket a készüléknek.

## **HTTPS Tanúsítvány**

A telefon megbízható és biztonságos szolgáltatási stratégiát nyújt, amely a készülék és a szolgáltató szerver közötti HTTPS kéréseken alapul. Egy szerver tanúsítvány és egy kliens tanúsítvány használatos a telefon hitelesítésére a szerveren, illetve a szerver hitelesítésére a telefonon.

Ahhoz, hogy a HTTPS-t használni lehessen a telefonon, létre kell hozni egy CSR-t (Tanúsítvány aláírási kérelem) és be kell nyújtani a Cisco-nak. A telefon létrehoz egy tanúsítványt a telepítéshez a szolgáltatási szerveren. A telefon elfogadja a tanúsítványt, amikor megpróbál HTTPS kapcsolatot létesíteni a szolgáltatási szerverrel.

### **HTTPS módszertan**

A HTTPS titkosítja a kommunikációt a kliens és a szerver között, így védve az üzenet tartalmát a többi hálózati eszköztől. A kliens ésszerver közötti kommunikáció törzsének titkosítási módszere szimmetrikus kriptografikus kulcson alapul. Szimmetrikus kriptografikus kulccsal a kliens és a szerver egy titkos kulcsot oszt meg egy biztonságos csatornában, amelyet Nyilvános/Magán kulcs titkosítás véd.

A titkos kulccsal titkosított üzenetek csak ugyanazzal a kulccsal oldhatók fel. A HTTPS több szimmetrikus titkosítási algoritmust is támogat. A telefon akár 256-bites szimmetrikus titkosítást támogat az AES szabványok szerint, plusz 128-bites RC4 titkosítást.

A HTTPS hitelesítést is végez, amikor a kliens és a szerver egy biztonságos tranzakcióban vesz részt. Ez a funkció azt biztosítja, hogy a szolgáltató szerver és egy önálló kliens nem lesz a hálózaton más eszközről indított spoof támadás áldozata. Ez a képesség a távoli végpont szolgáltatás szempontjából lényeges.

A szerver és kliens hitelesítés nyilvános/magán kulcs titkosítással történik egy tanúsítvánnyal, ami tartalmazza a nyilvános kulcsot. A nyilvános kulccsal titkosított szöveg csak a megfelelő magán kulccsal oldható fel (és fordítva). A telefon a Rivest-Shamir\_Adleman (RSA) algoritmust támogatja a nyilvános/magán kulcs kriptográfiához.

### **SSL szerver tanúsítvány**

Minden biztonságos szolgáltatási szerverhez jár egy SSL szerver tanúsítvány, amelyet a Cisco közvetlenül ír alá. A telefonon futó förmver csak a Cisco tanúsítványokat ismeri el érvényesnek. Amikor egy kliens HTTPS-en keresztül csatlakozik egy szerverre, visszautasít minden olyan szerver tanúsítványt, amelyet nem a Cisco írt alá.

Ez a mechanizmus védi a szolgáltatót a telefonhoz való illetéktelen hozzáféréssel szemben, vagy a szolgáltató szervert a spoof kísérletekkel szemben. Ilyen védelem nélkül egy támadó képes lenne átvenni az irányítást a telefon fölött, megszerezhetné a konfigurációs információkat, vagy más VoIP szolgáltatást használna. Az érvényes szerver tanúsítványnak megfelelő privát kulcs nélkül a támadók nem tudnak kapcsolatot létesíteni a telefonnal.

### **Szerver tanúsítvány beszerzése**

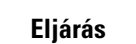

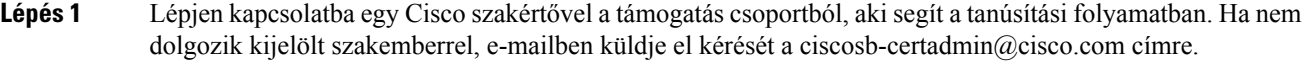

**Lépés 2** Hozzon létre egy magánkulcsot, amelyet a CSR (Tanúsítvány aláírási kérelem) során fog használni. Ez egy magánkulcs, nem kell megadnia ezt a kulcsot a Cisco támogatásnak. Használja a nyílt forráskódú "openssl"-t a kulcs létrehozásához. Például:

openssl genrsa -out <file.key> 1024

**Lépés 3** Hozzon létre egy CSR-t, amely tartalmazza az Ön szervezetét és helyét azonosító mezőket. Például:

openssl req -new -key <file.key> -out <file.csr>

Az alábbi információval kell rendelkeznie:

- Tárgy mező—Adjon meg egy általános nevet (CN), amely FQDN szintaxist követ. Egy SSL hitelesítési kézfogás során a telefon ellenőrzi, hogy a fogadott tanúsítvány attól a géptől származik, aki kiadta.
- Szerver kiszolgálónév—Például provserv.domain.com.
- E-mail cím—Adjon meg egy e-mail címet, ahol az ügyfélszolgálat elérheti Önt szükség esetén. Ez az e-mail cím látható a CSR-ben.
- **Lépés 4** Küldje el e-mailben a CSR-t (zip fájl formátumban) a Cisco szakértőnek vagy a ciscosb-certadmin@cisco.com címre. A tanúsítványt aláírja a Cisco. A Cisco elküldi a tanúsítványt, amelyet feltelepíthet a rendszerére.

### **Kliens Tanúsítvány**

A telefon közvetlen támadása helyett egy támadó megpróbálhatja elérni a szolgáltató szervert egy standard webböngészőn vagy másik HTTPS kliensen keresztül, és így megszerezheti a szolgáltató szerver konfigurációs profilját. Az ilyen típusú támadások megakadályozása érdekében minden telefon saját, Cisco által aláírt kliens tanúsítvánnyal rendelkezik, amely tartalmazza az egyes végpontok azonosítási információit. A készülék kliens tanúsítványát azonosítani képes tanúsítvány hitelesítési gyökértanúsítványt minden szolgáltató megkapja. Ez a hitelesítési útvonal lehetővé teszi, hogy a szolgáltató szerver visszautasítsa a konfigurációs profilok engedély nélküli kéréseit.

### **Tanúsítványszerkezet**

A szerver tanúsítvány és a kliens tanúsítvány kombinációja biztosítja a biztonságos kommunikációt a távoli telefon és a szolgáltató szerver között. Az alábbi ábra mutatja be a tanúsítványok kapcsolatát és elhelyezését, a nyilvános/magán kulcspárokat, és aláírási root engedélyeket a Cisco kliens, szolgáltató szerver és tanúsítási autoritás között.

Az ábra felső része a Szolgáltató szerver root autoritását mutatja, amelyet az egyedi szolgáltató szerver tanúsítvány aláírására használunk. A megfelelő root tanúsítvány bekerül a förmverbe, ami lehetővé teszi a telefonnak az engedélyezett szolgáltató szerverek hitelesítését.

Ш

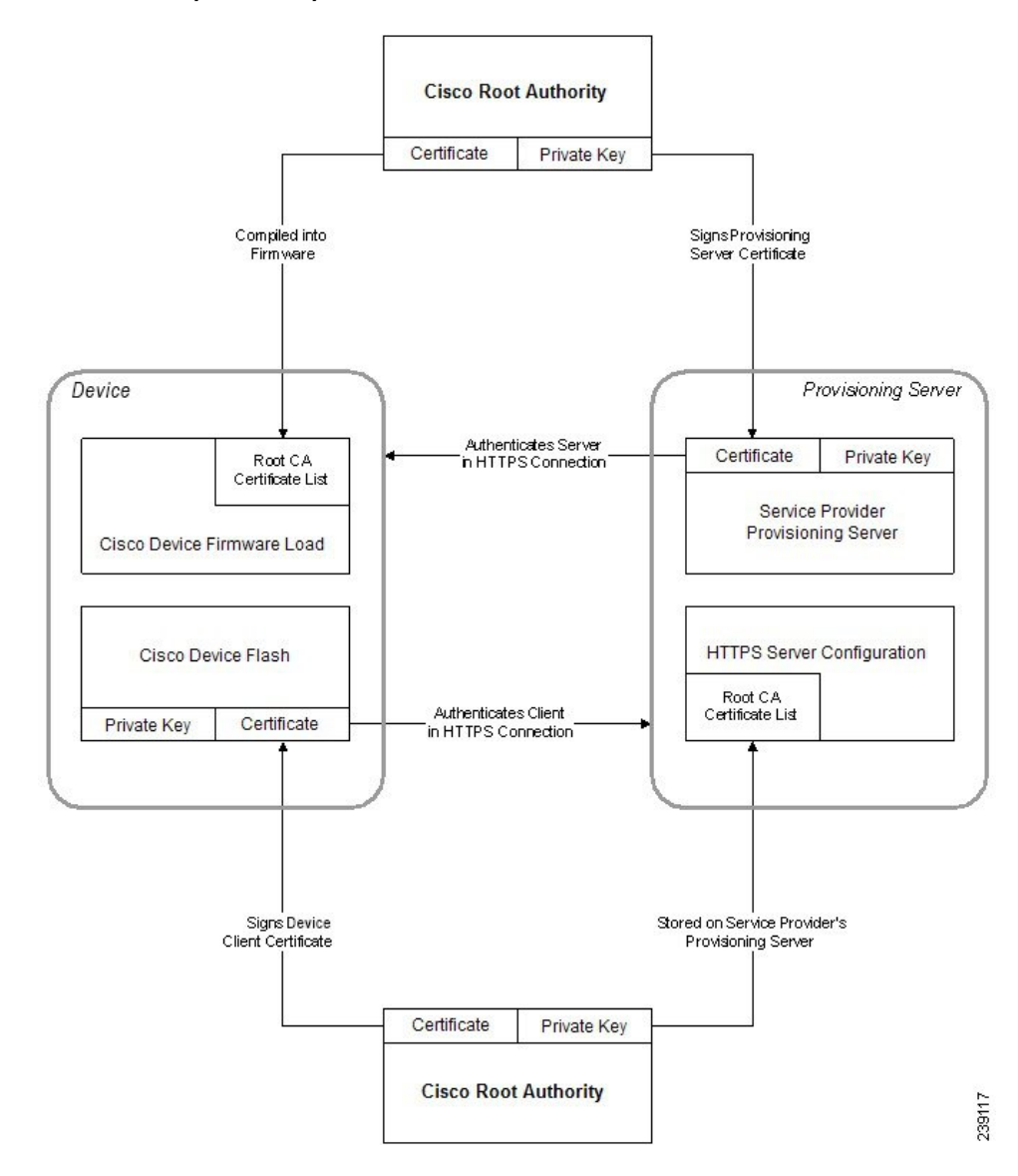

#### **ábra 2: Tanúsítvány autoritás folyamat**

### **Egyedi Tanúsítvány autoritás konfigurálás**

Digitális tanúsítványok használhatók a hálózati eszközök és felhasználók hitelesítésére a hálózaton. Ezekkel lehet letárgyalni az IPSec munkamenteket a hálózati csomópontok között.

A harmadik fél egy Tanúsítvány Autoritás tanúsítványt használ kettő vagy több csomópont validálására, amelyek kommunikálni próbálnak egymással. Minden csomóponton van egy nyilvános és egy magán kulcs. A nyilvános kulcs adatokat titkosít. A magán kulcs oldja fel az adatok titkosítását. Mivel a csomópontok a tanúsítványukat ugyanabból a forrásból szerezték be, azokat a saját identitásuk biztosítja.

A készülék harmadik féltől származó Tanúsítvány Autoritás (CA) digitális tanúsítványt használhat az IPSec csatlakozások hitelesítésére.

A telefon a förmverbe ágyazott előre betöltött Gyökér Tanúsítvány Autoritás készletet támogat.

• Cisco Small Business CA Tanúsítvány

- CyberTrust CA Tanúsítvány
- Verisign CA tanúsítvány
- Sipura Root CA tanúsítvány
- Linksys Root CA tanúsítvány

#### **Miel**ő**tt elkezdené**

Lépjen be a telefon adminisztrációs weboldalára. Lásd: Lépjen be a telefon [weboldalára.,](#page-12-0) a(z) 7. oldalon.

#### **Eljárás**

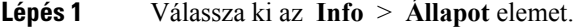

- **Lépés 2** Görgessen le az **Egyedi CA Állapot** elemre, és nézze meg az alábbi mezőket:
	- Egyedi CA szolgáltatási állapot—A szolgáltatás állapotát jelöli.
		- Utolsó szolgáltatás sikeres hh/nn/éééé ÓÓ:PP:MM; vagy
		- Utolsó szolgáltatás sikertelen hh/nn/éééé ÓÓ:PP:MM
	- Egyedi CA infó—Az egyedi CA-ról jelenít meg információt.
		- Telepített—A "CN értéket" jeleníti meg, ahol a "CN érték" a CN paraméter értéke az első tanúsítvány tárgy mezőjében.
		- Nincs telepítve—Akkor jelenik meg, ha nincs egyedi CA tanúsítvány telepítve.

## <span id="page-65-1"></span><span id="page-65-0"></span>**Profilkezelés**

Ez a szakasz ismerteti a konfigurációs profilok kialakítását a letöltés előkészítése során. A funkció magyarázatához egy helyiPC-ről futtatott TFTP-t használunk újraszinkronizálási módszerként, de használható HTTP vagy HTTPS is.

## **Nyílt profil becsomagolása Gzip-pel**

A konfigurációs profil XML formátumban elég nagyméretű lehet, ha a profil minden paramétert külön határoz meg. A szolgáltató szerver terhelésének csökkentése érdekében a telefon támogatja az XML fájl tömörítését a gzip segédprogram (RFC 1951) által támogatott lapos tömörítési formátum használatával.

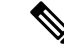

**Megjegyzés** A tömörítést a telefon titkosítása előtt kell elvégezni a tömörített és titkosított XML profil felismeréséhez.

Az egyedi back-end szolgáltatásiszerver megoldásintegráció miatt használható nyílt forráskódú zlib tömörített könyvtár a különálló gzip segédprogram helyett a profil tömörítéséhez. Azonban a telefon egy érvényes gzip fejlécet vár a fájlban.

#### **Eljárás**

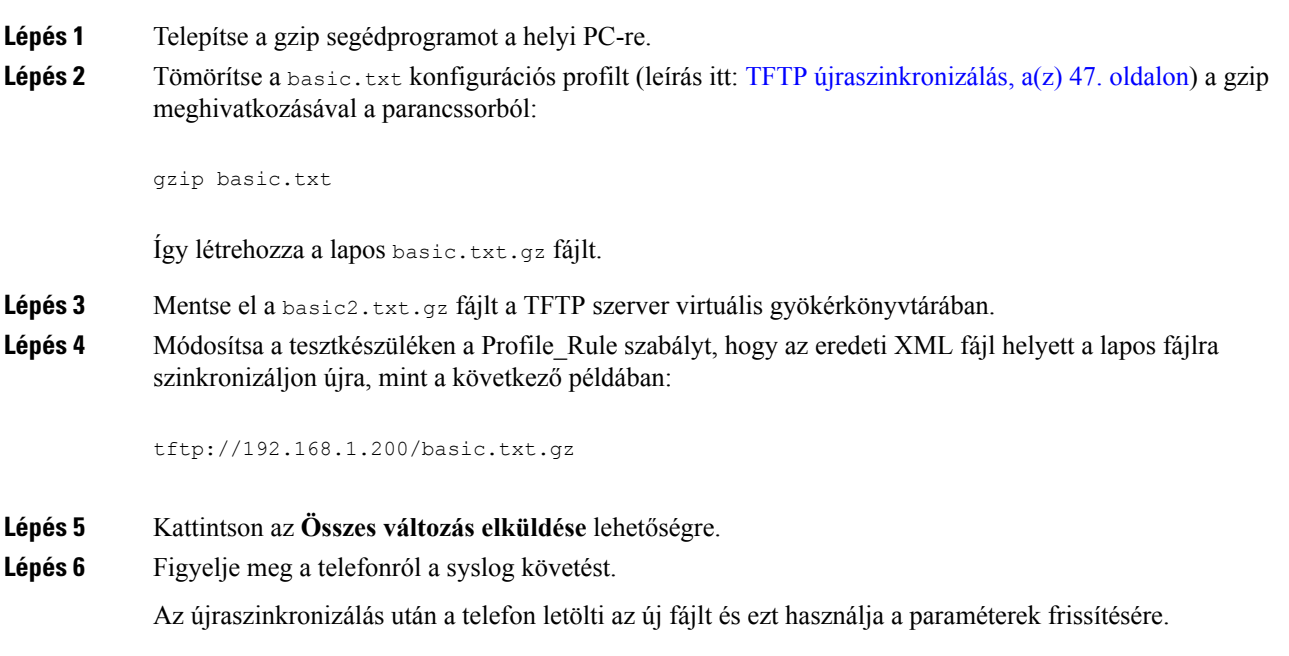

#### **Kapcsolódó témakörök**

Nyílt profil [tömörítés,](#page-23-0) a(z) 18. oldalon

## **Profil titkosítása OpenSSL-el**

Egy tömörített vagy tömörítetlen profil titkosítható (azonban a fájlt a titkosítás előtt kell tömöríteni). A titkosítás akkor hasznos, amikor a profil információ bizalmas volta valamilyen megfontolásból indokolt, például amikor a TFTP vagy HTTP protokollt használja kommunikációra a telefon és a szolgáltató szerver között.

A telefon támogatja a szimmetrikus kulcstitkosítást 256-bites AESalgoritmussal. A titkosítás nyílt forráskódú OpenSSL csomag használatával végezhető.

#### **Eljárás**

Lépés **1** Telepítse az OpenSSL-t egy helyi PC-re. Ehhez lehet, hogy az OpenSSL alkalmazást újra kell indítani az AES engedélyezéshez. Lépés 2 A basic.txt konfigurációs fájl használatával (leírás itt: TFTP [újraszinkronizálás,](#page-52-2) a(z) 47. oldalon) hozzon létre egy titkosított fájlt az alábbi paranccsal:

>openssl enc –aes-256-cbc –k MyOwnSecret –in basic.txt –out basic.cfg

A tömörített basic.txt.gz fájl, amelyet a Nyílt profil [becsomagolása](#page-65-1) Gzip-pel, a(z) 60. oldalon-ban hozott létre is használható, mert az XML profil lehet tömörített és tikosított is.

- **Lépés 3** Tárolja a titkosított basic.cfg fájlt a TFTP szerver virtuális gyökérkönyvtárában.
- **Lépés 4** Módosítsa a tesztkészüléken a Profile Rule szabályt, hogy az eredeti XML fájl helyett a titkosított fájlra szinkronizáljon újra. A titkosítási kulcsot a telefon az alábbi URL opcióval ismeri meg:

```
[--key MyOwnSecret ] tftp://192.168.1.200/basic.cfg
```
**Lépés 5** Kattintson az **Összes változás elküldése** lehetőségre. **Lépés 6** Figyelje meg a telefonról a syslog követést.

Az újraszinkronizálás után a telefon letölti az új fájlt és ezt használja a paraméterek frissítésére.

#### **Kapcsolódó témakörök**

[AES-256-CBC](#page-24-0) titkosítás, a(z) 19. oldalon

## **Particionált profilok létrehozása**

A telefon minden újraszinkronizálásnál több profilt tölt le. Ez a gyakorlat különböző típusú profilinformációk kezelését teszi lehetővé külön szervereken, illetve a fiók-specifikus értékektől eltérő közös konfigurációs paraméter értékeket lehet karbantartani.

#### **Eljárás**

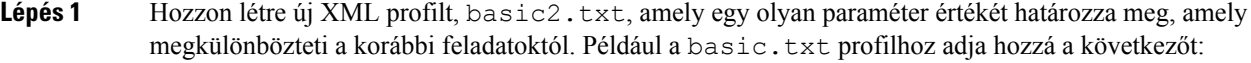

<GPP\_B>ABCD</GPP\_B>

- Lépés 2 Tárolja a basic2.txt profilt a TFTP szerver virtuális gyökérkönyvtárában.
- **Lépés 3** Hagyja az első profilszabályt a korábbi feladatokból a mappában, de konfigurálja a második profilszabályt (Profile\_Rule\_B) úgy, hogy az új fájlra mutasson:

```
<Profile_Rule_B>tftp://192.168.1.200/basic2.txt
</Profile_Rule_B>
```
**Lépés 4** Kattintson az **Összes változás elküldése** lehetőségre.

A telefon újraszinkronizál az első és második profilra, ebben a sorrendben, amikor az újraszinkronizálás esedékes.

**Lépés 5** Ellenőrizze a syslog követést, hogy visszaigazolja-e az elvárt viselkedést.

# <span id="page-68-0"></span>**Állítsa be a telefon adatvédelmi fejlécét**

A SIP-üzenetben található felhasználói adatvédelmi fejléc határozza meg a felhasználó adatvédelmiszükségleteit megbízható hálózatokon.

Egy, a config.XML fájlban található XML-címke segítségével beállíthatja a felhasználó adatvédelmi fejléce értékét mindegyik sorkiterjesztés esetén.

Az adatvédelmi fejléc opciók a következők:

- Letiltva (alapértelmezett)
- nincs a felhasználó kéri, hogy egy adatvédelmi szolgáltatás ne alkalmazzon adatvédelmi funkciókat erre a SIP-üzenetre.
- fejléc a felhasználó azt szeretné, hogy egy adatvédelmi szolgáltatás tegye olvashatatlanná azokat a fejléceket, amelyekről nem távolítható el minden azonosító információ.
- munkamenet— a felhasználó kéri, hogy egy adatvédelmi szolgáltatás anonimitást biztosítson a munkamenetnek.
- felhasználói a felhasználó közvetítők útján kér adatvédelmi szintet.
- ID a felhasználó kéri, hogy a rendszer cseréljen ki egy olyan azonosítót, amelyből nem derül ki az IP-cím vagy a host neve.

#### **Eljárás**

**Lépés 1** A telefon config.xml fájlja szöveges vagy XML-szerkesztőben szerkeszthető.

- **Lépés 2** Használja a **<Privacy\_Header\_N\_ ua="na">***Érték***</Privacy\_Header\_N\_>** címkét, ahol, ahol N a mellékszám (1-10), és a következő értékeket veheti fel.
	- Alapértelmezett érték: **Letiltva**
	- **none**
	- **Fejléc**
	- **munkamenet**
	- **felhasználó**
	- **id**
- **Lépés 3** (Opcionális) A további, azonos címkét használó mellékek kapják meg a szükséges mellékszámot.
- **Lépés 4** Mentse a változtatásokat a config.xml fájlban.

I

ı

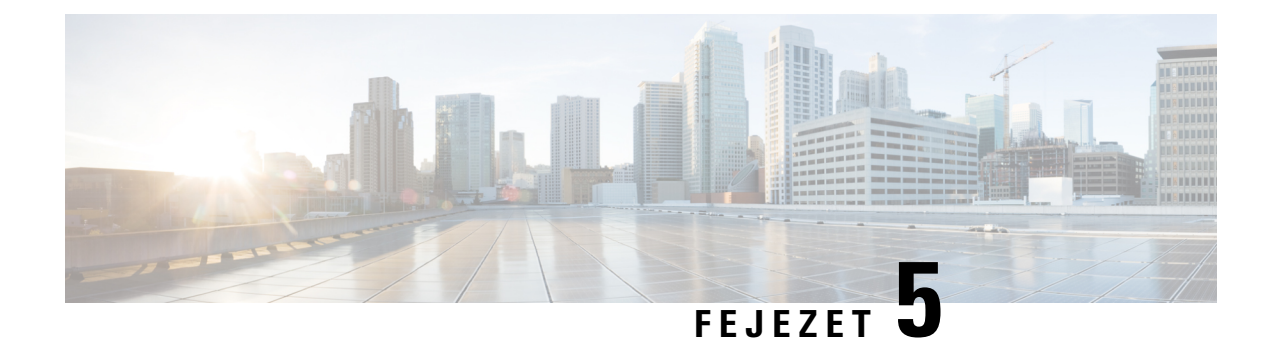

# **Szolgáltatási paraméterek**

- [Szolgáltatási](#page-70-0) paraméterek áttekintés, a(z) 65. oldalon
- [Konfigurációs](#page-70-1) profil paraméterek, a(z) 65. oldalon
- Förmver frissítési [paraméterek,](#page-75-0) a(z) 70. oldalon
- Általános célú [paraméterek,](#page-77-1) a(z) 72. oldalon
- Makró [kiterjesztéses](#page-77-0) változók, a(z) 72. oldalon
- Belső [hibakódok,](#page-80-0) a(z) 75. oldalon

# <span id="page-70-1"></span><span id="page-70-0"></span>**Szolgáltatási paraméterek áttekintés**

Ez a fejezet azokat a szolgáltató paramétereket írja le, amelyek a konfigurációs profilscriptekben használhatók.

# **Konfigurációs profil paraméterek**

Az alábbi táblázat határozza meg az egyes paraméterek funkcióját és használatát a **Konfigurációs profil paraméterek** szakaszban a **Szolgáltatás** fülön.

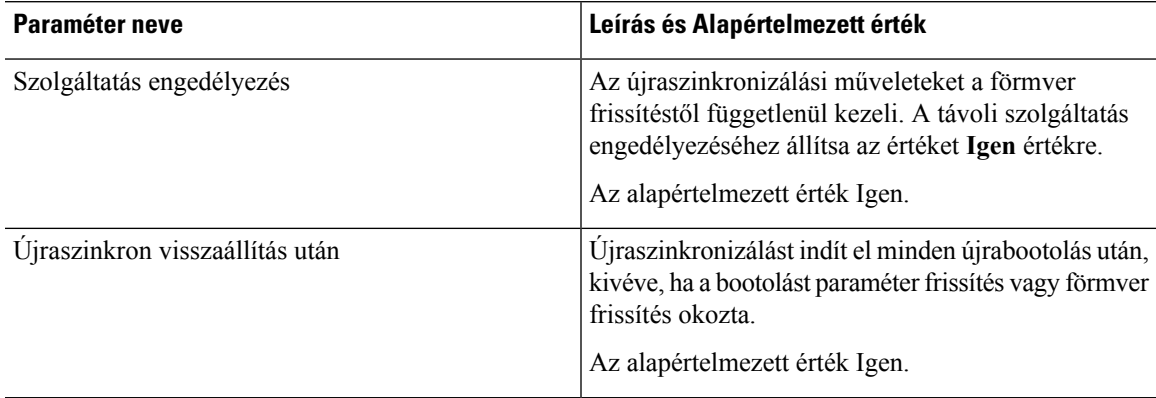

I

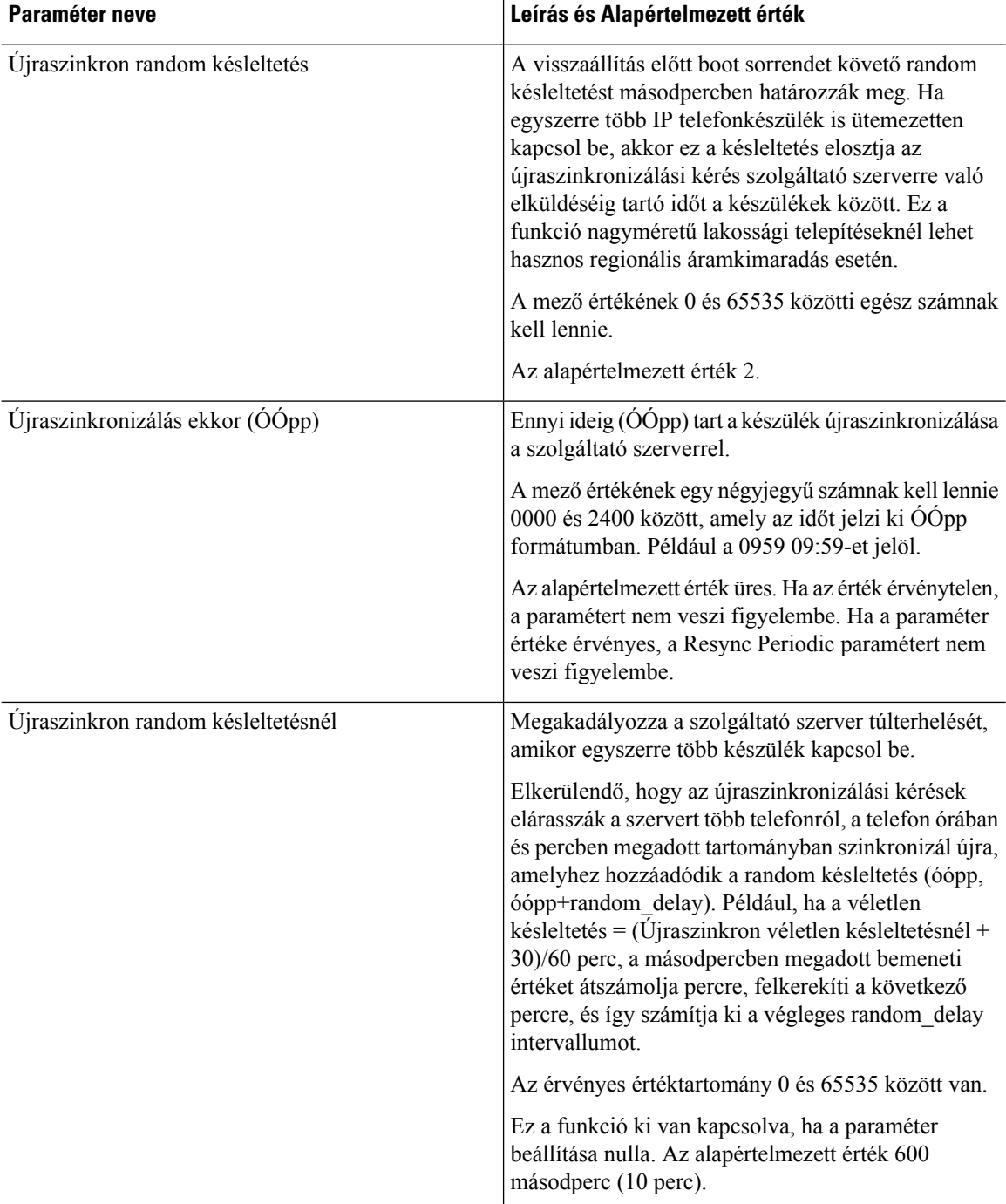
$\mathbf l$ 

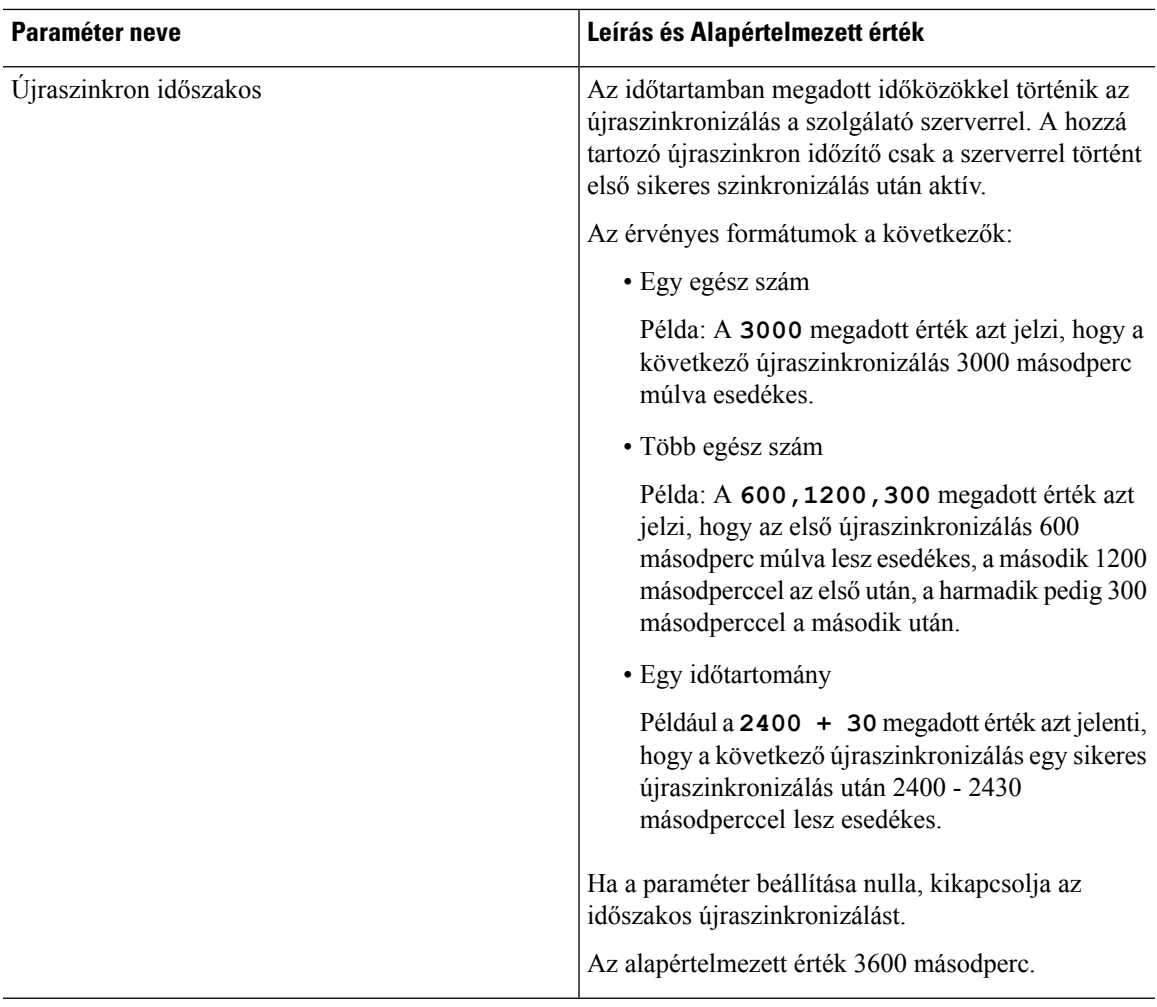

L

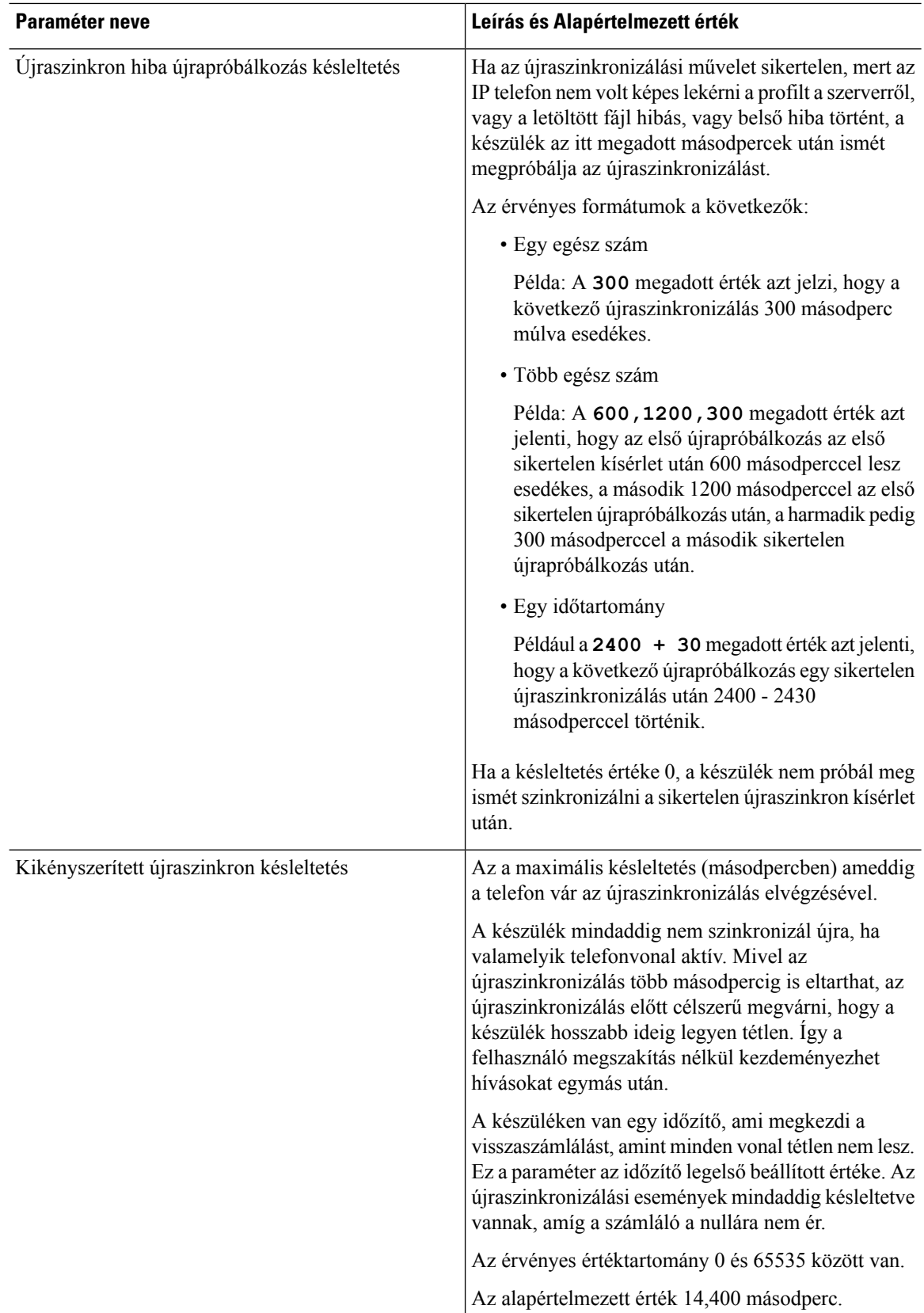

i.

 $\mathbf l$ 

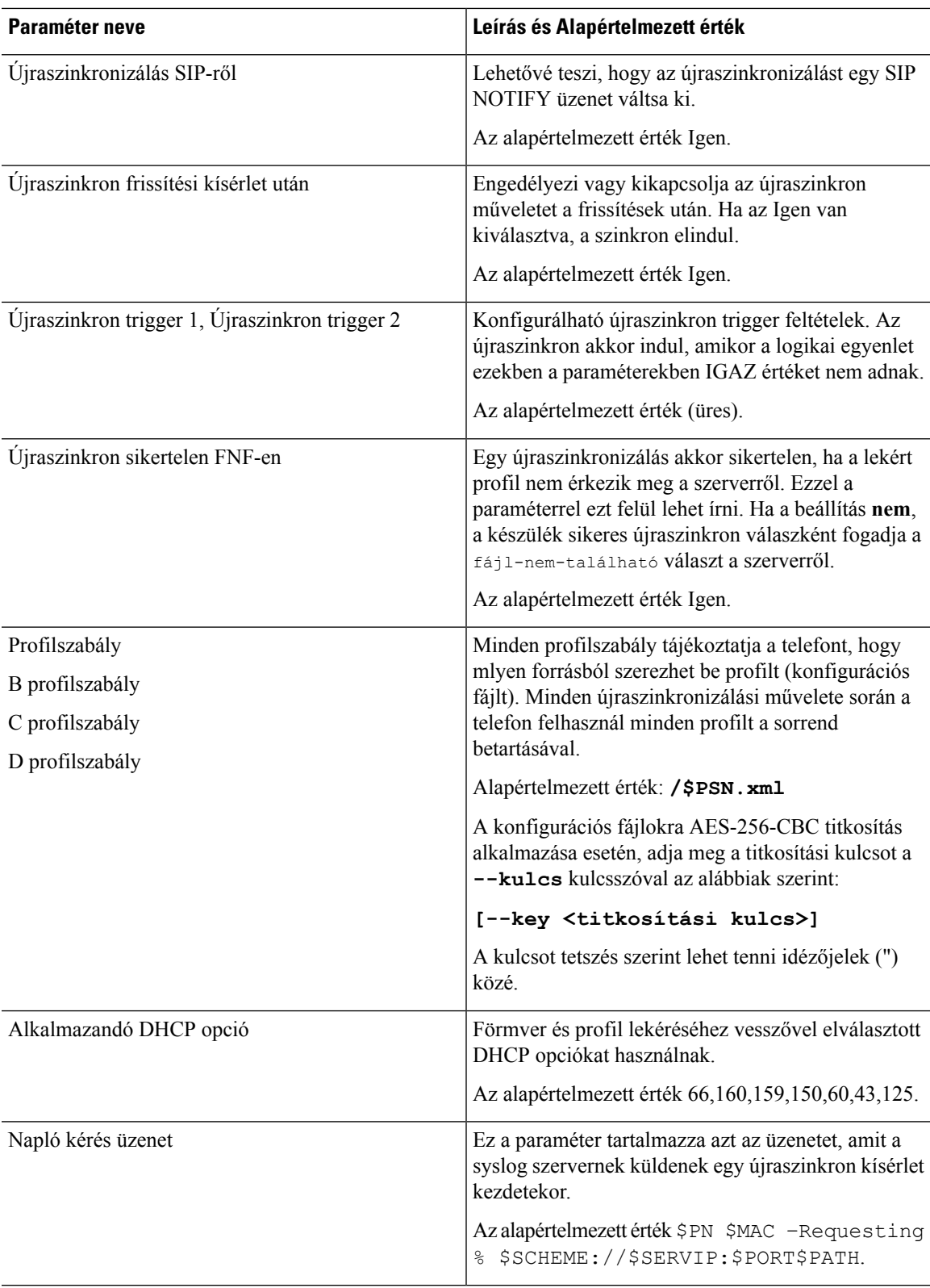

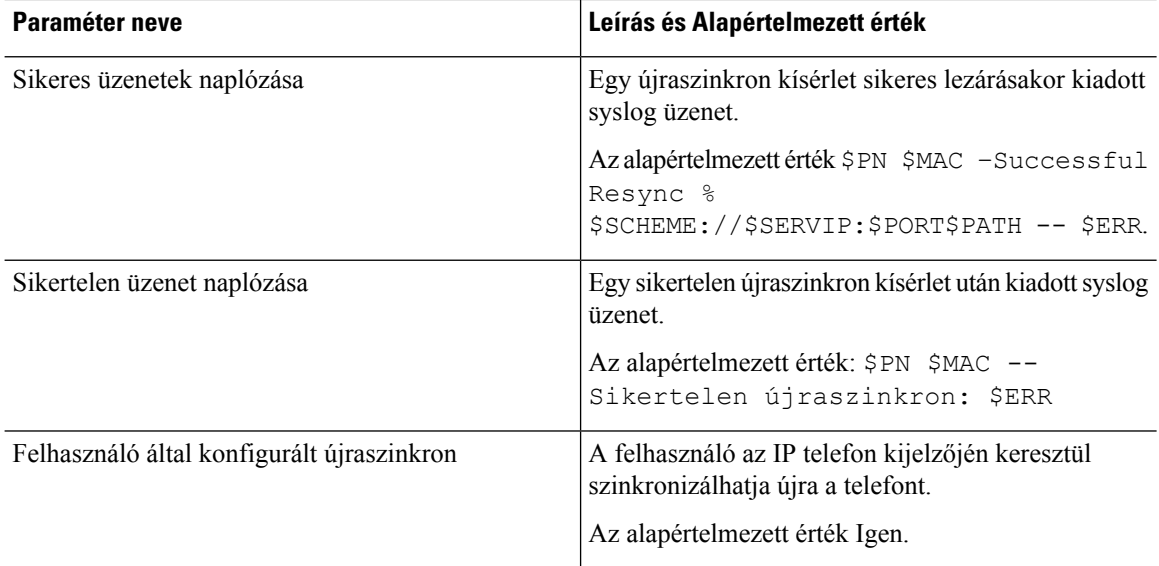

# **Förmver frissítési paraméterek**

Az alábbi táblázat határozza meg az egyes paraméterek funkcióját és használatát az **Förmver frissítés** szakaszban az **Előzetes Szolgáltatás** fülön.

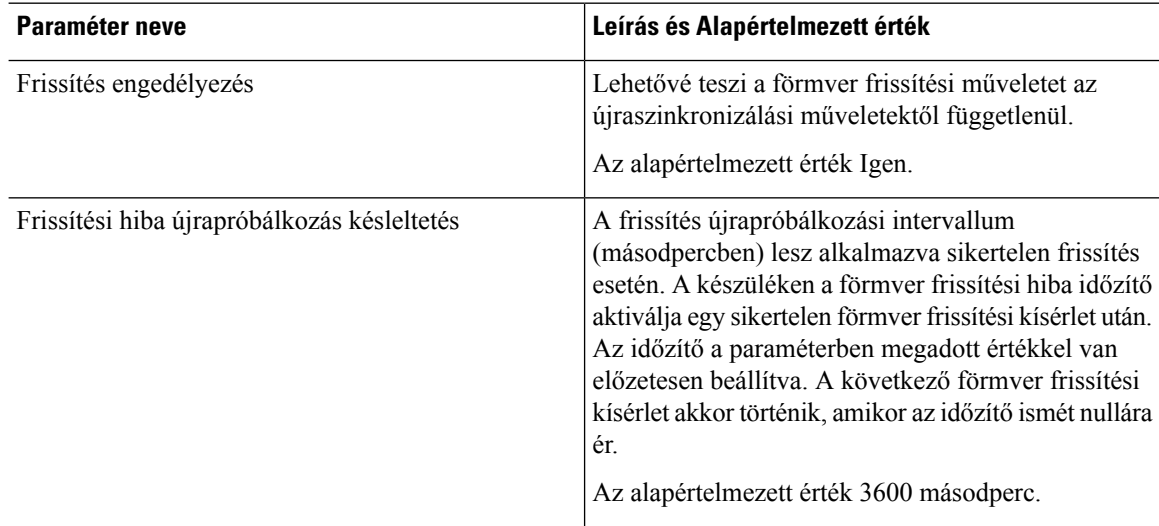

 $\mathbf l$ 

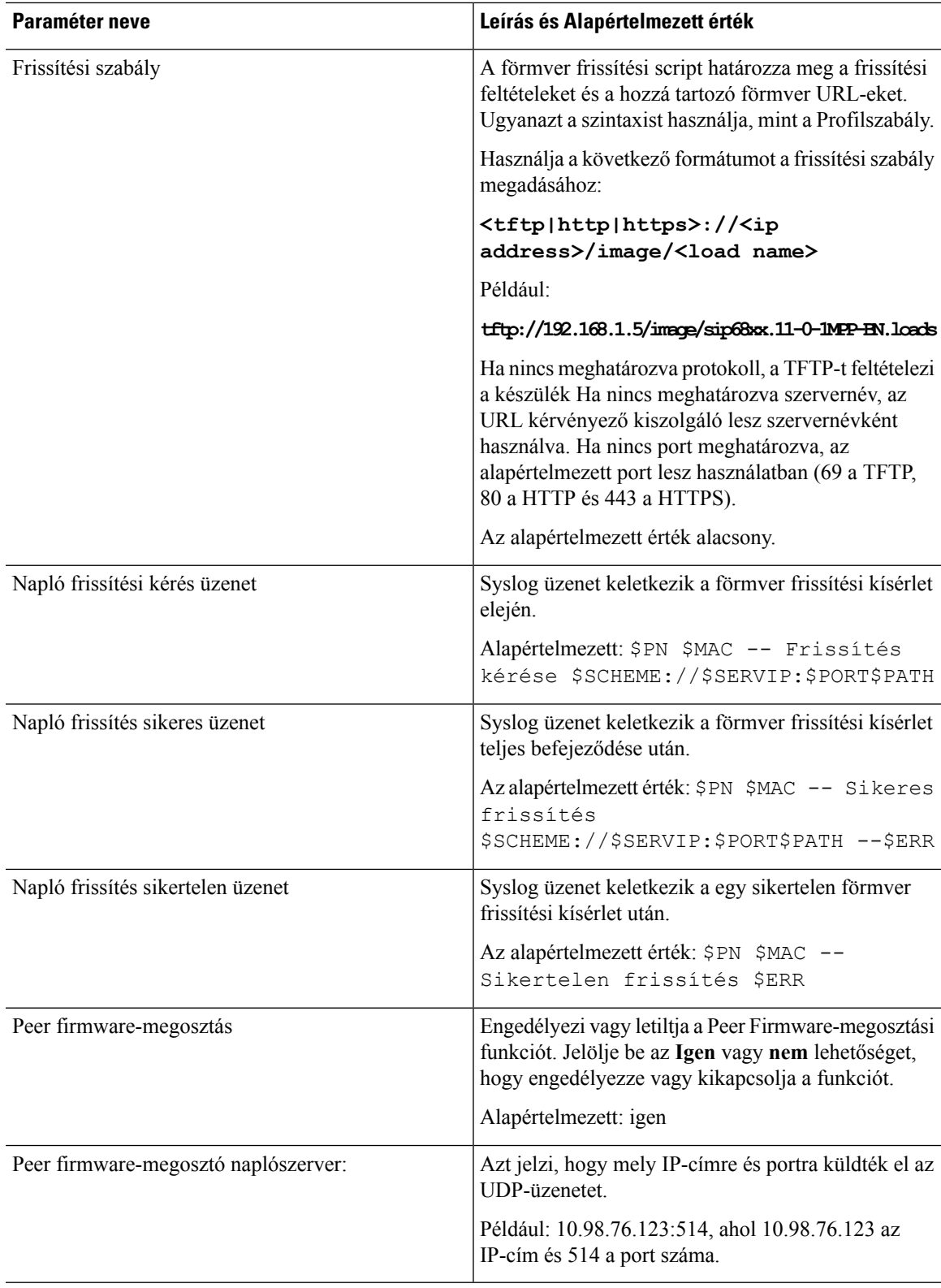

## **Általános célú paraméterek**

Az alábbi táblázat határozza meg az egyes paraméterek funkcióját és használatát az **Általános célúparaméter** szakaszban a **Szolgáltatás** fülön.

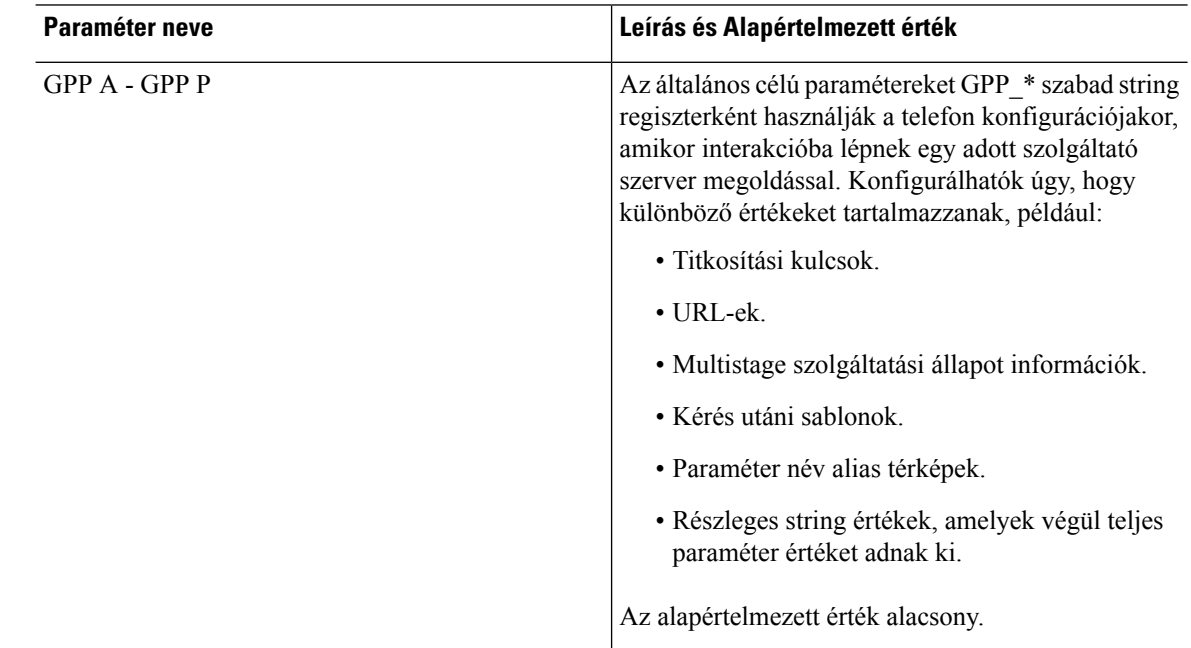

#### **Makró kiterjesztéses változók**

Bizonyos makró változókat az alábbi szolgáltató paraméterekben ismernek fel:

- Profile\_Rule
- Profile Rule \*
- Resync Trigger \*
- Upgrade Rule
- $\cdot$  Log  $*$
- GPP \* (speciális feltételek mellett)

Ezeken a paramétereken belül, a különböző szintaxis típusok, mint például az \$NAME vagy \$(NAME) felismerésre kerül és ki lesz bontva.

A makró változó alstringek meghatározhatók az \$(NAME:p) és \$(NAME:p:q) elnevezésben, ahol a p és q nem negatív egész szám (a 2.0.11 verzióban és fölötte érhető el). Az eredményül kapott makró kiterjesztés a p karakter eltoláson kezdőd alstring q hosszal (vagy más hosszal a string végéig, ha a q nincs meghatározva). Például, ha a GPP\_A tartalma ABCDEF, akkor a \$(A:2) kiterjesztése CDEF, és a \$(A:2:3) kiterjesztése CDE.

A nem felismert nevek nem lesznek kiterjesztve, és a\$NAME vagy \$(NAME) űrlap változatlan marad a paraméter értékben a kiterjesztés után.

 $\mathbf l$ 

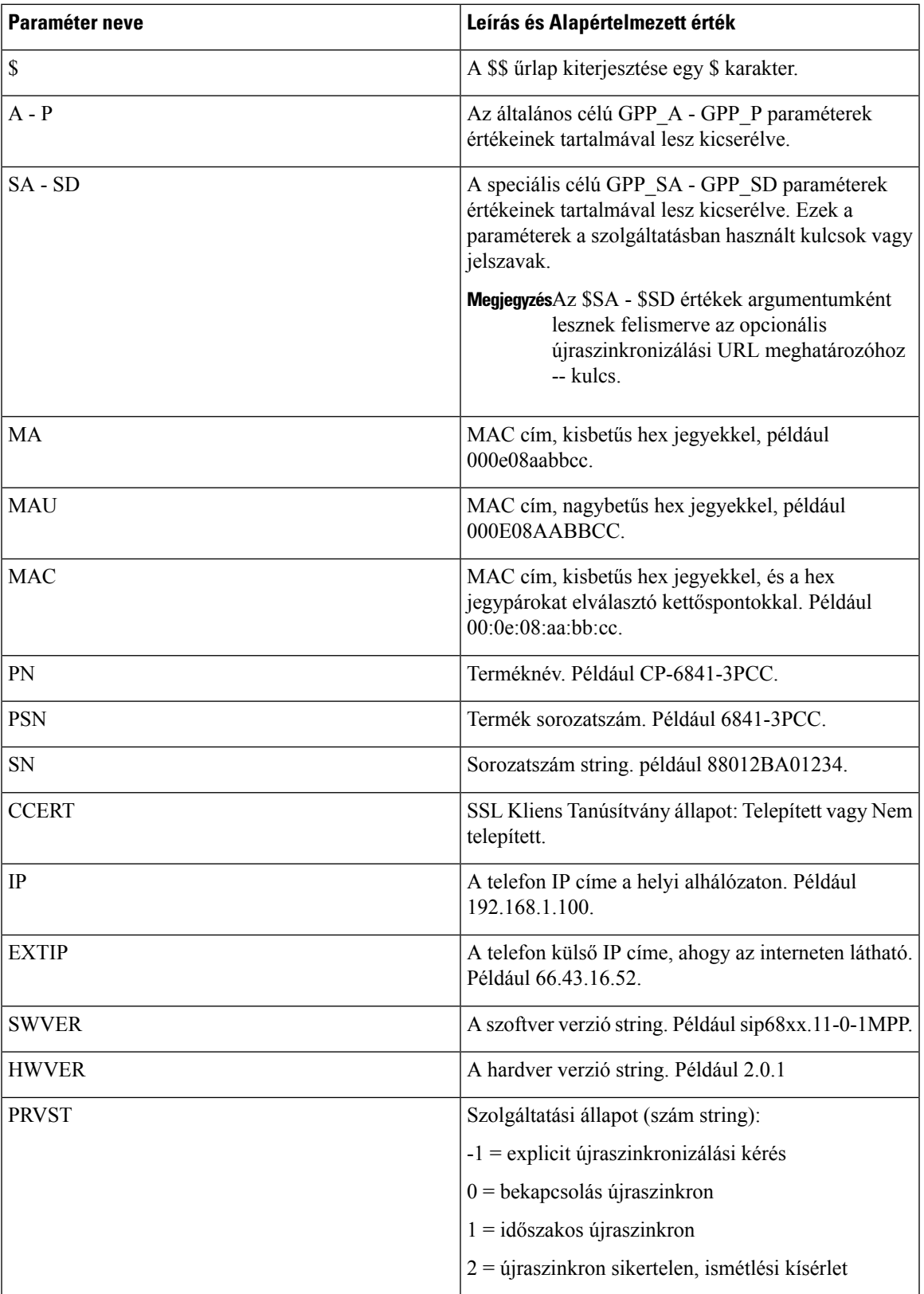

I

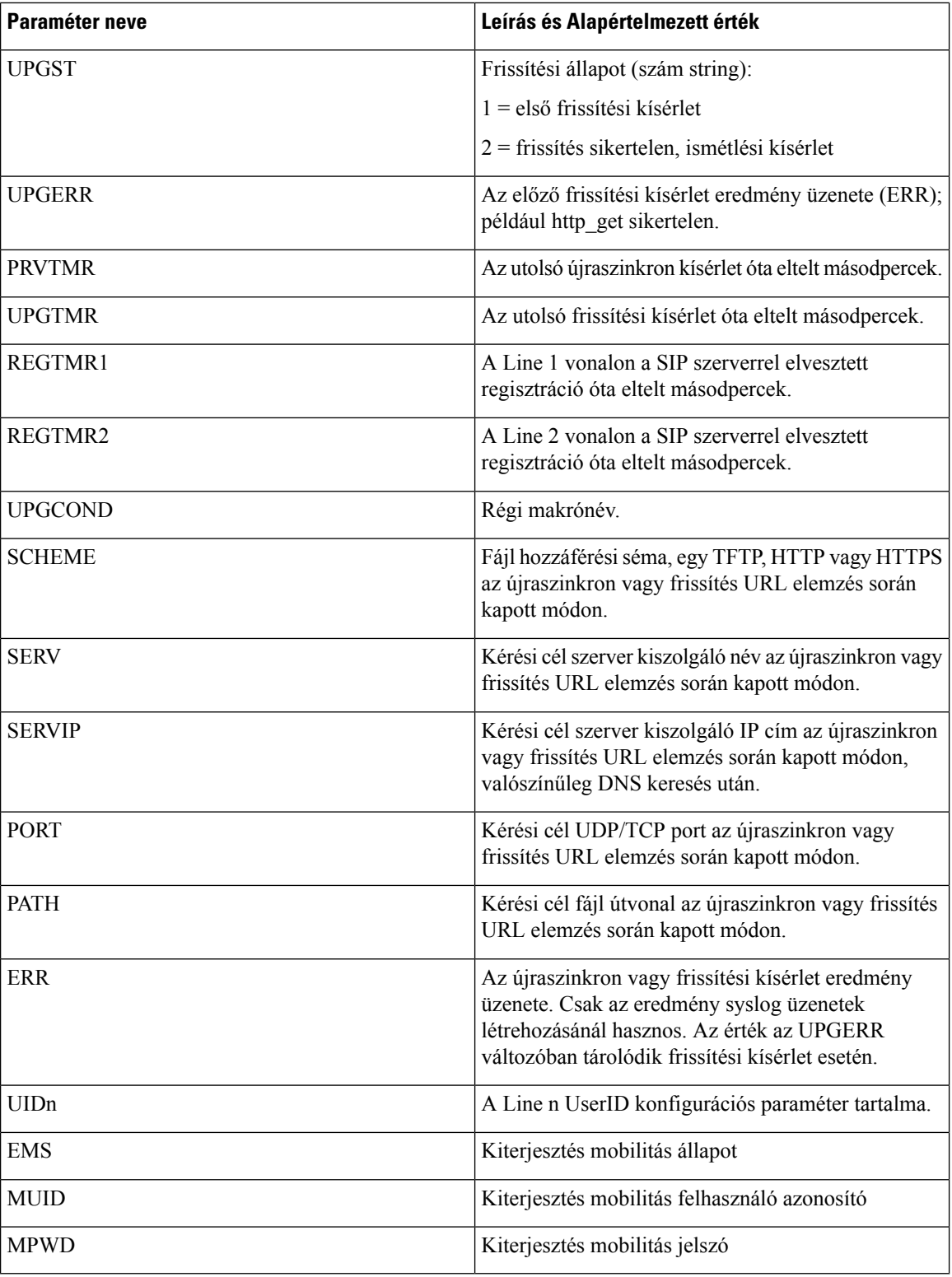

i.

## **Bels**ő **hibakódok**

A telefon több belső hibakódot határoz meg (X00–X99) a konfiguráció facilitálásához hogy pontosabb vezérlést biztosítson a készülék viselkedéséhez bizonyos hibafeltételek esetén.

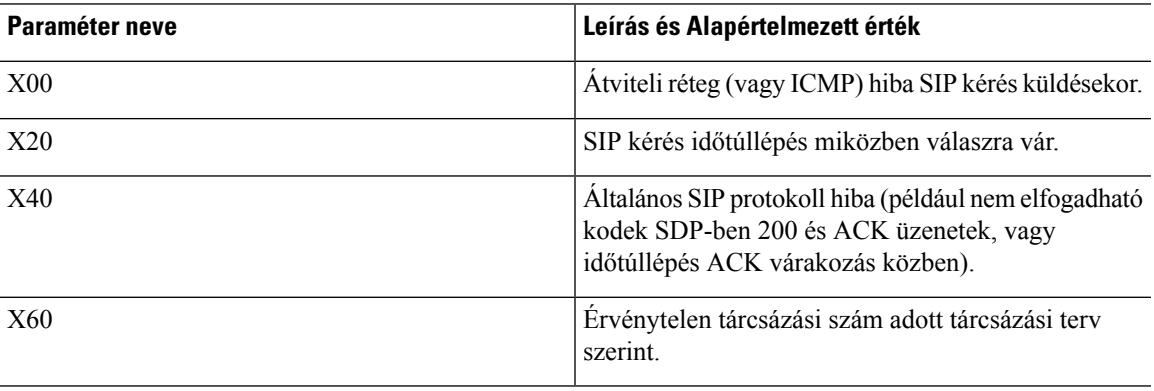

 $\mathbf I$ 

i.

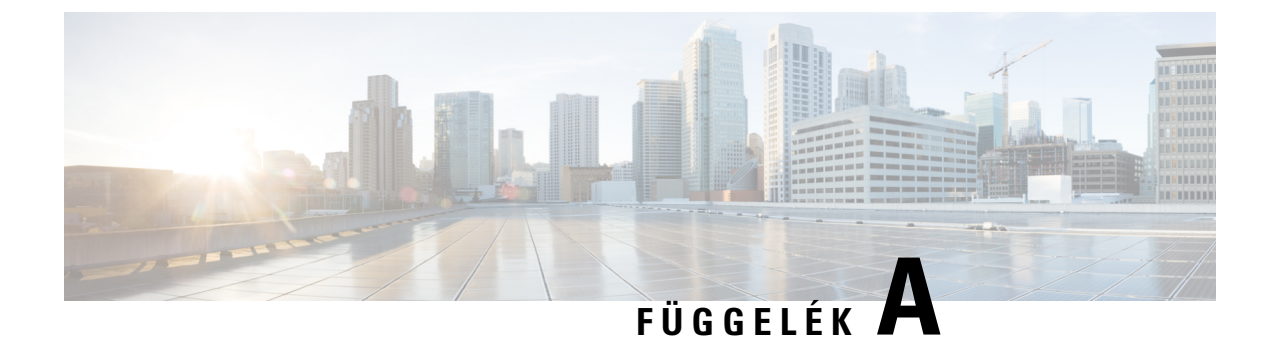

# **Minta konfigurációs profilok**

• XML nyílt [formátum](#page-82-0) minta, a(z) 77. oldalon

#### <span id="page-82-0"></span>**XML nyílt formátum minta**

#### <flat-profile>

```
<!-- System Configuration -->
<Restricted_Access_Domains ua="na"/>
<Enable_Web_Server ua="na">Yes</Enable_Web_Server>
<Enable_Protocol ua="na">Http</Enable_Protocol>
<!-- available options: Http|Https -->
<Enable_Direct_Action_Url ua="na">Yes</Enable_Direct_Action_Url>
<Session_Max_Timeout ua="na">3600</Session_Max_Timeout>
<Session_Idle_Timeout ua="na">3600</Session_Idle_Timeout>
<Web_Server_Port ua="na">80</Web_Server_Port>
<Enable_Web_Admin_Access ua="na">Yes</Enable_Web_Admin_Access>
 <!-- <Admin_Password ua="na"/> -->
 <!-- <User_Password ua="rw"/> -->
<Phone-UI-readonly ua="na">No</Phone-UI-readonly>
<Phone-UI-User-Mode ua="na">No</Phone-UI-User-Mode>
<User_Password_Prompt ua="na">Yes</User_Password_Prompt>
<Block_Nonproxy_SIP ua="na">No</Block_Nonproxy_SIP>
<!-- Power Settings -->
<PoE_Power_Required ua="na">Normal</PoE_Power_Required>
<!-- available options: Normal|Maximum -->
<!-- Network Settings -->
<IP_Mode ua="rw">Dual Mode</IP_Mode>
<!-- available options: IPv4 Only|IPv6 Only|Dual Mode -->
<!-- IPv4 Settings -->
<Connection_Type ua="rw">DHCP</Connection_Type>
<!-- available options: DHCP|Static IP -->
<Static_IP ua="rw"/>
<NetMask ua="rw"/>
<Gateway ua="rw"/>
<Primary_DNS ua="rw"/>
<Secondary_DNS ua="rw"/>
\langle!-- IPv6 Settings -->
<IPv6_Connection_Type ua="rw">DHCP</IPv6_Connection_Type>
<!-- available options: DHCP|Static IP -->
<IPv6_Static_IP ua="rw"/>
<Prefix_Length ua="rw">1</Prefix_Length>
<IPv6_Gateway ua="rw"/>
<IPv6_Primary_DNS ua="rw"/>
<IPv6_Secondary_DNS ua="rw"/>
<Broadcast_Echo ua="rw">Disabled</Broadcast_Echo>
```
<!-- available options: Disabled|Enabled --> <Auto\_Config ua="rw">Enabled</Auto\_Config> <!-- available options: Disabled|Enabled --> <!-- 802.1X Authentication --> <Enable\_802.1X\_Authentication ua="rw">No</Enable\_802.1X\_Authentication> <!-- Optional Network Configuration --> <Host\_Name ua="rw"/> <Domain ua="rw"/> <DNS\_Server\_Order ua="na">Manual,DHCP</DNS\_Server\_Order> <!-- available options: Manual|Manual,DHCP|DHCP,Manual --> <DNS\_Query\_Mode ua="na">Parallel</DNS\_Query\_Mode> <!-- available options: Parallel|Sequential --> <DNS\_Caching\_Enable ua="na">Yes</DNS\_Caching\_Enable> <Switch\_Port\_Config ua="na">AUTO</Switch\_Port\_Config>  $< 1 - -$ available options: AUTO|10 HALF|10 FULL|100 HALF|100 FULL|1000 FULL --> <PC\_Port\_Config ua="na">AUTO</PC\_Port\_Config>  $\lt$ !  $$ available options: AUTO|10 HALF|10 FULL|100 HALF|100 FULL|1000 FULL  $--&$ <PC\_PORT\_Enable ua="na">Yes</PC\_PORT\_Enable> <Enable\_PC\_Port\_Mirror ua="na">No</Enable\_PC\_Port\_Mirror> <Syslog\_Server ua="na"/> <Syslog\_Identifier ua="na">None</Syslog\_Identifier> <!-- available options: None|\$MA|\$MAU|\$MAC|\$SN --> <Debug\_Level ua="na">NOTICE</Debug\_Level>  $\lt$  !  $$ available options: EMERGENCY|ALERT|CRITICAL|ERROR|WARNING|NOTICE|INFO|DEBUG  $--&>$ <Primary\_NTP\_Server ua="rw"/> <Secondary\_NTP\_Server ua="rw"/> <Enable\_SSLv3 ua="na">No</Enable\_SSLv3> <Use\_Config\_TOS ua="na">No</Use\_Config\_TOS> <!-- VLAN Settings --> <Enable\_VLAN ua="rw">No</Enable\_VLAN> <VLAN\_ID ua="rw">1</VLAN\_ID> <PC\_Port\_VLAN\_ID\_ua="na">1</PC\_Port\_VLAN\_ID> <Enable\_CDP ua="na">Yes</Enable\_CDP> <Enable\_LLDP-MED ua="na">Yes</Enable\_LLDP-MED> <Network\_Startup\_Delay ua="na">3</Network\_Startup\_Delay> <DHCP\_VLAN\_Option ua="na"/> <!-- Wi-Fi Settings --> <!-- Wi-Fi Profile 1 -->  $\langle$ !-- Wi-Fi Profile 2 --> <!-- Wi-Fi Profile 3 --> <!-- Wi-Fi Profile 4 --> <!-- Inventory Settings --> <Asset\_ID ua="na"/> <!-- SIP Parameters --> <Max\_Forward ua="na">70</Max\_Forward> <Max\_Redirection ua="na">5</Max\_Redirection> <Max\_Auth ua="na">2</Max\_Auth> <SIP User Agent Name ua="na">\$VERSION</SIP User Agent Name> <SIP\_Server\_Name ua="na">\$VERSION</SIP\_Server\_Name> <SIP\_Reg\_User\_Agent\_Name ua="na"/> <SIP\_Accept\_Language ua="na"/> <DTMF\_Relay\_MIME\_Type ua="na">application/dtmf-relay</DTMF\_Relay\_MIME\_Type> <Hook\_Flash\_MIME\_Type ua="na">application/hook-flash</Hook\_Flash\_MIME\_Type> <Remove\_Last\_Reg ua="na">No</Remove\_Last\_Reg> <Use\_Compact\_Header ua="na">No</Use\_Compact\_Header> <Escape\_Display\_Name ua="na">No</Escape\_Display\_Name> <Talk\_Package ua="na">No</Talk\_Package> <Hold\_Package ua="na">No</Hold\_Package>

<Conference\_Package ua="na">No</Conference\_Package> <RFC\_2543\_Call\_Hold ua="na">Yes</RFC\_2543\_Call\_Hold> <Random\_REG\_CID\_on\_Reboot\_ua="na">No</Random\_REG\_CID\_on\_Reboot> <SIP\_TCP\_Port\_Min\_ua="na">5060</SIP\_TCP\_Port\_Min> <SIP\_TCP\_Port\_Max ua="na">5080</SIP\_TCP\_Port\_Max> <Caller\_ID\_Header ua="na">PAID-RPID-FROM</Caller\_ID\_Header>  $< 1 - -$ available options: PAID-RPID-FROM|PAID-FROM|RPID-PAID-FROM|RPID-FROM|FROM  $--&>$ <Hold\_Target\_Before\_Refer ua="na">No</Hold\_Target\_Before\_Refer> <Dialog\_SDP\_Enable ua="na">No</Dialog\_SDP\_Enable> <Keep Referee When Refer Failed ua="na">No</Keep Referee When Refer Failed> <Display\_Diversion\_Info ua="na">No</Display\_Diversion\_Info> <Display\_Anonymous\_From\_Header ua="na">No</Display\_Anonymous\_From\_Header> <Sip\_Accept\_Encoding ua="na">none</Sip\_Accept\_Encoding> <!-- available options: none|gzip --> <SIP\_IP\_Preference ua="na">IPv4</SIP\_IP\_Preference> <!-- available options: IPv4|IPv6 --> <Disable\_Local\_Name\_To\_Header ua="na">No</Disable\_Local\_Name\_To\_Header> <!-- SIP Timer Values (sec) -->  $\text{SIP\_T1}$  ua="na">.5</SIP\_T1> <SIP\_T2 ua="na">4</SIP\_T2> <SIP\_T4 ua="na">5</SIP\_T4> <SIP\_Timer\_B ua="na">16</SIP\_Timer\_B> <SIP\_Timer\_F ua="na">16</SIP\_Timer\_F> <SIP\_Timer\_H ua="na">16</SIP\_Timer\_H> <SIP\_Timer\_D ua="na">16</SIP\_Timer\_D> <SIP\_Timer\_J ua="na">16</SIP\_Timer\_J> <INVITE\_Expires ua="na">240</INVITE\_Expires> <ReINVITE\_Expires ua="na">30</ReINVITE\_Expires> <Reg\_Min\_Expires ua="na">1</Reg\_Min\_Expires> <Reg\_Max\_Expires ua="na">7200</Reg\_Max\_Expires> <Reg\_Retry\_Intvl ua="na">30</Reg\_Retry\_Intvl> <Reg\_Retry\_Long\_Intvl ua="na">1200</Reg\_Retry\_Long\_Intvl> <Reg\_Retry\_Random\_Delay ua="na">0</Reg\_Retry\_Random\_Delay> <Reg\_Retry\_Long\_Random\_Delay ua="na">0</Reg\_Retry\_Long\_Random\_Delay> <Reg\_Retry\_Intvl\_Cap ua="na">0</Reg\_Retry\_Intvl\_Cap> <Sub\_Min\_Expires ua="na">10</Sub\_Min\_Expires> <Sub\_Max\_Expires ua="na">7200</Sub\_Max\_Expires> <Sub\_Retry\_Intvl ua="na">10</Sub\_Retry\_Intvl> <!-- Response Status Code Handling --> <Try\_Backup\_RSC ua="na"/> <Retry\_Reg\_RSC ua="na"/> <!-- RTP Parameters --> <RTP\_Port\_Min\_ua="na">16384</RTP\_Port\_Min> <RTP\_Port\_Max ua="na">16482</RTP\_Port\_Max> <RTP\_Packet\_Size ua="na">0.030</RTP\_Packet\_Size> <Max\_RTP\_ICMP\_Err ua="na">0</Max\_RTP\_ICMP\_Err> <RTCP\_Tx\_Interval ua="na">0</RTCP\_Tx\_Interval> <SDP\_IP\_Preference ua="na">IPv4</SDP\_IP\_Preference> <!-- available options: IPv4|IPv6 --> <!-- SDP Payload Types --> <G711u\_Codec\_Name ua="na">PCMU</G711u\_Codec\_Name> <G711a\_Codec\_Name ua="na">PCMA</G711a\_Codec\_Name> <G729a\_Codec\_Name ua="na">G729a</G729a\_Codec\_Name> <G729b\_Codec\_Name ua="na">G729ab</G729b\_Codec\_Name> <G722\_Codec\_Name ua="na">G722</G722\_Codec\_Name> <G722.2\_Codec\_Name ua="na">AMR-WB</G722.2\_Codec\_Name> <iLBC\_Codec\_Name ua="na">iLBC</iLBC\_Codec\_Name> <OPUS\_Codec\_Name ua="na">OPUS</OPUS\_Codec\_Name> <AVT\_Codec\_Name ua="na">telephone-event</AVT\_Codec\_Name> <G722.2\_Dynamic\_Payload ua="na">96</G722.2\_Dynamic\_Payload> <G722.2\_OA\_Dynamic\_Payload ua="na">103</G722.2\_OA\_Dynamic\_Payload> <iLBC\_Dynamic\_Payload ua="na">97</iLBC\_Dynamic\_Payload>

```
<iLBC_30ms_Dynamic_Payload ua="na">105</iLBC_30ms_Dynamic_Payload>
<OPUS_Dynamic_Payload ua="na">99</OPUS_Dynamic_Payload>
<AVT_Dynamic_Payload ua="na">101</AVT_Dynamic_Payload>
<AVT_16kHz_Dynamic_Payload ua="na">107</AVT_16kHz_Dynamic_Payload>
<AVT_48kHz_Dynamic_Payload ua="na">108</AVT_48kHz_Dynamic_Payload>
<INFOREQ_Dynamic_Payload ua="na"/>
<!-- NAT Support Parameters -->
<Handle_VIA_received ua="na">No</Handle_VIA_received>
<Handle_VIA_rport ua="na">No</Handle_VIA_rport>
<Insert_VIA_received ua="na">No</Insert_VIA_received>
<Insert_VIA_rport ua="na">No</Insert_VIA_rport>
<Substitute_VIA_Addr ua="na">No</Substitute_VIA_Addr>
<Send_Resp_To_Src_Port ua="na">No</Send_Resp_To_Src_Port>
<STUN_Enable ua="na">No</STUN_Enable>
<STUN_Test_Enable ua="na">No</STUN_Test_Enable>
<STUN_Server ua="na"/>
<EXT_IP ua="na"/>
<EXT_RTP_Port_Min ua="na">0</EXT_RTP_Port_Min>
<NAT_Keep_Alive_Intvl ua="na">15</NAT_Keep_Alive_Intvl>
<Redirect_Keep_Alive ua="na">No</Redirect_Keep_Alive>
<!-- Configuration Profile -->
<Provision_Enable ua="na">Yes</Provision_Enable>
<Resync_On_Reset ua="na">Yes</Resync_On_Reset>
<Resync_Random_Delay ua="na">2</Resync_Random_Delay>
<Resync_At__HHmm_ ua="na"/>
<Resync_At_Random_Delay ua="na">30</Resync_At_Random_Delay>
<Resync_Periodic ua="na">60</Resync_Periodic>
<Resync_Error_Retry_Delay ua="na">360</Resync_Error_Retry_Delay>
<Forced_Resync_Delay ua="na">1440</Forced_Resync_Delay>
<Resync_From_SIP ua="na">Yes</Resync_From_SIP>
<Resync_After_Upgrade_Attempt ua="na">Yes</Resync_After_Upgrade_Attempt>
<Resync_Trigger_1 ua="na"/>
<Resync_Trigger_2 ua="na"/>
<User_Configurable_Resync ua="na">Yes</User_Configurable_Resync>
<Resync_Fails_On_FNF ua="na">Yes</Resync_Fails_On_FNF>
<Profile_Authentication_Type ua="na">Basic Http Authentication</Profile_Authentication_Type>
< 1 - -available options: Disabled|Basic Http Authentication|XSI Authentication
-->
<Profile_Rule ua="na">/$PSN-a.xml</Profile_Rule>
<Profile_Rule_B ua="na">/$PSN-b.xml</Profile_Rule_B>
<Profile_Rule_C ua="na"/>
<Profile_Rule_D ua="na"/>
<DHCP Option To Use ua="na">66,160,159,150,60,43,125</DHCP Option To Use>
<DHCPv6_Option_To_Use ua="na">17,160,159</DHCPv6_Option_To_Use>
<Log_Request_Msg ua="na">
$PN $MAC -- Requesting resync $SCHEME://$SERVIP:$PORT$PATH
</Log_Request_Msg>
<Log_Success_Msg ua="na">
$PN $MAC -- Successful resync $SCHEME://$SERVIP:$PORT$PATH
</Log_Success_Msg>
<Log_Failure_Msg ua="na">$PN $MAC -- Resync failed: $ERR</Log_Failure_Msg>
<!-- Upload Configuration Options -->
<Report Rule ua="na"/>
<HTTP_Report_Method ua="na">POST</HTTP_Report_Method>
<!-- available options: POST|PUT -->
<Report_To_Server ua="na">On Request</Report_To_Server>
<! -available options: On Request|On Local Change|Periodically
-->
<Periodic_Upload_To_Server ua="na">3600</Periodic_Upload_To_Server>
<Upload_Delay_On_Local_Change ua="na">60</Upload_Delay_On_Local_Change>
<!-- Firmware Upgrade -->
<Upgrade_Enable ua="na">Yes</Upgrade_Enable>
```

```
<Upgrade_Error_Retry_Delay ua="na">3600</Upgrade_Error_Retry_Delay>
<Upgrade_Rule ua="na"/>
<Log_Upgrade_Request_Msg ua="na">
$PN $MAC -- Requesting upgrade $SCHEME://$SERVIP:$PORT$PATH
</Log_Upgrade_Request_Msg>
<Log_Upgrade_Success_Msg ua="na">
$PN $MAC -- Successful upgrade $SCHEME://$SERVIP:$PORT$PATH -- $ERR
</Log_Upgrade_Success_Msg>
<Log_Upgrade_Failure_Msg ua="na">$PN $MAC -- Upgrade failed: $ERR</Log_Upgrade_Failure_Msg>
<Peer_Firmware_Sharing ua="na">Yes</Peer_Firmware_Sharing>
<Peer_Firmware_Sharing_Log_Server ua="na"/>
 <!-- CA Settings -->
<Custom_CA_Rule ua="na"/>
 <!-- HTTP Settings -->
<HTTP_User_Agent_Name_ua="na">$VERSION ($MA)</HTTP_User_Agent_Name>
 <!-- Problem Report Tool -->
<PRT_Upload_Rule ua="na"/>
<PRT_Upload_Method ua="na">POST</PRT_Upload_Method>
<!-- available options: POST|PUT -->
<PRT_Max_Timer ua="na"/>
<PRT_Name ua="na"/>
<!-- General Purpose Parameters -->
<GPP_A ua="na"/>
\overline{\text{GPP}} B ua="na"/>
\overline{\text{GPP C}} ua="na"/>
\langle \text{GPP} D ua="na"/>
\langle \text{GPP E ua} = "na" / \rangle<GPP F ua="na"/>
\overline{\text{GPP}} G ua="na"/>
\overline{\text{GPP}} H ua="na"/>
\langle \text{GPP I} ua="na"/>
\text{GPP}_J ua="na"/>
<GPP_K ua="na"/>
<GPP L ua="na"/>
\overline{\text{GPP}} M ua="na"/>
<GPP_N ua="na"/>
\langle \text{GPP} \space O \spaceua="na"/>
\text{GPP}_P ua="na"/>
 <!-- Call Progress Tones -->
<Dial_Tone ua="na">350@-19,440@-19;10(*/0/1+2)</Dial_Tone>
<Outside Dial Tone ua="na">420@-16;10(*/0/1)</Outside Dial Tone>
<Prompt Tone ua="na">520@-19,620@-19;10(*/0/1+2)</Prompt Tone>
<Busy_Tone ua="na">480@-19,620@-19;10(.5/.5/1+2)</Busy_Tone>
<Reorder Tone ua="na">480@-19,620@-19;10(.25/.25/1+2)</Reorder Tone>
<Off_Hook_Warning_Tone ua="na">480@-10,620@0;10(.125/.125/1+2)</Off_Hook_Warning_Tone>
<Ring Back Tone ua="na">440@-19,480@-19;*(2/4/1+2)</Ring Back Tone>
\llCall Waiting Tone ua="na">440@-10;30(.3/9.7/1)\lt/Call Waiting Tone>
<Confirm_Tone ua="na">600@-16;1(.25/.25/1)</Confirm_Tone>
\leq MWT Dial Tone ua="na">350@-19,440@-19;2(.1/.1/1+2);10(*/0/1+2)</MWI Dial Tone>
<<fwd Dial Tone ua="na">350@-19,440@-19;2(.2/.2/1+2);10(*/0/1+2)</Cfwd Dial Tone>
\ltHolding Tone ua="na">600@-19;25(.1/.1/1,.1/.1/1,.1/9.5/1)\lt/Holding Tone>
<Conference Tone ua="na">350@-19;20(.1/.1/1,.1/9.7/1)</Conference Tone>
<Secure_Call_Indication_Tone
ua="na">397@-19,507@-19;15(0/2/0,.2/.1/1,.1/2.1/2)</Secure Call Indication Tone>
<Page_Tone ua="na">600@-16;.3(.05/0.05/1)</Page_Tone>
<Alert Tone ua="na">600@-19;.2(.05/0.05/1)</Alert Tone>
<Mute Tone ua="na">600@-19;.2(.1/0.1/1)</Mute_Tone>
<Unmute_Tone ua="na">600@-19;.3(.1/0.1/1)</Unmute_Tone>
<System_Beep ua="na">600@-16;.1(.05/0.05/1)</System_Beep>
\overline{\text{12}}Pickup_Tone ua="na">440@-10;30(.3/9.7/1)</Call_Pickup_Tone>
 <!-- Distinctive Ring Patterns -->
<Cadence 1 ua="na">60(2/4)</Cadence 1>
<Cadence_2 ua="na">60(.3/.2,1/.2,.3/4)</Cadence_2>
<Cadence_3 ua="na">60(.8/.4,.8/4)</Cadence_3>
```
<Cadence 4 ua="na">60(.4/.2,.3/.2,.8/4)</Cadence 4> <Cadence\_5 ua="na">60(.2/.2,.2/.2,.2/.2,1/4)</Cadence\_5> <Cadence 6 ua="na">60(.2/.4,.2/.4,.2/4)</Cadence 6>  $<$ Cadence 7 ua="na">60(4.5/4)</Cadence 7> <Cadence\_8 ua="na">60(0.25/9.75)</Cadence\_8> <Cadence\_9 ua="na">60(.4/.2,.4/2)</Cadence\_9> <!-- Control Timer Values (sec) --> <Reorder\_Delay ua="na">255</Reorder\_Delay> <Interdigit\_Long\_Timer ua="na">10</Interdigit\_Long\_Timer> <Interdigit\_Short\_Timer ua="na">3</Interdigit\_Short\_Timer> <!-- Vertical Service Activation Codes --> <Call\_Return\_Code ua="na">\*69</Call\_Return\_Code> <Blind\_Transfer\_Code ua="na">\*95</Blind\_Transfer\_Code> <Cfwd\_All\_Act\_Code ua="na">\*72</Cfwd\_All\_Act\_Code> <Cfwd\_All\_Deact\_Code ua="na">\*73</Cfwd\_All\_Deact\_Code> <Cfwd\_Busy\_Act\_Code ua="na">\*90</Cfwd\_Busy\_Act\_Code> <Cfwd\_Busy\_Deact\_Code ua="na">\*91</Cfwd\_Busy\_Deact\_Code> <Cfwd\_No\_Ans\_Act\_Code ua="na">\*92</Cfwd\_No\_Ans\_Act\_Code> <Cfwd\_No\_Ans\_Deact\_Code ua="na">\*93</Cfwd\_No\_Ans\_Deact\_Code> <CW\_Act\_Code ua="na">\*56</CW\_Act\_Code> <CW\_Deact\_Code ua="na">\*57</CW\_Deact\_Code> <CW\_Per\_Call\_Act\_Code\_ua="na">\*71</CW\_Per\_Call\_Act\_Code> <CW\_Per\_Call\_Deact\_Code\_ua="na">\*70</CW\_Per\_Call\_Deact\_Code> <Block\_CID\_Act\_Code ua="na">\*61</Block\_CID\_Act\_Code> <Block\_CID\_Deact\_Code ua="na">\*62</Block\_CID\_Deact\_Code> <Block\_CID\_Per\_Call\_Act\_Code ua="na">\*81</Block\_CID\_Per\_Call\_Act\_Code> <Block\_CID\_Per\_Call\_Deact\_Code ua="na">\*82</Block\_CID\_Per\_Call\_Deact\_Code> <Block\_ANC\_Act\_Code ua="na">\*77</Block\_ANC\_Act\_Code> <Block\_ANC\_Deact\_Code ua="na">\*87</Block\_ANC\_Deact\_Code> <DND\_Act\_Code ua="na">\*78</DND\_Act\_Code> <DND\_Deact\_Code ua="na">\*79</DND\_Deact\_Code> <Secure\_All\_Call\_Act\_Code ua="na">\*16</Secure\_All\_Call\_Act\_Code> <Secure\_No\_Call\_Act\_Code ua="na">\*17</Secure\_No\_Call\_Act\_Code> <Secure One Call Act Code ua="na">\*18</Secure One Call Act Code> <Secure\_One\_Call\_Deact\_Code ua="na">\*19</Secure\_One\_Call\_Deact\_Code> <Paging\_Code ua="na">\*96</Paging\_Code> <Call\_Park\_Code ua="na">\*68</Call\_Park\_Code> <Call\_Pickup\_Code ua="na">\*97</Call\_Pickup\_Code> <Call\_Unpark\_Code ua="na">\*88</Call\_Unpark\_Code> <Group\_Call\_Pickup\_Code ua="na">\*98</Group\_Call\_Pickup\_Code> <Referral\_Services\_Codes ua="na"/> <Feature\_Dial\_Services\_Codes ua="na"/> <!-- Vertical Service Announcement Codes --> <Service\_Annc\_Base\_Number ua="na"/> <Service\_Annc\_Extension\_Codes ua="na"/> <!-- Outbound Call Codec Selection Codes --> <Prefer\_G711u\_Code ua="na">\*017110</Prefer\_G711u\_Code> <Force\_G711u\_Code ua="na">\*027110</Force\_G711u\_Code> <Prefer\_G711a\_Code ua="na">\*017111</Prefer\_G711a\_Code> <Force\_G711a\_Code ua="na">\*027111</Force\_G711a\_Code> <Prefer\_G722\_Code ua="na">\*01722</Prefer\_G722\_Code> <Force\_G722\_Code ua="na">\*02722</Force\_G722\_Code> <Prefer\_G722.2\_Code ua="na">\*01724</Prefer\_G722.2\_Code> <Force\_G722.2\_Code ua="na">\*02724</Force\_G722.2\_Code> <Prefer\_G729a\_Code ua="na">\*01729</Prefer\_G729a\_Code> <Force\_G729a\_Code ua="na">\*02729</Force\_G729a\_Code> <Prefer\_iLBC\_Code\_ua="na">\*01016</Prefer\_iLBC\_Code> <Force\_iLBC\_Code ua="na">\*02016</Force\_iLBC\_Code> <Prefer\_OPUS\_Code ua="na">\*01056</Prefer\_OPUS\_Code> <Force\_OPUS\_Code ua="na">\*02056</Force\_OPUS\_Code>  $\langle$ !-- Time --> <Set\_Local\_Date\_\_mm\_dd\_yyyy\_ ua="na"/> <Set\_Local\_Time\_\_HH\_mm\_ ua="na"/> <Time\_Zone ua="na">GMT-06:00</Time\_Zone>

```
< 1 - -available options:
GMT-12:00|GMT-11:00|GMT-10:00|GMT-09:00|GMT-08:00|GMT-07:00|GMT-06:00|GMT-05:00|GMT-04:00|GMT-03:30|GMT-03:00|GMT-02:00|GMT-01:00|GMT|GMT+01:00|GMT+02:00|GMT+03:00|GMT+03:30|GMT+04:00|GMT+04:30|GMT+05:00|GMT+05:30|GMT+05:45|GMT+06:00|GMT+06:30|GMT+07:00|GMT+08:00|GMT+09:00|GMT+09:30|GMT+10:00|GMT+11:00|GMT+12:00|GMT+13:00|GMT+14:00
-->
<Time Offset HH_mm_ ua="na">-00/08</Time Offset HH_mm >
<Ignore_DHCP_Time_Offset ua="na">Yes</Ignore_DHCP_Time_Offset>
<Daylight_Saving_Time_Rule
ua="na">start=3/-1/7/2;end=10/-1/7/2;save=1</Daylight_Saving_Time_Rule>
<Daylight_Saving_Time_Enable ua="na">Yes</Daylight_Saving_Time_Enable>
\langle!-- Language -->
<Dictionary_Server_Script ua="na"/>
<Language_Selection ua="na">English-US</Language_Selection>
<Locale ua="na">en-US</Locale>
< 1 - -available options:
en-US|en-CA|en-AU|en-GB|fr-FR|fr-CA|es-ES|it-IT|de-DE|nn-NO|pt-PT|nl-NL|sv-SE|pt-BZ|es-MX|en-NZ|da-DK|ru-RU|pl-PL|tr-TR|cs-CZ|hu-HU|fi-FI|sk-SK|bg-BG|hr-HR|ja-JP|ko-KR|zh-CN|zh-HK
--&<!-- General -->
<Station_Name ua="na">arupiSSomSok</Station_Name>
<Station_Display_Name ua="na">RCDN Time</Station_Display_Name>
<Voice_Mail_Number ua="na"/>
<WideBand_Handset_Enable ua="na">No</WideBand_Handset_Enable>
 <!-- Video Configuration -->
 <!-- Handsfree -->
<Bluetooth_Mode ua="na">Phone</Bluetooth_Mode>
<!-- available options: Phone|Handsfree|Both -->
<Line ua="na">5</Line>
< 1 - -available options: 1|2|3|4|5|6|7|8|9|10|11|12|13|14|15|16|Disabled
--&><Extension_1_ ua="na">1</Extension_1_>
<!-- available options: 1|2|3|4|Disabled -->
\leqShort Name 1 ua="na">$USER hot\leq/Short Name 1 >
<Share_Call_Appearance_1_ ua="na">private</Share_Call_Appearance_1_>
<!-- available options: private|shared -->
<Extended_Function_1_ ua="na"/>
<Extension_2_ ua="na">2</Extension_2_>
<!-- available options: 1|2|3|4|Disabled -->
<Short_Name_2_ ua="na">$USER</Short_Name_2_>
<Share_Call_Appearance_2_ ua="na">private</Share_Call_Appearance_2_>
<!-- available options: private|shared -->
<Extended_Function_2_ ua="na"/>
<Extension_3_ ua="na">3</Extension_3_>
<!-- available options: 1|2|3|4|Disabled -->
<Short_Name_3_ ua="na">$USER</Short_Name_3_>
<Share_Call_Appearance_3_ ua="na">private</Share_Call_Appearance_3_>
<!-- available options: private|shared -->
<Extended_Function_3_ ua="na"/>
\overline{\text{Ex tension 4}} ua="na">4</Extension 4 >
<!-- available options: 1|2|3|4|Disabled -->
<Short_Name_4_ ua="na">$USER</Short_Name_4_>
<Share_Call_Appearance_4_ ua="na">private</Share_Call_Appearance_4_>
<!-- available options: private|shared -->
<Extended_Function_4_ ua="na"/>
 <!-- Miscellaneous Line Key Settings -->
<Line_ID_Mapping ua="na">Vertical First</Line_ID_Mapping>
<!-- available options: Horizontal First|Vertical First -->
<SCA_Barge-In-Enable ua="na">No</SCA_Barge-In-Enable>
<SCA_Sticky_Auto_Line_Seize ua="na">No</SCA_Sticky_Auto_Line_Seize>
<Call_Appearances_Per_Line ua="na">2</Call_Appearances_Per_Line>
<!-- available options: 2|3|4|5|6|7|8|9|10 -->
 <!-- Supplementary Services -->
```
<Conference\_Serv ua="na">Yes</Conference\_Serv> <Attn\_Transfer\_Serv ua="na">Yes</Attn\_Transfer\_Serv> <Blind\_Transfer\_Serv ua="na">Yes</Blind\_Transfer\_Serv> <DND\_Serv ua="na">Yes</DND\_Serv> <Block\_ANC\_Serv ua="na">Yes</Block\_ANC\_Serv> <Block\_CID\_Serv ua="na">Yes</Block\_CID\_Serv> <Secure\_Call\_Serv ua="na">Yes</Secure\_Call\_Serv> <Cfwd\_All\_Serv ua="na">Yes</Cfwd\_All\_Serv> <Cfwd\_Busy\_Serv ua="na">Yes</Cfwd\_Busy\_Serv> <Cfwd\_No\_Ans\_Serv ua="na">Yes</Cfwd\_No\_Ans\_Serv> <Paging\_Serv ua="na">Yes</Paging\_Serv> <Call\_Park\_Serv ua="na">Yes</Call\_Park\_Serv> <Call\_Pick\_Up\_Serv ua="na">Yes</Call\_Pick\_Up\_Serv> <ACD\_Login\_Serv ua="na">No</ACD\_Login\_Serv> <Group\_Call\_Pick\_Up\_Serv ua="na">Yes</Group\_Call\_Pick\_Up\_Serv> <Service\_Annc\_Serv ua="na">No</Service\_Annc\_Serv> <Call\_Recording\_Serv ua="na">No</Call\_Recording\_Serv> <Reverse\_Phone\_Lookup\_Serv ua="na">Yes</Reverse\_Phone\_Lookup\_Serv> <!-- Ringtone --> <Ring1 ua="na">n=Sunrise;w=file://Sunrise.rwb;c=1</Ring1> <Ring2 ua="na">n=Chirp 1;w=file://chirp1.raw;c=1</Ring2> <Ring3 ua="na">n=Chirp 2;w=file://chirp2.raw;c=1</Ring3> <Ring4 ua="na">n=Delight;w=file://Delight.rwb;c=1</Ring4> <Ring5 ua="na">n=Evolve;w=file://Evolve.rwb;c=1</Ring5> <Ring6 ua="na">n=Mellow;w=file://Mellow.rwb;c=1</Ring6> <Ring7 ua="na">n=Mischief;w=file://Mischief.rwb;c=1</Ring7> <Ring8 ua="na">n=Reflections;w=file://Reflections.rwb;c=1</Ring8> <Ring9 ua="na">n=Ringer;w=file://Ringer.rwb;c=1</Ring9> <Ring10 ua="na">n=Ascent;w=file://Ascent.rwb;c=1</Ring10> <Ring11 ua="na">n=Are you there;w=file://AreYouThereF.raw;c=1</Ring11> <Ring12 ua="na">n=Chime;w=file://Chime.raw;c=1</Ring12> <Silent\_Ring\_Duration ua="na">60</Silent\_Ring\_Duration> <!-- Extension Mobility --> <EM\_Enable ua="na">No</EM\_Enable> <EM\_User\_Domain ua="na"/> <Session\_Timer\_m\_ ua="na">480</Session\_Timer\_m\_> <Countdown\_Timer\_s\_ ua="na">10</Countdown\_Timer\_s\_> <Preferred\_Password\_Input\_Mode ua="na">Alpha-numeric</Preferred\_Password\_Input\_Mode> <!-- available options: Alphanumeric|Numeric --> <!-- XSI Phone Service --> <XSI\_Host\_Server ua="na"/> <XSI\_Authentication\_Type ua="na">Login Credentials</XSI\_Authentication\_Type>  $$ available options: Login Credentials|SIP Credentials --> <Login\_User\_ID ua="na"/> <!-- <Login\_Password ua="na"/> --> <SIP Auth ID ua="na"/>  $\langle$ !--  $\langle$ SIP Password ua="na"/> --> <Directory\_Enable ua="na">No</Directory\_Enable> <Directory\_Name ua="na"/> <Directory\_Type ua="na">Enterprise</Directory\_Type>  $<$ ! -available options: Enterprise|Group|Personal|Enterprise Common|Group Common --> <CallLog\_Enable ua="na">No</CallLog\_Enable> <CallLog\_Associated\_Line ua="na">1</CallLog\_Associated\_Line> <!-- available options: 1|2|3|4 --> <Display\_Recents\_From ua="na">Phone</Display\_Recents\_From> <!-- available options: Phone|Server --> <!-- Broadsoft XMPP <XMPP\_Enable ua="na">No</XMPP\_Enable> <XMPP\_Server ua="na"/> <XMPP\_Port ua="na">5222</XMPP\_Port>

```
<XMPP_User_ID ua="na"/>
<!-- <XMPP_Password ua="na"/> -->
<Login_Invisible ua="na">No</Login_Invisible>
<XMPP_Retry_Interval ua="na">30</XMPP_Retry_Interval>
<!-- Informacast -->
<Page_Service_URL ua="na"/>
<!-- XML Service -->
<XML_Directory_Service_Name ua="na"/>
<XML_Directory_Service_URL ua="na"/>
<XML_Application_Service_Name ua="na"/>
<XML_Application_Service_URL ua="na"/>
<XML_User_Name ua="na"/>
<!-- <XML_Password ua="na"/> -->
<CISCO_XML_EXE_Enable ua="na">No</CISCO_XML_EXE_Enable>
<CISCO_XML_EXE_Auth_Mode ua="na">Local Credential</CISCO_XML_EXE_Auth_Mode>
< 1 - -available options: Trusted|Local Credential|Remote Credential
--<!-- Multiple Paging Group Parameters -->
<Group_Paging_Script ua="na">
pggrp=224.168.168.168:34560;name=All;num=800;listen=yes;
</Group_Paging_Script>
\langle!-- LDAP -->
<LDAP_Dir_Enable ua="na">No</LDAP_Dir_Enable>
<LDAP_Corp_Dir_Name ua="na"/>
<LDAP_Server ua="na"/>
<LDAP_Search_Base ua="na"/>
<LDAP_Client_DN ua="na"/>
<LDAP_Username ua="na"/>
\langle!-- \langleLDAP Password ua="na"/> -->
<LDAP_Auth_Method ua="na">None</LDAP_Auth_Method>
<!-- available options: None|Simple|DIGEST-MD5 -->
<LDAP_Last_Name_Filter ua="na"/>
<LDAP_First_Name_Filter ua="na"/>
<LDAP_Search_Item_3 ua="na"/>
<LDAP_Item_3_Filter ua="na"/>
<LDAP_Search_Item_4 ua="na"/>
<LDAP_Item_4_Filter ua="na"/>
<LDAP_Display_Attrs ua="na"/>
<LDAP_Number_Mapping ua="na"/>
<!-- Programmable Softkeys -->
<Programmable_Softkey_Enable ua="na">No</Programmable_Softkey_Enable>
<Idle_Key_List ua="na">
em_login;acd_login;acd_logout;astate;avail;unavail;redial;recents;cfwd;dnd;lcr;pickup;gpickup;unpark;em_logout;guestin;guestout;
</Idle_Key_List>
<Missed Call Key List ua="na">lcr|1;miss|4;</Missed Call Key List>
<Off_Hook_Key_List ua="na">
option;redial;cancel;dir;cfwd;dnd;lcr;unpark;pickup;gpickup;
</Off_Hook_Key_List>
<Dialing_Input_Key_List
ua="na">option|1;call|2;delchar|3;cancel|4;left|5;right|6;</Dialing_Input_Key_List>
<Progressing_Key_List ua="na">endcall|2;</Progressing_Key_List>
<Connected_Key_List ua="na">
hold|1;endcall|2;conf|3;xfer|4;bxfer;confLx;xferLx;park;phold;crdstart;crdpause;crdresume;crdstop;dnd;
</Connected_Key_List>
<Start-Xfer_Key_List ua="na">hold|1;endcall|2;xfer|3;dnd;</Start-Xfer_Key_List>
<Start-Conf_Key_List ua="na">hold|1;endcall|2;conf|3;dnd;</Start-Conf_Key_List>
<Conferencing_Key_List ua="na">
hold|1;endcall|2;join|4;phold;crdstart|5;crdpause|5;crdresume|5;crdstop|6;dnd;
</Conferencing_Key_List>
<Releasing_Key_List ua="na">endcall|2;</Releasing_Key_List>
<Hold Key List ua="na">resume|1;endcall|2;newcall|3;redial;dir;cfwd;dnd;</Hold Key List>
<Ringing_Key_List ua="na">answer|1;ignore|2;</Ringing_Key_List>
<Shared_Active_Key_List
```

```
ua="na">newcall|1;barge|2;bargesilent|3;cfwd|4;dnd|5;</Shared Active Key List>
<Shared_Held_Key_List ua="na">resume|1;barge|2;cfwd|3;dnd|4;</Shared_Held_Key_List>
<PSK 1 ua="na"/>
<PSK 2 ua="na"/>
<PSK\overline{\phantom{a}}3 ua="na"/>
<PSK 4 ua="na"/>
<PSK 5 ua="na"/>
<PSK 6 ua="na"/>
<PSK 7 ua="na"/>
<PSK 8 ua="na"/>
<PSK 9 ua="na"/>
<PSK 10 ua="na"/>
<PSK_11 ua="na"/>
<PSK_12 ua="na"/>
<PSK 13 ua="na"/>
<PSK 14 ua="na"/>
<PSK_15 ua="na"/>
<PSK_16 ua="na"/>
<!-- General -->
<Line_Enable_1_ ua="na">Yes</Line_Enable_1_>
<!-- Share Line Appearance -->
<Share_Ext_1_ ua="na">No</Share_Ext_1_>
<Shared_User_ID_1_ ua="na"/>
<Subscription_Expires_1_ ua="na">3600</Subscription_Expires_1_>
\overline{\text{S}} <Restrict MWI_1_ ua="na">No</Restrict_MWI_1_>
<!-- NAT Settings -->
<NAT_Mapping_Enable_1_ ua="na">No</NAT_Mapping_Enable_1_>
<NAT_Keep_Alive_Enable_1_ ua="na">No</NAT_Keep_Alive_Enable_1_>
<NAT_Keep_Alive_Msg_1_ ua="na">$NOTIFY</NAT_Keep_Alive_Msg_1_>
<NAT_Keep_Alive_Dest_1_ ua="na">$PROXY</NAT_Keep_Alive_Dest_1_>
<!-- Network Settings -->
<SIP_TOS_DiffServ_Value_1_ ua="na">0x68</SIP_TOS_DiffServ_Value_1_>
<RTP_TOS_DiffServ_Value_1_ ua="na">0xb8</RTP_TOS_DiffServ_Value_1_>
<!-- SIP Settings -->
\texttt{SIP\_Transport\_1\_ u} = \texttt{"na"}<!-- available options: UDP|TCP|TLS|AUTO -->
<SIP_Port_1_ ua="na">5060</SIP_Port_1_>
<SIP_100REL_Enable_1_ ua="na">No</SIP_100REL_Enable_1_>
<EXT_SIP_Port_1_ ua="na">0</EXT_SIP_Port_1_>
<Auth_Resync-Reboot_1_ ua="na">Yes</Auth_Resync-Reboot_1_>
<SIP_Proxy-Require_1_ ua="na"/>
<SIP_Remote-Party-ID_1_ ua="na">No</SIP_Remote-Party-ID_1_>
<Referor_Bye_Delay_1_ ua="na">4</Referor_Bye_Delay_1_>
<Refer-To Target Contact 1 ua="na">No</Refer-To Target Contact 1 >
<Referee_Bye_Delay_1_ ua="na">0</Referee_Bye_Delay_1_>
<Refer_Target_Bye_Delay_1_ ua="na">0</Refer_Target_Bye_Delay_1_>
\overline{\text{Sticky}}183_1_ ua="na">No</Sticky 183_1_>
<Auth_INVITE_1_ ua="na">No</Auth_INVITE_1_>
<Ntfy_Refer_On_1xx-To-Inv_1_ ua="na">Yes</Ntfy_Refer_On_1xx-To-Inv_1_>
\overline{\text{C329}} annexb 1 ua="na">yes</Set G729 annexb 1 >
<! --
available options: none|no|yes|follow silence supp setting
-->
<Voice_Quality_Report_Address_1_ ua="na"/>
<VQ_Report_Interval_1_ ua="na">0</VQ_Report_Interval_1_>
<User_Equal_Phone_1_ ua="na">No</User_Equal_Phone_1_>
<Call_Recording_Protocol_1_ ua="na">SIPREC</Call_Recording_Protocol_1_>
<!-- available options: SIPREC|SIPINFO -->
<Privacy_Header_1_ ua="na">Disabled</Privacy_Header_1_>
< 1 - -available options: Disabled|none|header|session|user|id
-->
<P-Early-Media_Support_1_ ua="na">No</P-Early-Media_Support_1_>
<!-- Call Feature Settings -->
```

```
<Blind_Attn-Xfer_Enable_1_ ua="na">No</Blind_Attn-Xfer_Enable_1_>
<Message_Waiting_1_ ua="na">No</Message_Waiting_1_>
\overline{\phantom{a}} \overline{\phantom{a}} \overline{\<Default_Ring_1_ ua="rw">1</Default_Ring_1_>
< 1 - -available options: No Ring|1|2|3|4|5|6|7|8|9|10|11|12|13|14
-->
<Auth_Page_Realm_1_ ua="na"/>
<Conference_Bridge_URL_1_ ua="na"/>
<Conference_Single_Hardkey_1_ ua="na">No</Conference_Single_Hardkey 1 >
 <!-- <Auth_Page_Password_1_ ua="na"/> -->
<Mailbox_ID_1_ ua="na"/>
<Voice_Mail_Server_1_ ua="na"/>
\leVoice_Mail_Subscribe_Interval_1_ ua="na">86400</Voice Mail Subscribe Interval 1 >
<Auto_Ans_Page_On_Active_Call_1_ ua="na">Yes</Auto_Ans_Page_On_Active_Call_1_>
\leq Feature_Key_Sync_1_ ua="na">No\leq/Feature_Key_Sync \overline{1} >
<Call_Park_Monitor_Enable_1_ ua="na">No</Call_Park_Monitor_Enable_1_>
<Enable_Broadsoft_Hoteling_1_ ua="na">No</Enable_Broadsoft_Hoteling_1_>
\leqHoteling Subscription Expires 1 ua="na">3600\lt/Hoteling Subscription Expires 1 >
<Secure_Call_Option_1_ ua="na">Optional</Secure_Call_Option_1_>
<!-- available options: Optional|Required -->
 <!-- ACD Settings -->
<Broadsoft_ACD_1_ ua="na">No</Broadsoft_ACD_1_>
\overline{\text{Total}} Information_Enable_1_ ua="na">No</Call Information Enable 1 >
<Disposition_Code_Enable_1_ ua="na">No</Disposition_Code_Enable_1_>
<Trace_Enable_1_ ua="na">No</Trace_Enable_1_>
<Emergency_Escalation_Enable_1_ ua="na">No</Emergency_Escalation_Enable_1_>
<Queue_Status_Notification_Enable_1_ ua="na">No</Queue_Status_Notification_Enable_1_>
 <!-- Proxy and Registration -->
<Proxy_1_ ua="na">as1bsoft.sipurash.com</Proxy_1_>
<Outbound_Proxy_1_ ua="na"/>
<Alternate_Proxy_1_ ua="na"/>
<Alternate_Outbound_Proxy_1_ ua="na"/>
<Use_OB_Proxy_In_Dialog_1_ ua="na">Yes</Use_OB_Proxy_In_Dialog_1_>
<Register_1_ ua="na">Yes</Register_1_>
<Make_Call_Without_Reg_1_ ua="na">No</Make_Call_Without_Reg_1_>
\overline{\text{E}} = \overline{\text{E}}xpires_1_ ua="na">3600</Register_Expires_1_>
<Ans_Call_Without_Reg_1_ ua="na">No</Ans_Call_Without_Reg_1_>
<Use_DNS_SRV_1_ ua="na">No</Use_DNS_SRV_1_>
<DNS_SRV_Auto_Prefix_1_ ua="na">Yes</DNS_SRV_Auto_Prefix_1_>
<Proxy_Fallback_Intvl_1_ ua="na">3600</Proxy_Fallback_Intvl_1_>
<Proxy_Redundancy_Method_1_ ua="na">Normal</Proxy_Redundancy_Method_1_>
<!-- available options: Normal|Based on SRV Port -->
<Dual_Registration_1_ ua="na">No</Dual_Registration_1_>
<Auto_Register_When_Failover_1_ ua="na">No</Auto_Register_When_Failover_1_>
<TLS_Name_Validate_1_ ua="na">Yes</TLS_Name_Validate_1_>
 <!-- Subscriber Information -->
<Display_Name_1_ ua="na"/>
<User_ID_1_ ua="na">4085263127</User_ID_1_>
 <!-- <Password_1_ ua="na">*************</Password_1_> -->
<Auth_ID_1_ ua="na">AUN3127</Auth_ID_1_>
<Reversed_Auth_Realm_1_ ua="na"/>
\texttt{SIP_URI}_u ua="na"/>
 <!-- XSI Line Service -->
<XSI_Host_Server_1_ ua="na"/>
<XSI_Authentication_Type_1_ ua="na">Login Credentials</XSI_Authentication_Type_1_>
< 1 - -available options: Login Credentials|SIP Credentials
-->
<Login_User_ID_1_ ua="na"/>
 <!-- <Login_Password_1_ ua="na"/> -->
<Anywhere_Enable_1_ ua="na">No</Anywhere_Enable_1_>
\overline{\text{CSD}} Enable 1 ua="na">No</Block CID Enable 1 >
\overline{\text{S}} \overline{\text{S}} \overline{\text{S}}
```

```
<CFWD_Enable_1_ ua="na">No</CFWD_Enable_1_>
<!-- Audio Configuration -->
<Preferred_Codec_1_ ua="na">G711u</Preferred_Codec_1_>
< 1 - -available options: G711u|G711a|G729a|G722|G722.2|iLBC|OPUS
-->
<Use_Pref_Codec_Only_1_ ua="na">No</Use_Pref_Codec_Only_1_>
<Second_Preferred_Codec_1_ ua="na">Unspecified</Second_Preferred_Codec_1_>
<! --available options: Unspecified|G711u|G711a|G729a|G722|G722.2|iLBC|OPUS
-->
<Third_Preferred_Codec_1_ ua="na">Unspecified</Third_Preferred_Codec_1_>
<! --available options: Unspecified|G711u|G711a|G729a|G722|G722.2|iLBC|OPUS
--&\verb|<G711u_Enable_1_ ua="na">\verb|<sc|/G711u_Enable_1_+|\leqG711a_Enable_1_ ua="na">Yes\leq/G711a_Enable_1_>
\leqG729a_Enable_1_ ua="na">Yes\leq/G729a_Enable_1_>
\leqG722_Enable_1_ ua="na">Yes</G722_Enable_1_>
\langleG722.2 Enable 1 ua="na">Yes</G722.2 Enable 1 >
<iLBC_Enable_1_ ua="na">Yes</iLBC_Enable_1_>
<OPUS_Enable_1_ ua="na">Yes</OPUS_Enable_1_>
<Silence_Supp_Enable_1_ ua="na">No</Silence_Supp_Enable_1_>
T = T - T - T = T = Tna">Auto</DTMF_Tx_Method_1_>
<! -available options: InBand|AVT|INFO|Auto|InBand+INFO|AVT+INFO
--&<Codec_Negotiation_1_ ua="na">Default</Codec_Negotiation_1_>
<!-- available options: Default|List All -->
<Encryption_Method_1_ ua="na">AES 128</Encryption_Method_1_>
<!-- available options: AES 128|AES 256 GCM -->
 <!-- Video Configuration -->
 <!-- Dial Plan -->
<Dial_Plan_1_ ua="na">
(*xx|[3469]11|0|00|[2-9]xxxxxx|1xxx[2-9]xxxxxxS0|xxxxxxxxxxxx.)
\langleDial Plan 1 >
<Caller_ID_Map_1_ ua="na"/>
<Enable_URI_Dialing_1_ ua="na">No</Enable_URI_Dialing_1_>
<Emergency_Number_1_ ua="na"/>
 <!-- E911 Geolocation Configuration -->
<Company_UUID_1_ ua="na"/>
<Primary_Request_URL_1_ ua="na"/>
<Secondary_Request_URL_1_ ua="na"/>
 \langle!-- General -->
<Line_Enable_2_ ua="na">Yes</Line_Enable_2_>
<!-- Share Line Appearance -->
<Share_Ext_2_ ua="na">No</Share_Ext_2_>
<Shared_User_ID_2_ ua="na"/>
<Subscription_Expires_2_ ua="na">3600</Subscription_Expires_2_>
\overline{\text{S}} / \overline{\text{W}} = \overline{\text{W}} / \overline{\text{W}} = \overline{\text{W}} / \overline{\text{W}} / \overline{\text{W}} / \overline{\text{W}} / \overline{\text{W}} / \overline{\text{W}} / \overline{\text{W}} / \overline{\text{W}} / \overline{\text{W}} / \overline{\text{W}} / \overline{\text{W}} / \overline{\text{W}} / \overline{\text{W}} / 
 <!-- NAT Settings -->
<NAT_Mapping_Enable_2_ ua="na">No</NAT_Mapping_Enable_2_>
<NAT_Keep_Alive_Enable_2_ ua="na">No</NAT_Keep_Alive_Enable_2_>
<NAT_Keep_Alive_Msg_2_ ua="na">$NOTIFY</NAT_Keep_Alive_Msg_2_>
<NAT_Keep_Alive_Dest_2_ ua="na">$PROXY</NAT_Keep_Alive_Dest_2_>
 <!-- Network Settings -->
<SIP_TOS_DiffServ_Value_2_ ua="na">0x68</SIP_TOS_DiffServ_Value_2_>
<RTP_TOS_DiffServ_Value_2_ ua="na">0xb8</RTP_TOS_DiffServ_Value_2_>
<!-- SIP Settings -->
<SIP_Transport_2_ ua="na">UDP</SIP_Transport_2_>
<!-- available options: UDP|TCP|TLS|AUTO -->
\langleSIP_Port_2_ ua="na">5061</SIP_Port_2_>
\overline{\text{SIP}}100REL_Enable_2_ ua="na">No</SIP_100REL_Enable 2 >
\overline{\text{EXT}} SIP_Port_2_ ua="na">0</EXT_SIP_Port_2_>
```

```
<Auth_Resync-Reboot_2_ ua="na">Yes</Auth_Resync-Reboot_2_>
<SIP_Proxy-Require_2_ ua="na"/>
<SIP_Remote-Party-ID_2_ ua="na">No</SIP_Remote-Party-ID_2_>
<Referor_Bye_Delay_2_ ua="na">4</Referor_Bye_Delay_2_>
<Refer-To_Target_Contact_2_ ua="na">No</Refer-To_Target_Contact_2_>
<Referee_Bye_Delay_2_ ua="na">0</Referee_Bye_Delay_2_>
<Refer_Target_Bye_Delay_2_ ua="na">0</Refer_Target_Bye_Delay_2_>
<Sticky_183_2_ ua="na">No</Sticky_183_2_>
<Auth_INVITE_2_ ua="na">No</Auth_INVITE_2_>
<Ntfy_Refer_On_1xx-To-Inv_2_ ua="na">Yes</Ntfy_Refer_On_1xx-To-Inv_2_>
<Set_G729_annexb_2_ ua="na">yes</Set_G729_annexb_2_>
<! -available options: none|no|yes|follow silence supp setting
--&<Voice_Quality_Report_Address_2_ ua="na"/>
<VQ_Report_Interval_2_ ua="na">0</VQ_Report_Interval_2_>
<User_Equal_Phone_2_ ua="na">No</User_Equal_Phone_2_>
<Call_Recording_Protocol_2_ ua="na">SIPREC</Call_Recording_Protocol_2_>
<!-- available options: SIPREC|SIPINFO -->
<Privacy_Header_2_ ua="na">Disabled</Privacy_Header_2_>
< 1 - -available options: Disabled|none|header|session|user|id
--&<P-Early-Media_Support_2_ ua="na">No</P-Early-Media_Support_2_>
<!-- Call Feature Settings -->
<Blind_Attn-Xfer_Enable_2_ ua="na">No</Blind_Attn-Xfer_Enable_2_>
<Message_Waiting_2_ ua="na">No</Message_Waiting_2_>
<Auth_Page_2_ ua="na">No</Auth_Page_2_>
<Default_Ring_2_ ua="rw">1</Default_Ring_2_>
< 1 - -available options: No Ring|1|2|3|4|5|6|7|8|9|10|11|12|13|14
--&<Auth_Page_Realm_2_ ua="na"/>
<Conference_Bridge_URL_2_ ua="na"/>
<Conference_Single_Hardkey_2_ ua="na">No</Conference_Single_Hardkey_2_>
<!-- <Auth_Page_Password_2_ ua="na"/> -->
<Mailbox_ID_2_ ua="na"/>
<Voice_Mail_Server_2_ ua="na"/>
<Voice_Mail_Subscribe_Interval_2_ ua="na">86400</Voice_Mail_Subscribe_Interval_2_>
<Auto_Ans_Page_On_Active_Call_2_ ua="na">Yes</Auto_Ans_Page_On_Active_Call_2_>
<Feature_Key_Sync_2_ ua="na">No</Feature_Key_Sync_2_>
<Call_Park_Monitor_Enable_2_ ua="na">No</Call_Park_Monitor_Enable_2_>
<Enable_Broadsoft_Hoteling_2_ ua="na">No</Enable_Broadsoft_Hoteling_2_>
<Hoteling_Subscription_Expires_2_ ua="na">3600</Hoteling_Subscription_Expires_2_>
<Secure_Call_Option_2_ ua="na">Optional</Secure_Call_Option_2_>
<!-- available options: Optional|Required -->
<!-- ACD Settings -->
<Broadsoft_ACD_2_ ua="na">No</Broadsoft_ACD_2_>
\overline{\text{Call}}_Information\_Enable_2_\_ua="na">No<\overline{\text{Call}}_Information Enable 2 >
<Disposition_Code_Enable_2_ ua="na">No</Disposition_Code_Enable_2_>
<Trace_Enable_2_ ua="na">No</Trace_Enable_2_>
<Emergency_Escalation_Enable_2_ ua="na">No</Emergency_Escalation_Enable_2_>
<Queue_Status_Notification_Enable_2_ ua="na">No</Queue_Status_Notification_Enable_2_>
<!-- Proxy and Registration -->
<Proxy_2_ ua="na">10.74.51.158</Proxy_2_>
<Outbound_Proxy_2_ ua="na"/>
<Alternate_Proxy_2_ ua="na"/>
<Alternate_Outbound_Proxy_2_ ua="na"/>
<Use_OB_Proxy_In_Dialog_2_ ua="na">Yes</Use_OB_Proxy_In_Dialog_2_>
<Register_2_ ua="na">Yes</Register_2_>
<Make_Call_Without_Reg_2_ ua="na">No</Make_Call_Without_Reg_2_>
<Register_Expires_2_ ua="na">360</Register_Expires_2_>
<Ans_Call_Without_Reg_2_ ua="na">No</Ans_Call_Without_Reg_2_>
\leqUse_DNS_SRV_2_ ua="na">No\leq/Use_DNS_SRV_2_>
```

```
<DNS_SRV_Auto_Prefix_2_ ua="na">Yes</DNS_SRV_Auto_Prefix_2_>
<Proxy_Fallback_Intvl_2_ ua="na">3600</Proxy_Fallback_Intvl_2_>
<Proxy_Redundancy_Method_2_ ua="na">Normal</Proxy_Redundancy_Method_2_>
<!-- available options: Normal|Based on SRV Port -->
<Dual_Registration_2_ ua="na">No</Dual_Registration_2_>
<Auto_Register_When_Failover_2_ ua="na">No</Auto_Register_When_Failover_2_>
<TLS_Name_Validate_2_ ua="na">Yes</TLS_Name_Validate_2_>
<!-- Subscriber Information -->
<Display_Name_2_ ua="na"/>
\overline{SUSer\_ID\_2} ua="na">158165</User ID 2 >
\langle!-- \langle Password_2_ ua="na"/> -->
<Auth_ID_2_ ua="na"/>
<Reversed_Auth_Realm_2_ ua="na"/>
\overline{\text{SIP UNI 2}} ua="na"/>
<!-- XSI Line Service -->
<XSI_Host_Server_2_ ua="na"/>
<XSI_Authentication_Type_2_ ua="na">Login Credentials</XSI_Authentication_Type_2_>
<! --available options: Login Credentials|SIP Credentials
--&<Login_User_ID_2_ ua="na"/>
<!-- <Login_Password_2_ ua="na"/> -->
<Anywhere_Enable_2_ ua="na">No</Anywhere_Enable_2_>
<Block_CID_Enable_2_ ua="na">No</Block_CID_Enable_2_>
\leqDND_Enable_2_ ua="na">No\leq/DND_Enable_2_>
<CFWD_Enable_2_ ua="na">No</CFWD_Enable_2_>
<!-- Audio Configuration -->
<Preferred_Codec_2_ ua="na">G711u</Preferred_Codec_2_>
< 1 - -available options: G711u|G711a|G729a|G722|G722.2|iLBC|OPUS
--&<Use_Pref_Codec_Only_2_ ua="na">No</Use_Pref_Codec_Only_2_>
<Second_Preferred_Codec_2_ ua="na">Unspecified</Second_Preferred_Codec_2_>
2 + -available options: Unspecified|G711u|G711a|G729a|G722|G722.2|iLBC|OPUS
-->
<Third_Preferred_Codec_2_ ua="na">Unspecified</Third_Preferred_Codec_2_>
<! -available options: Unspecified|G711u|G711a|G729a|G722|G722.2|iLBC|OPUS
-->
<G711u_Enable_2_ ua="na">Yes</G711u_Enable_2_>
<\!\!G711a\_Enable\_2\_ua="na">\!\!Yes</math> <math display="inline">/G711a\_Enable\_2\_</math>\leqG729a_Enable_2_ ua="na">Yes\leq/G729a_Enable_2_>
\overline{\text{G722\_Enable\_2}}ua="na">Yes</G722_Enable_2_>
<G722.2_Enable_2_ ua="na">Yes</G722.2_Enable_2_>
\leqiLBC_Enable_2_ ua="na">Yes\leqiLBC_Enable_2_>
\overline{\text{CPIUS\_Enable2}} ua="na">Yes</OPUS_Enable_2_>
<Silence_Supp_Enable_2_ ua="na">No</Silence_Supp_Enable_2_>
T = T - T = T = T = T = Tna">Auto</DTMF_Tx_Method_2_>
< 1 - -available options: InBand|AVT|INFO|Auto|InBand+INFO|AVT+INFO
--&><Codec_Negotiation_2_ ua="na">Default</Codec_Negotiation_2_>
<!-- available options: Default|List All -->
<Encryption_Method_2_ ua="na">AES 128</Encryption_Method_2_>
<!-- available options: AES 128|AES 256 GCM -->
<!-- Video Configuration -->
 \langle!-- Dial Plan -->
<Dial_Plan_2_ ua="na">
(*xx|[3469]11|0|00|[2-9]xxxxxx|1xxx[2-9]xxxxxxS0|xxxxxxxxxxxx.)
\langleDial Plan 2 >
<Caller_ID_Map_2_ ua="na"/>
<Enable_URI_Dialing_2_ ua="na">No</Enable_URI_Dialing_2_>
<Emergency_Number_2_ ua="na"/>
```

```
<!-- E911 Geolocation Configuration -->
<Company_UUID_2_ ua="na"/>
<Primary_Request_URL_2_ ua="na"/>
<Secondary_Request_URL_2_ ua="na"/>
<!-- General -->
<Line_Enable_3_ ua="na">Yes</Line_Enable_3_>
<!-- Share Line Appearance -->
<Share_Ext_3_ ua="na">No</Share_Ext_3_>
<Shared_User_ID_3_ ua="na"/>
<Subscription_Expires_3_ ua="na">3600</Subscription_Expires_3_>
<Restrict_MWI_3_ ua="na">No</Restrict_MWI_3_>
<!-- NAT Settings -->
<NAT_Mapping_Enable_3_ ua="na">No</NAT_Mapping_Enable_3_>
<NAT_Keep_Alive_Enable_3_ ua="na">No</NAT_Keep_Alive_Enable_3_>
\overline{S} <NAT_Keep_Alive_Msg_3_ ua="na">$NOTIFY</NAT_Keep_Alive_Msg 3
<NAT_Keep_Alive_Dest_3_ ua="na">$PROXY</NAT_Keep_Alive_Dest_3_>
<!-- Network Settings -->
<SIP_TOS_DiffServ_Value_3_ ua="na">0x68</SIP_TOS_DiffServ_Value_3_>
<RTP_TOS_DiffServ_Value_3_ ua="na">0xb8</RTP_TOS_DiffServ_Value_3_>
<!-- SIP Settings -->
<SIP_Transport_3_ ua="na">UDP</SIP_Transport_3_>
<!-- available options: UDP|TCP|TLS|AUTO -->
\langleSIP_Port_3_ ua="na">5062</SIP_Port_3_>
\overline{\text{SIP}} 100REL_Enable 3 ua="na">No</SIP_100REL_Enable 3 >
\overline{\text{EXT}} SIP_Port_3_ ua="na">0</EXT_SIP_Port_3_>
<Auth_Resync-Reboot_3_ ua="na">Yes</Auth_Resync-Reboot_3_>
<SIP_Proxy-Require_3_ ua="na"/>
<SIP_Remote-Party-ID_3_ ua="na">No</SIP_Remote-Party-ID_3_>
<Referor_Bye_Delay_3_ ua="na">4</Referor_Bye_Delay_3_>
<Refer-To_Target_Contact_3_ ua="na">No</Refer-To_Target_Contact_3_>
<Referee_Bye_Delay_3_ ua="na">0</Referee_Bye_Delay_3_>
<Refer_Target_Bye_Delay_3_ ua="na">0</Refer_Target_Bye_Delay_3_>
<Sticky_183_3_ ua="na">No</Sticky_183_3_>
<Auth_INVITE_3_ ua="na">No</Auth_INVITE_3_>
<Ntfy_Refer_On_1xx-To-Inv_3_ ua="na">Yes</Ntfy_Refer_On_1xx-To-Inv_3_>
<Set_G729_annexb_3_ ua="na">yes</Set_G729_annexb_3_>
< 1 - -available options: none|no|yes|follow silence supp setting
-->
<Voice_Quality_Report_Address_3_ ua="na"/>
<VQ_Report_Interval_3_ ua="na">0</VQ_Report_Interval_3_>
<User_Equal_Phone_3_ ua="na">No</User_Equal_Phone_3_>
<Call_Recording_Protocol_3_ ua="na">SIPREC</Call_Recording_Protocol_3_>
<!-- available options: SIPREC|SIPINFO -->
<Privacy_Header_3_ ua="na">Disabled</Privacy_Header_3_>
< 1 - -available options: Disabled|none|header|session|user|id
-->
<P-Early-Media_Support_3_ ua="na">No</P-Early-Media_Support_3_>
<!-- Call Feature Settings -->
<Blind_Attn-Xfer_Enable_3_ ua="na">No</Blind_Attn-Xfer_Enable_3_>
<Message_Waiting_3_ ua="na">No</Message_Waiting_3_>
<Auth_Page_3_ ua="na">No</Auth_Page_3_>
<Default_Ring_3_ ua="rw">1</Default_Ring_3_>
<! -available options: No Ring|1|2|3|4|5|6|7|8|9|10|11|12|13|14
--&<Auth_Page_Realm_3_ ua="na"/>
<Conference_Bridge_URL_3_ ua="na"/>
<Conference_Single_Hardkey_3_ ua="na">No</Conference_Single_Hardkey_3_>
<!-- <Auth_Page_Password_3_ ua="na"/> -->
<Mailbox_ID_3_ ua="na"/>
<Voice_Mail_Server_3_ ua="na"/>
<Voice_Mail_Subscribe_Interval_3_ ua="na">86400</Voice_Mail_Subscribe_Interval_3_>
```

```
<Auto_Ans_Page_On_Active_Call_3_ ua="na">Yes</Auto_Ans_Page_On_Active_Call_3_>
<Feature_Key_Sync_3_ ua="na">No</Feature_Key_Sync_3_>
<Call_Park_Monitor_Enable_3_ ua="na">No</Call_Park_Monitor_Enable_3_>
<Enable_Broadsoft_Hoteling_3_ ua="na">No</Enable_Broadsoft_Hoteling_3_>
<Hoteling_Subscription_Expires_3_ ua="na">3600</Hoteling_Subscription_Expires_3_>
<Secure Call Option 3 ua="na">Optional</Secure Call Option 3 >
<!-- available options: Optional|Required -->
<!-- ACD Settings -->
<Broadsoft_ACD_3_ ua="na">No</Broadsoft_ACD_3_>
\overline{\text{Scall}}_{}Information_Enable_3_ ua="na">No<\overline{\text{Coall}}_{}Information_Enable_3_>
<Disposition_Code_Enable_3_ ua="na">No</Disposition_Code_Enable_3_>
<Trace_Enable_3_ ua="na">No</Trace_Enable_3_>
\leqEmergency Escalation Enable 3 ua="na">No\leqEmergency Escalation Enable 3 >
<Queue_Status_Notification_Enable_3_ ua="na">No</Queue_Status_Notification_Enable_3_>
 <!-- Proxy and Registration -->
<Proxy_3_ ua="na"/>
<Outbound_Proxy_3_ ua="na"/>
<Alternate_Proxy_3_ ua="na"/>
<Alternate_Outbound_Proxy_3_ ua="na"/>
<Use_OB_Proxy_In_Dialog_3_ ua="na">Yes</Use_OB_Proxy_In_Dialog_3_>
<Register_3_ ua="na">Yes</Register_3_>
<Make_Call_Without_Reg_3_ ua="na">No</Make_Call_Without_Reg_3_>
<Register_Expires_3_ ua="na">3600</Register_Expires_3_>
<Ans_Call_Without_Reg_3_ ua="na">No</Ans Call Without Reg 3 >
\overline{\text{S}} Use DNS SRV 3 ua="na">No</Use DNS SRV 3 >
<DNS_SRV_Auto_Prefix_3_ ua="na">Yes</DNS_SRV_Auto_Prefix_3_>
<Proxy_Fallback_Intvl_3_ ua="na">3600</Proxy_Fallback_Intvl_3_>
<Proxy_Redundancy_Method_3_ ua="na">Normal</Proxy_Redundancy_Method_3_>
<!-- available options: Normal|Based on SRV Port -->
<Dual_Registration_3_ ua="na">No</Dual_Registration_3_>
<Auto_Register_When_Failover_3_ ua="na">No</Auto_Register_When_Failover_3_>
<TLS_Name_Validate_3_ ua="na">Yes</TLS_Name_Validate_3_>
<!-- Subscriber Information -->
<Display_Name_3_ ua="na"/>
\overline{\text{User ID 3}} \overline{\text{ua}} = \overline{\text{ma}}"/>
\langle -- \langle Password 3 ua="na"/> -->
\overline{\text{-}}Auth_ID_3_ ua="na"/>
<Reversed_Auth_Realm_3_ ua="na"/>
<SIP URI 3 ua="na"/>
\overline{S1} XSI Line Service -->
<XSI_Host_Server_3_ ua="na"/>
<XSI_Authentication_Type_3_ ua="na">Login Credentials</XSI_Authentication_Type_3_>
<! --available options: Login Credentials|SIP Credentials
-->
<Login_User_ID_3_ ua="na"/>
\langle -- \langle Login Password 3 ua="na"/> -->
<Anywhere_Enable_3_ ua="na">No</Anywhere_Enable_3_>
<Block_CID_Enable_3_ ua="na">No</Block_CID_Enable_3_>
\leqDND_Enable_3_ ua="na">No\leq/DND_Enable_3_>
<CFWD_Enable_3_ ua="na">No</CFWD_Enable_3_>
<!-- Audio Configuration -->
<Preferred_Codec_3_ ua="na">G711u</Preferred_Codec_3_>
< 1 - -available options: G711u|G711a|G729a|G722|G722.2|iLBC|OPUS
-->
<Use_Pref_Codec_Only_3_ ua="na">No</Use_Pref_Codec_Only_3_>
<Second_Preferred_Codec_3_ ua="na">Unspecified</Second_Preferred_Codec_3_>
< 1 - -available options: Unspecified|G711u|G711a|G729a|G722|G722.2|iLBC|OPUS
-->
<Third_Preferred_Codec_3_ ua="na">Unspecified</Third_Preferred_Codec_3_>
<! -available options: Unspecified|G711u|G711a|G729a|G722|G722.2|iLBC|OPUS
```
-->

```
<G711u_Enable_3_ ua="na">Yes</G711u_Enable_3_>
<G711a_Enable_3_ ua="na">Yes</G711a_Enable_3_>
\leqG729a_Enable_3_ ua="na">Yes\leq/G729a Enable 3
\leqG722_Enable_3_ ua="na">Yes\leq/G722_Enable_3 >
\langleG722.2 Enable 3 ua="na">Yes</G722.2 Enable 3 >
<iLBC_Enable_3_ ua="na">Yes</iLBC_Enable_3_>
<OPUS_Enable_3_ ua="na">Yes</OPUS_Enable_3_>
<Silence_Supp_Enable_3_ ua="na">No</Silence_Supp_Enable_3_>
<DTMF_Tx_Method_3_ ua="na">Auto</DTMF_Tx_Method_3_>
< 1 - -available options: InBand|AVT|INFO|Auto|InBand+INFO|AVT+INFO
-->
<Codec_Negotiation_3_ ua="na">Default</Codec_Negotiation_3_>
<!-- available options: Default|List All -->
<Encryption_Method_3_ ua="na">AES 128</Encryption_Method_3_>
<!-- available options: AES 128|AES 256 GCM -->
<!-- Video Configuration -->
\langle!-- Dial Plan -->
<Dial_Plan_3_ ua="na">
(*xx|[3469]11|0|00|[2-9]xxxxxx|1xxx[2-9]xxxxxxS0|xxxxxxxxxxxx.)
\langleDial Plan 3 >
<Caller_ID_Map_3_ ua="na"/>
<Enable_URI_Dialing_3_ ua="na">No</Enable_URI_Dialing_3_>
<Emergency_Number_3_ ua="na"/>
<!-- E911 Geolocation Configuration -->
<Company_UUID_3_ ua="na"/>
<Primary_Request_URL_3_ ua="na"/>
<Secondary_Request_URL_3_ ua="na"/>
\left\langle \cdot \right\rangle -- General -->
<Line_Enable_4_ ua="na">Yes</Line_Enable_4_>
<!-- Share Line Appearance -->
<Share_Ext_4_ ua="na">No</Share_Ext_4_>
<Shared_User_ID_4_ ua="na"/>
<Subscription_Expires_4_ ua="na">3600</Subscription_Expires_4_>
<Restrict_MWI_4_ ua="na">No</Restrict_MWI_4_>
<!-- NAT Settings -->
<NAT_Mapping_Enable_4_ ua="na">No</NAT_Mapping_Enable_4_>
<NAT_Keep_Alive_Enable_4_ ua="na">No</NAT_Keep_Alive_Enable_4_>
\overline{\text{NAT\_Keep\_Alive\_Msg\_4\_ua}} = \text{max}">$NOTIFY</NAT_Keep_Alive_Msg_4_>
<NAT_Keep_Alive_Dest_4_ ua="na">$PROXY</NAT_Keep_Alive_Dest_4_>
 <!-- Network Settings -->
<SIP_TOS_DiffServ_Value_4_ ua="na">0x68</SIP_TOS_DiffServ_Value_4_>
<RTP_TOS_DiffServ_Value_4_ ua="na">0xb8</RTP_TOS_DiffServ_Value_4_>
<!-- SIP Settings -->
<SIP_Transport_4_ ua="na">UDP</SIP_Transport_4_>
<!-- available options: UDP|TCP|TLS|AUTO -->
\langleSIP_Port_4_ ua="na">5063</SIP_Port_4_>
\overline{S} / \overline{S} / <EXT_SIP_Port_4_ ua="na">0</EXT_SIP_Port_4_>
<Auth_Resync-Reboot_4_ ua="na">Yes</Auth_Resync-Reboot_4_>
<SIP_Proxy-Require_4_ ua="na"/>
<SIP_Remote-Party-ID_4_ ua="na">No</SIP_Remote-Party-ID_4_>
<Referor Bye Delay 4 ua="na">4</Referor Bye Delay 4 >
<Refer-To_Target_Contact_4_ ua="na">No</Refer-To_Target_Contact_4_>
<Referee_Bye_Delay_4_ ua="na">0</Referee_Bye_Delay_4_>
<Refer_Target_Bye_Delay_4_ ua="na">0</Refer_Target_Bye_Delay_4_>
<Sticky_183_4_ ua="na">No</Sticky_183_4_>
<Auth_INVITE_4_ ua="na">No</Auth_INVITE_4_>
\langleNtfy_Refer_On_1xx-To-Inv_4_ ua="na">Yes</Ntfy_Refer_On_1xx-To-Inv 4 >
<Set_G729_annexb_4_ ua="na">yes</Set_G729_annexb_4_>
< 1 -available options: none|no|yes|follow silence supp setting
--&
```
<Voice\_Quality\_Report\_Address\_4\_ ua="na"/> <VQ\_Report\_Interval\_4\_ ua="na">0</VQ\_Report\_Interval\_4\_> <User\_Equal\_Phone\_4\_ ua="na">No</User\_Equal\_Phone\_4\_> <Call\_Recording\_Protocol\_4\_ ua="na">SIPREC</Call\_Recording\_Protocol\_4\_> <!-- available options: SIPREC|SIPINFO --> <Privacy\_Header\_4\_ ua="na">Disabled</Privacy\_Header\_4\_>  $< 1 - -$ available options: Disabled|none|header|session|user|id  $--&$ <P-Early-Media\_Support\_4\_ ua="na">No</P-Early-Media\_Support\_4\_> <!-- Call Feature Settings --> <Blind\_Attn-Xfer\_Enable\_4\_ ua="na">No</Blind\_Attn-Xfer\_Enable\_4\_>  $\leq M$ essage Waiting 4 ua="na">No</Message Waiting 4 >  $\overline{\phantom{a}}$   $\overline{\phantom{a}}$   $\overline{\$ <Default\_Ring\_4\_ ua="rw">1</Default\_Ring\_4\_>  $<$ !  $-$ available options: No Ring|1|2|3|4|5|6|7|8|9|10|11|12|13|14 --> <Auth\_Page\_Realm\_4\_ ua="na"/> <Conference\_Bridge\_URL\_4\_ ua="na"/> <Conference\_Single\_Hardkey\_4\_ ua="na">No</Conference\_Single\_Hardkey\_4\_> <!-- <Auth\_Page\_Password\_4\_ ua="na"/> --> <Mailbox\_ID\_4\_ ua="na"/> <Voice\_Mail\_Server\_4\_ ua="na"/> <Voice\_Mail\_Subscribe\_Interval\_4\_ ua="na">86400</Voice\_Mail\_Subscribe\_Interval\_4\_> <Auto\_Ans\_Page\_On\_Active\_Call\_4\_ ua="na">Yes</Auto\_Ans\_Page\_On\_Active\_Call\_4\_>  $\overline{S}$  /  $\overline{S}$  / <Call\_Park\_Monitor\_Enable\_4\_ ua="na">No</Call\_Park\_Monitor\_Enable\_4\_> <Enable\_Broadsoft\_Hoteling\_4\_ ua="na">No</Enable\_Broadsoft\_Hoteling\_4\_ > <Hoteling\_Subscription\_Expires\_4\_ ua="na">3600</Hoteling\_Subscription\_Expires\_4\_> <Secure\_Call\_Option\_4\_ ua="na">Optional</Secure\_Call\_Option\_4\_> <!-- available options: Optional|Required --> <!-- ACD Settings --> <Broadsoft\_ACD\_4\_ ua="na">No</Broadsoft\_ACD\_4\_>  $\overline{\text{Call}}_Information\_Enable_4\_ua="na"\n\geq\overline{\text{No}}\sqrt{Call_Information}$  Enable 4 > <Disposition\_Code\_Enable\_4\_ ua="na">No</Disposition\_Code\_Enable\_4\_> <Trace\_Enable\_4\_ ua="na">No</Trace\_Enable\_4\_> <Emergency\_Escalation\_Enable\_4\_ ua="na">No</Emergency\_Escalation\_Enable\_4\_>  $\leq$ Queue\_Status\_Notification\_Enable\_4\_ ua="na">No $\leq$ Queue Status Notification Enable 4 > <!-- Proxy and Registration --> <Proxy\_4\_ ua="na">as1bsoft.sipurash.com</Proxy\_4\_> <Outbound\_Proxy\_4\_ ua="na"/> <Alternate\_Proxy\_4\_ ua="na"/> <Alternate\_Outbound\_Proxy\_4\_ ua="na"/> <Use\_OB\_Proxy\_In\_Dialog\_4\_ ua="na">Yes</Use\_OB\_Proxy\_In\_Dialog\_4\_> <Register\_4\_ ua="na">Yes</Register\_4\_> <Make\_Call\_Without\_Reg\_4\_ ua="na">No</Make\_Call\_Without\_Reg\_4\_> <Register\_Expires\_4\_ ua="na">3600</Register\_Expires\_4\_> <Ans\_Call\_Without\_Reg\_4\_ ua="na">No</Ans\_Call\_Without\_Reg\_4\_>  $\overline{\text{S}}$  Use DNS SRV 4 ua="na">No</Use DNS SRV 4 > <DNS\_SRV\_Auto\_Prefix\_4\_ ua="na">Yes</DNS\_SRV\_Auto\_Prefix\_4\_> <Proxy\_Fallback\_Intvl\_4\_ ua="na">3600</Proxy\_Fallback\_Intvl\_4\_> <Proxy\_Redundancy\_Method\_4\_ ua="na">Normal</Proxy\_Redundancy\_Method\_4\_> <!-- available options: Normal|Based on SRV Port --> <Dual\_Registration\_4\_ ua="na">No</Dual\_Registration\_4\_> <Auto Register When Failover 4 ua="na">No</Auto Register When Failover 4 > <TLS\_Name\_Validate\_4\_ ua="na">Yes</TLS\_Name\_Validate\_4\_> <!-- Subscriber Information --> <Display\_Name\_4\_ ua="na"/> <User\_ID\_4\_ ua="na">4085263128</User\_ID\_4\_> <!-- <Password\_4\_ ua="na">\*\*\*\*\*\*\*\*\*\*\*\*\*</Password\_4\_> -->  $\lambda$ uth ID 4 ua="na">AUN3128</Auth ID 4 > <Reversed\_Auth\_Realm\_4\_ ua="na"/>  $<$ SIP URI 4 ua="na"/>

```
<!-- XSI Line Service -->
<XSI_Host_Server_4_ ua="na"/>
<XSI_Authentication_Type_4_ ua="na">Login Credentials</XSI_Authentication_Type_4_>
< 1 - -available options: Login Credentials|SIP Credentials
-->
<Login_User_ID_4_ ua="na"/>
<!-- <Login_Password_4_ ua="na"/> -->
<Anywhere_Enable_4_ ua="na">No</Anywhere_Enable_4_>
\overline{\text{CSD\_Chable_4}} ua="na">No</Block_CID_Enable_4_>
<DND_Enable_4_ ua="na">No</DND_Enable_4_>
<CFWD_Enable_4_ ua="na">No</CFWD_Enable_4_>
<!-- Audio Configuration -->
<Preferred_Codec_4_ ua="na">G711u</Preferred_Codec_4_>
< 1 - -available options: G711u|G711a|G729a|G722|G722.2|iLBC|OPUS
-->
<Use_Pref_Codec_Only_4_ ua="na">No</Use_Pref_Codec_Only_4_>
<Second_Preferred_Codec_4_ ua="na">Unspecified</Second_Preferred_Codec_4_>
<! --
available options: Unspecified|G711u|G711a|G729a|G722|G722.2|iLBC|OPUS
-->
<Third_Preferred_Codec_4_ ua="na">Unspecified</Third_Preferred_Codec_4_>
< 1 - -available options: Unspecified|G711u|G711a|G729a|G722|G722.2|iLBC|OPUS
--\verb|<G711u_Enable_4_ua="na">\verb|Yes|<G711u_Enable_4>_<G711a_Enable_4_ ua="na">Yes</G711a_Enable_4_>
<G729a_Enable_4_ ua="na">Yes</G729a_Enable_4_>
\leqG722_Enable_4_ ua="na">Yes</G722_Enable_4_>
\langleG722.2 Enable 4 ua="na">Yes</G722.2 Enable 4 >
\frac{1}{2} \frac{1}{2} \frac{1}{2} \frac{1}{2} \frac{1}{2} \frac{1}{2} \frac{1}{2} \frac{1}{2} \frac{1}{2} \frac{1}{2} \frac{1}{2} \frac{1}{2} \frac{1}{2} \frac{1}{2} \frac{1}{2} \frac{1}{2} \frac{1}{2} \frac{1}{2} \frac{1}{2} \frac{1}{2} \frac{1}{2} \frac{1}{2} <OPUS_Enable_4_ ua="na">Yes</OPUS_Enable_4_>
<Silence_Supp_Enable_4_ ua="na">No</Silence_Supp_Enable_4_>
<DTMF_Tx_Method_4_ ua="na">Auto</DTMF_Tx_Method_4_>
<! --available options: InBand|AVT|INFO|Auto|InBand+INFO|AVT+INFO
-->
<Codec_Negotiation_4_ ua="na">Default</Codec_Negotiation_4_>
<!-- available options: Default|List All -->
<Encryption_Method_4_ ua="na">AES 128</Encryption_Method_4_>
<!-- available options: AES 128|AES 256 GCM -->
<!-- Video Configuration -->
 \langle!-- Dial Plan -->
<Dial_Plan_4_ ua="na">
(*xx|[3469]11|0|00|[2-9]xxxxxx|1xxx[2-9]xxxxxxS0|xxxxxxxxxxxx.)
\langleDial Plan 4 >
<Caller_ID_Map_4_ ua="na"/>
<Enable_URI_Dialing_4_ ua="na">No</Enable_URI_Dialing_4_>
<Emergency_Number_4_ ua="na"/>
 <!-- E911 Geolocation Configuration -->
<Company_UUID_4_ ua="na"/>
<Primary_Request_URL_4_ ua="na"/>
<Secondary_Request_URL_4_ ua="na"/>
 <!-- Hold Reminder -->
<Hold_Reminder_Timer ua="rw"/>
<Hold_Reminder_Ring ua="rw">2</Hold_Reminder_Ring>
<! --available options: No Ring|1|2|3|4|5|6|7|8|9|10|11|12
-->
 <!-- Call Forward -->
<Cfwd_Setting ua="rw">Yes</Cfwd_Setting>
<Cfwd_All_Dest ua="rw"/>
<Cfwd_Busy_Dest ua="rw"/>
```

```
<Cfwd_No_Ans_Dest ua="rw"/>
<Cfwd_No_Ans_Delay ua="rw">20</Cfwd_No_Ans_Delay>
<!-- Speed Dial -->
<Speed_Dial_2_Name ua="rw"/>
<Speed_Dial_2_Number ua="rw"/>
<Speed_Dial_3_Name ua="rw"/>
<Speed_Dial_3_Number ua="rw"/>
<Speed_Dial_4_Name ua="rw"/>
<Speed_Dial_4_Number ua="rw"/>
<Speed_Dial_5_Name ua="rw"/>
<Speed_Dial_5_Number ua="rw"/>
<Speed_Dial_6_Name ua="rw"/>
<Speed_Dial_6_Number ua="rw"/>
<Speed_Dial_7_Name ua="rw"/>
<Speed_Dial_7_Number ua="rw"/>
<Speed_Dial_8_Name ua="rw"/>
<Speed_Dial_8_Number ua="rw"/>
<Speed_Dial_9_Name ua="rw"/>
<Speed_Dial_9_Number ua="rw"/>
<!-- Supplementary Services -->
<CW_Setting ua="rw">Yes</CW_Setting>
<Block_CID_Setting ua="rw">No</Block_CID_Setting>
<Block_ANC_Setting ua="rw">No</Block_ANC_Setting>
<DND_Setting ua="rw">No</DND_Setting>
<Secure Call Setting ua="na">No</Secure Call Setting>
<Auto_Answer_Page ua="na">Yes</Auto_Answer_Page>
<Preferred_Audio_Device ua="na">None</Preferred_Audio_Device>
<!-- available options: Speaker|Headset|None -->
<Time_Format ua="na">12hr</Time_Format>
<!-- available options: 12hr|24hr -->
<Date_Format ua="na">month/day</Date_Format>
<!-- available options: month/day|day/month -->
<Miss Call Shortcut ua="na">No</Miss Call Shortcut>
<Handset_LED_Alert ua="rw">Voicemail</Handset_LED_Alert>
<! -available options: Voicemail|Voicemail, Missed Call
--&<Alert_Tone_Off ua="rw">No</Alert_Tone_Off>
<Log_Missed_Calls_for_EXT_1 ua="na">Yes</Log_Missed_Calls_for_EXT_1>
<Log_Missed_Calls_for_EXT_2 ua="na">Yes</Log_Missed_Calls_for_EXT_2>
<Log_Missed_Calls_for_EXT_3 ua="na">Yes</Log_Missed_Calls_for_EXT_3>
<Log_Missed_Calls_for_EXT_4 ua="na">Yes</Log_Missed_Calls_for_EXT_4>
<Shared_Line_DND_Cfwd_Enable ua="na">Yes</Shared_Line_DND_Cfwd_Enable>
<!-- Camera Profile 1 -->
<!-- Camera Profile 2 -->
<!-- Camera Profile 3 -->
<!-- Camera Profile 4 -->
<!-- Audio Volume -->
<Ringer_Volume ua="rw">5</Ringer_Volume>
<Speaker_Volume ua="rw">7</Speaker_Volume>
<Handset_Volume ua="rw">15</Handset_Volume>
<Headset_Volume ua="rw">10</Headset_Volume>
<Ehook_Enable ua="na">No</Ehook_Enable>
<!-- Audio Compliance -->
<Compliant_Standard ua="rw">TIA</Compliant_Standard>
<!-- available options: TIA|ETSI -->
<!-- Screen -->
<Screen_Saver_Enable ua="rw">Yes</Screen_Saver_Enable>
<Screen_Saver_Type ua="rw">Clock</Screen_Saver_Type>
<!-- available options: Clock|Download Picture|Logo -->
<Screen_Saver_Wait ua="rw">60</Screen_Saver_Wait>
<Screen_Saver_Refresh_Period ua="rw">10</Screen_Saver_Refresh_Period>
<Back_Light_Timer ua="rw">Always On</Back_Light_Timer>
<!-- available options: Off|10s|20s|30s|Always On -->
```

```
<LCD_Contrast ua="rw">9</LCD_Contrast>
<Boot_Display ua="na">Default</Boot_Display>
\lt!! -available options: Default|Download Picture|Logo|Text
--&<Text_Logo ua="na"/>
<Phone_Background ua="rw">Default</Phone_Background>
<!-- available options: Default|Logo -->
<Picture_Download_URL ua="rw"/>
\langleLogo_URL ua="rw"/>
 <!-- Video Configuration -->
 <!-- General -->
<Subscribe_Expires ua="na">1800</Subscribe_Expires>
<Subscribe_Retry_Interval ua="na">30</Subscribe_Retry_Interval>
<Number_of_Units ua="na">0</Number_of_Units>
<!-- available options: 0|1 -->
<Subscribe_Delay ua="na">1</Subscribe_Delay>
<Server_Type ua="na">Broadsoft</Server_Type>
\lt!! -available options: Broadsoft|SPA9000|Asterisk|RFC3265_4235|Sylantro
--&<BLF_List_URI ua="na"/>
<Use_Line_Keys_For_BLF_List ua="na">No</Use_Line_Keys_For_BLF_List>
<Customizable_PLK_Options ua="na">sd;</Customizable_PLK_Options>
<BLF_List ua="na">Show</BLF_List>
<!-- available options: Show|Hide -->
<Call_Pickup_Audio_Notification ua="na">No</Call_Pickup_Audio_Notification>
<Attendant_Console_LCD_Contrast ua="na">8</Attendant_Console_LCD_Contrast>
<BXfer To Starcode Enable ua="na">No</BXfer To Starcode Enable>
<BXfer_On_Speed_Dial_Enable ua="na">No</BXfer_On_Speed_Dial_Enable>
<BXfer To Remote Party Number Enable ua="na">No</BXfer To Remote Party Number Enable>
<BLF_Label_Display_Mode ua="na">Both</BLF_Label_Display_Mode>
<!-- available options: Name|Ext|Both -->
<Wake up phone screen when BLF pickup is ringing
ua="na">No</Wake_up_phone_screen_when_BLF_pickup_is_ringing>
 \langle!-- Unit 1 -->
\text{Unit}\_1\_\text{Key}\_1\_\text{ua="na"<Unit_1_Key_2_ ua="na"/>
<Unit_1_Key_3_ ua="na"/>
<Unit_1_Key_4_ ua="na"/>
\text{CUnit\_1\_Key\_5\_ ua="na"}/\text{?}\text{Unit\_1\_Key_6\_ ua="na"}/\text{?}<Unit_1_Key_7_ ua="na"/>
<Unit_1_Key_8_ ua="na"/>
<Unit_1_Key_9_ ua="na"/>
<Unit_1_Key_10_ ua="na"/>
<Unit_1_Key_11_ ua="na"/>
<Unit_1_Key_12_ ua="na"/>
\frac{1}{\sqrt{2}}Key_13_ ua="na"/>
\overline{\text{Unit 1~Key 14}} ua="na"/>
<Unit_1_Key_15_ ua="na"/>
<Unit_1_Key_16_ ua="na"/>
\text{Unit\_1\_Key\_17}_ ua="na"/>
\text{CUnit}_1 \text{Key}_18 ua="na"/>
<Unit_1_Key_19_ ua="na"/>
<Unit_1_Key_20_ ua="na"/>
<Unit_1_Key_21_ ua="na"/>
<Unit_1_Key_22_ ua="na"/>
\text{CUnit}_1<sub>Key</sub>_23_ ua="na"/>
\frac{1}{s} <Unit_1_Key_24_ ua="na"/>
<Unit_1_Key_25_ ua="na"/>
<Unit_1_Key_26_ ua="na"/>
<Unit_1_Key_27_ ua="na"/>
<Unit_1_Key_28_ ua="na"/>
```

```
<!--</math> TR-069 --<math>></math><Enable_TR-069 ua="na">No</Enable_TR-069>
<ACS_URL ua="na"/>
<ACS_Username ua="na"/>
\langle -- \langle ACS Password ua="na"/> -->
<Connection_Request_Username ua="na"/>
<!-- <Connection_Request_Password ua="na"/> -->
<Periodic_Inform_Interval ua="na">20</Periodic_Inform_Interval>
<Periodic_Inform_Enable ua="na">Yes</Periodic_Inform_Enable>
<TR-069_Traceability ua="na">No</TR-069_Traceability>
<CWMP_V1.2_Support ua="na">Yes</CWMP_V1.2_Support>
<TR-069_VoiceObject_Init ua="na">Yes</TR-069_VoiceObject_Init>
<TR-069_DHCPOption_Init ua="na">Yes</TR-069_DHCPOption_Init>
<TR-069_Fallback_Support ua="na">No</TR-069_Fallback_Support>
<BACKUP_ACS_URL ua="na"/>
<BACKUP_ACS_User ua="na"/>
<!-- <BACKUP_ACS_Password ua="na"/> -->
</flat-profile>
```
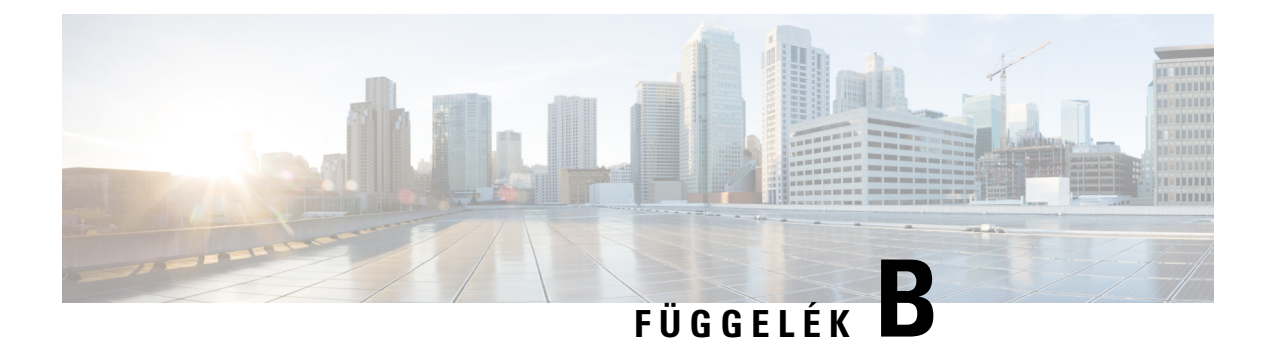

# **Rövidítések**

• [Rövidítések,](#page-104-0) a(z) 99. oldalon

## <span id="page-104-0"></span>**Rövidítések**

![](_page_104_Picture_225.jpeg)

I

![](_page_105_Picture_272.jpeg)

 $\mathbf{l}$ 

![](_page_106_Picture_294.jpeg)

I

![](_page_107_Picture_302.jpeg)
$\mathbf I$ 

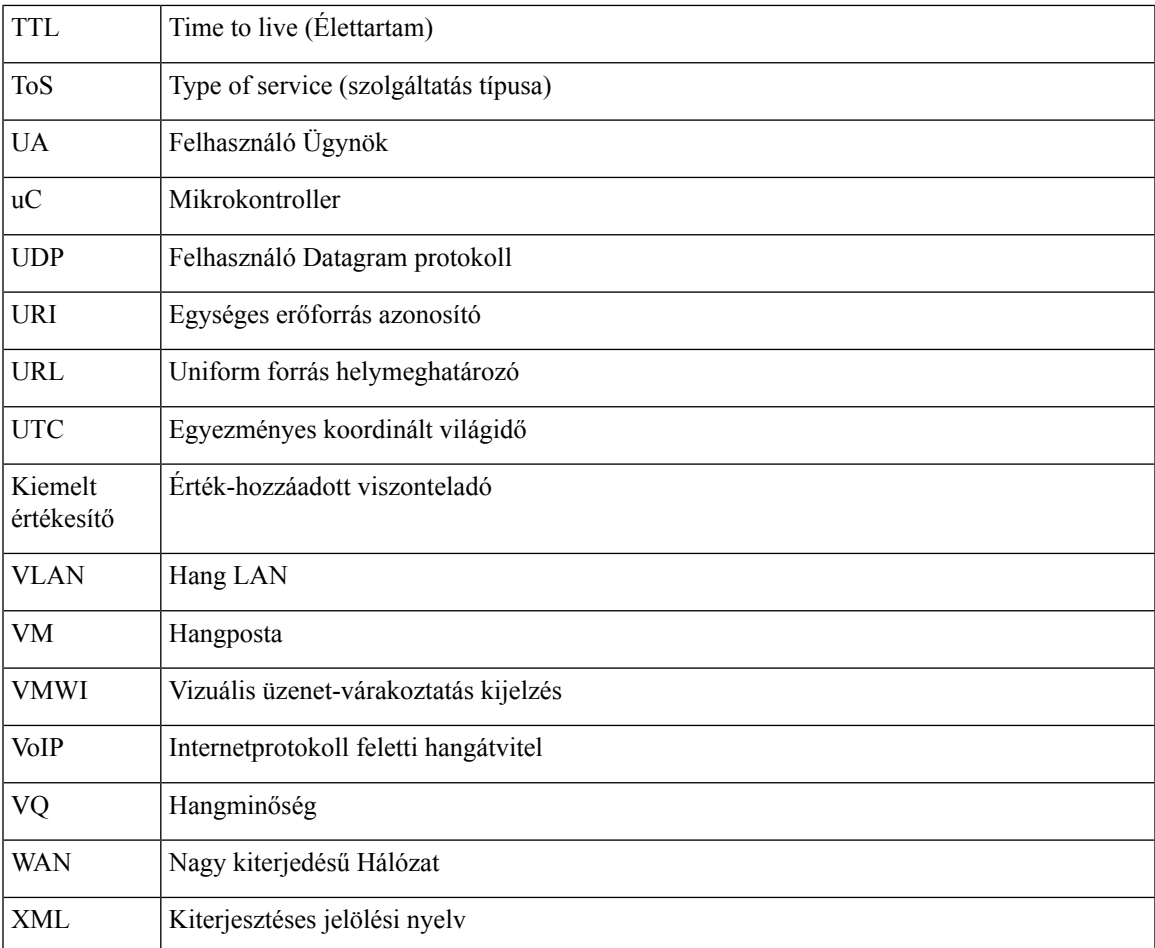

 $\mathbf I$ 

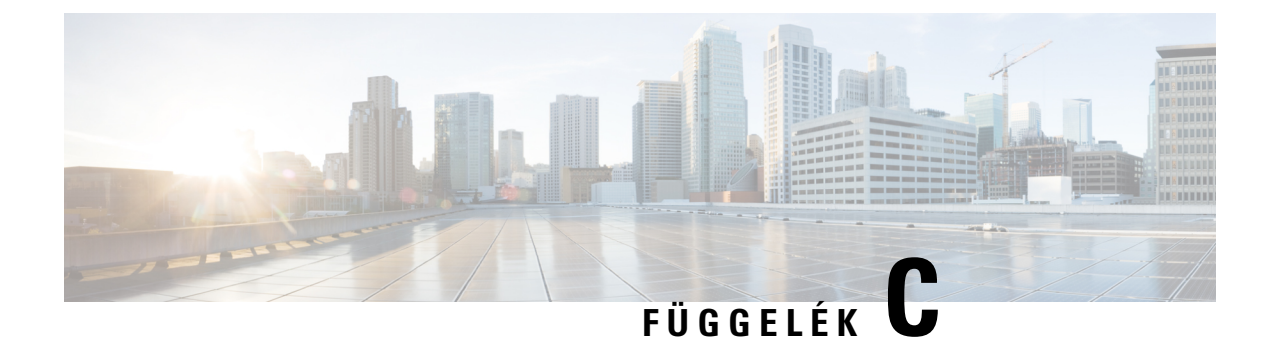

## **Kapcsolódó dokumentáció**

- Kapcsolódó [dokumentáció,](#page-110-0) a(z) 105. oldalon
- Cisco IP Phone förmver [támogatási](#page-110-1) politika, a(z) 105. oldalon

## <span id="page-110-0"></span>**Kapcsolódó dokumentáció**

Az alábbi szakaszokból tudhat meg információkat.

## **Cisco IP Phone 6800 Series dokumentáció**

Lásd az Ön nyelvén, telefon modellhez és multiplatform förmver kiadáshoz elérhető kiadványokat. Navigálás a következő URL-ről (Uniform Resource Locator):

[https://www.cisco.com/c/en/us/support/collaboration-endpoints/ip-phone-6800-series-multiplatform-firmware/](https://www.cisco.com/c/en/us/support/collaboration-endpoints/ip-phone-6800-series-multiplatform-firmware/tsd-products-support-series-home.html) [tsd-products-support-series-home.html](https://www.cisco.com/c/en/us/support/collaboration-endpoints/ip-phone-6800-series-multiplatform-firmware/tsd-products-support-series-home.html)

## <span id="page-110-1"></span>**Cisco IP Phone förmver támogatási politika**

A telefonok támogatási politikájáról bővebben lásd [https://cisco.com/go/phonefirmwaresupport.](https://cisco.com/go/phonefirmwaresupport)

L